# PENGEMBANGAN APLIKASI BERBASIS WEB MANAJEMEN ZAKAT PADA MASJID

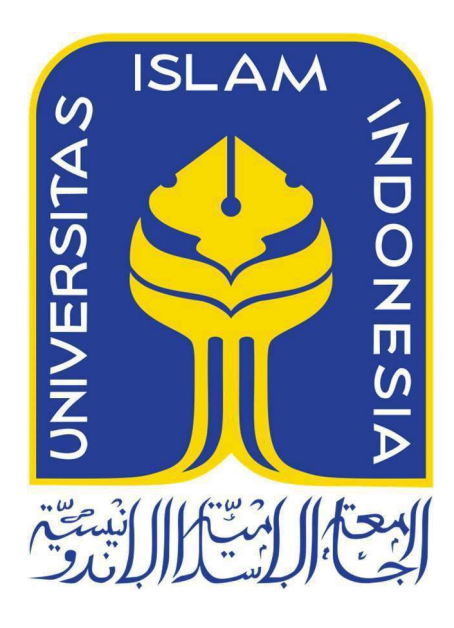

Disusun Oleh:

Nama : Sheilla Cahya Alfara NIM : 19523158

## PROGRAM STUDI INFORMATIKA – PROGRAM SARJANA FAKULTAS TEKNOLOGI INDUSTRI UNIVERSITAS ISLAM INDONESIA 2023

# HALAMAN PENGESAHAN DOSEN PEMBIMBING PENGEMBANGAN APLIKASI BERBASIS WEB MANAJEMEN ZAKAT PADA MASJID

## TUGAS AKHIR

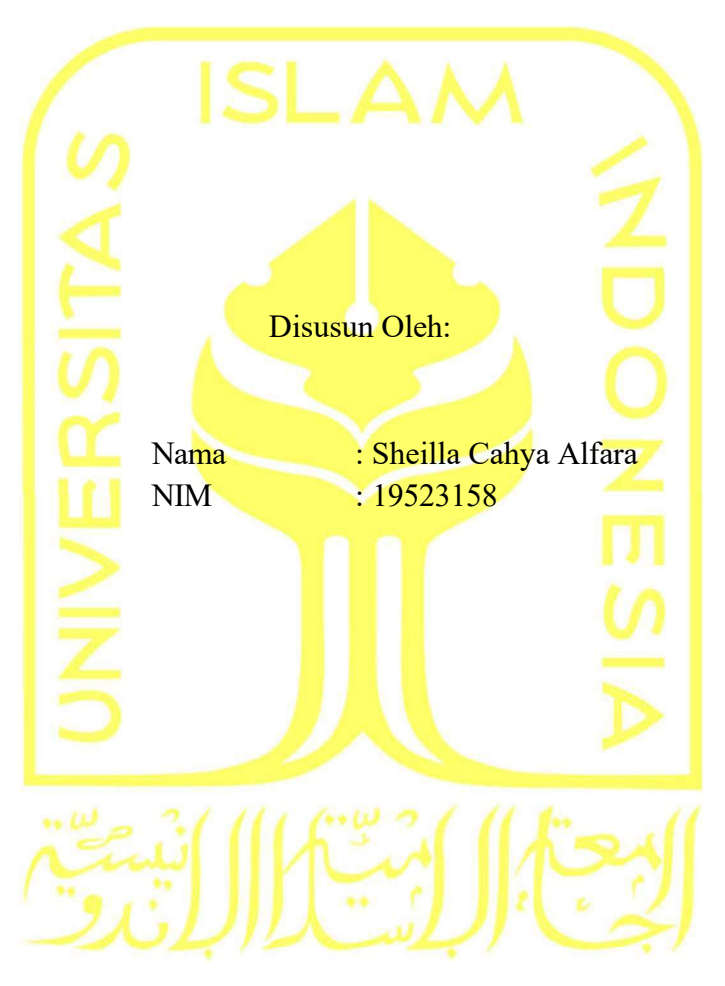

Yogyakarta, 12 Oktober 2023 Pembimbing,

( Kholid Haryono, S.T, M.Kom. )

#### HALAMAN PENGESAHAN DOSEN PENGUJI

# PENGEMBANGAN APLIKASI BERBASIS WEB MANAJEMEN ZAKAT PADA MASJID

## TUGAS AKHIR

Telah dipertahankan di depan sidang penguji sebagai salah satu syarat untuk memperoleh gelar Sarjana Komputer dari Program Studi Informatika – Program Sarjana di Fakultas Teknologi Industri Universitas Islam Indonesia Yogyakarta, 18 Oktober 2023 Tim Penguji Kholid Haryono, S.T, M.Kom. Anggota 1 Ari Sujarwo, S.Kom., MIT. Anggota 2 Kurniawan Dwi Irianto, S.T., M.Sc. Mengetahui, Ketua Program Studi Informatika – Program Sarjana Fakultas Teknologi Industri Universitas Islam Indonesia YOGYAKARTA\* ( Dhomas Hatta Fudholi, S.T., M.Eng., Ph.D. )

#### HALAMAN PERNYATAAN KEASLIAN TUGAS AKHIR

Yang bertanda tangan di bawah ini:

Nama: **NIM** 

Sheilla Cahya Alfara 19523158

Tugas akhir dengan judul:

# PENGEMBANGAN APLIKASI BERBASIS WEB MANAJEMEN ZAKAT PADA MASJID

Menyatakan bahwa seluruh komponen dan isi dalam tugas akhir ini adalah hasil karya saya sendiri. Apabila di kemudian hari terbukti ada beberapa bagian dari karya ini adalah bukan hasil karya sendiri, tugas akhir yang diajukan sebagai hasil karya sendiri ini siap ditarik kembali dan siap menanggung risiko dan konsekuensi apapun.

Demikian surat pernyataan ini dibuat, semoga dapat dipergunakan sebagaimana mestinya.

Yogyakarta, 18 Oktober 2023

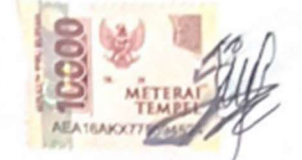

(Sheilla Cahya Alfara)

#### HALAMAN PERSEMBAHAN

بِسَهِ اللَّهُ الرَّخْزَ الرَّحِيبِهِ

Alhamdulillah, saya persembahkan tugas akhir ini yang berjudul "Pengembangan Aplikasi Berbasis Web Manajemen Zakat Pada Masjid" kepada kedua orang tua saya, Papa dan mama. Berkat dukungan dan doa dari kedua orang tua saya, saya bisa berada di tahap ini hingga selesai. Terimakasih Papa dan Mama atas segala pengorbanan, nasehat, dan semua doa baik yang tak pernah berhenti dipanjatkan yang kalian berikan kepadaku. Terimakasih telah menyekolahkan Sheilla hingga menjadi sarjana. Pengorbanan dan usaha Papa dan Mama sangat berarti untuk Sheilla. Tanpa ada dukungan dan doa Papa Mama, Sheilla tidak akan mencapai tahap ini. Semoga Papa dan Mama bangga selalu sama Sheilla. Gelar sarjana komputer ini Sheilla persembahkan untuk kalian berdua.

Terimakasih kepada nenek saya, mbah putri yang selalu beri nasehat dan semangat buat Sheilla. Terimakasih mbah uti tercinta buat doanya untuk Sheilla. Semoga mbah selalu sehat dan bangga sama Sheilla ya mbah. Terimakasih kepada adek-adek saya Nadila dan Kaka. Doakan semoga mbak Sheilla rezekinya dilancarkan ya. Gelar sarjana komputer yang Sheilla peroleh juga Sheilla persembahkan untuk mbah uti tercinta karena telah memberikan doa dan kasih sayangnya kepada Sheilla.

Terimakasih untuk teman hidup aku, Letda (Inf) Rinaldi Febri Nurman, S.Tr.Han. yang telah sabar dan menyemangatiku agar menyelesaikan skripsi ini dengan baik dan waktu yang cepat. Jika tidak ada dukungan dan perhatian darimu mungkin aku tidak akan berada di titik ini dengan cepat. Terimakasih telah menemani aku disaat semua orang meninggalkan aku. Terimakasih sudah meng-push aku untuk menyelesaikan skripsi ini.

Terimakasih untuk Bapak Kholid Haryono sebagai dosen pembimbing penelitian ini. Terimakasih atas bimbingan yang luar biasa dari Bapak, tanpa dukungan atau bimbingan dari Bapak saya tidak akan berada di titik ini. Terimakasih atas arahan dan bimbingan yang sangat berharga selama proses penulisan skripsi ini.

Terimakasih untuk teman dekat aku terutama sahabat-sahabat aku sudah memberikan semangat terus menerus, menemani saya menjalani hari-hari yang berat, selalu memberikan dukungan buat Sheilla. Terimakasih untuk teman-teman aku yang selalu ada untuk aku berbagai keluh kesah selama masa skripsi ini. Tanpa dukungan dan semangat kalian, mungkin aku tidak akan menyelesaikan skripsi ini dengan cepat.

#### HALAMAN MOTO

"Karena sesungguhnya sesudah kesulitan itu ada kemudahan, sesungguhnya sesudah kesulitan itu ada kemudahan." (Q.S Al Insyirah: 5-6)

"Cukuplah Allah menjadi penolong kami dan Allah adalah sebaik-baik pelindung." (Q.S Ali Imran :173)

#### KATA PENGANTAR

بِئَبِّبِ وِلَللَّهُِالصَّلَاِ الصَّلَاسِ وَالصَّلَامِ

## Assalamualaikum Wr. Wb. Alhamdulillahirrabil'alamin

Puji dan Syukur kita panjatkan kepada Allah Subhanahu Wata'ala. Dzat yang hanya kepada-Nya memohon pertolongan. Alhamdulillah atas segala pertolongan, rahmat, dan kasih sayang-Nya sehingga penulis dapat menyelesaikan skripsi yang berjudul "Pengembangan Aplikasi Berbasis Web Manajemen Zakat Pada Masjid". Shalawat dan salam kepada Rasulullah Shallallahu Alaihi Wasallam yang senantiasa menjadi sumber inspirasi dan teladan terbaik untuk umat manusia.

Perjalanan panjang telah penulis lalui dalam rangka menyelesaikan penulisan skripsi ini. Banyak hambatan yang dihadapi dalam penyusunannya, namun berkat kehendak-Nyalah sehingga penulis berhasil menyelesaikan penulisan skripsi ini. Oleh karena itu, dengan penuh kerendahan hati, pada kesempatan ini patutlah kiranya penulis mengucapkan terima kasih kepada :

- 1. Kedua orang tua, nenek saya, dan adek-adek saya atas segala support dan doanya.
- 2. Bapak Fathul Wahid, selaku Rektor Universitas Islam Indonesia.
- 3. Bapak Hari Purnomo, selaku Dekan Fakultas Teknologi Industri Universitas Islam Indonesia.
- 4. Bapak Raden Teduh Dirgahayu, selaku Ketua Jurusan Teknik Informatika FTI Universitas Islam Indonesia.
- 5. Bapak Dhomas Hatta Fudholi, selaku Ketua Program Studi Program Sarjana Teknik Informatika FTI Universitas Islam Indonesia.
- 6. Bapak Kholid Haryono, selaku dosen pembimbing yang selalu senantiasa bersedia membimbing penulis dalam menyelesaikan tugas akhir penelitian ini.
- 7. Letda (Inf) Rinaldi Febri Nurman, S.Tr.Han., teman hidup saya yang selalu mendukung dan menyemangati saya dalam menyelesaikan skripsi ini.
- 8. Seluruh teman-teman, serta sahabat-sahabat aku yang tidak mungkin ditulis satupersatu, terimakasih atas dukungannya selama masa penyelesaian skripsi saya.

Akhir kata, penulis mengharapkan skripsi ini dapat memberikan manfaat bagi penulis khususnya dan bagi pembaca pada umumnya.

Wassalamualaikum Wr. Wb.

#### SARI

Zakat adalah rukun islam yang ketiga. Zakat merupakan kewajiban umat islam yang mana mereka mengeluarkan sejumlah harta tertentu yang telah diatur dalam agama islam untuk diberikan kepada orang yang membutuhkan. Zakat dibagi menjadi dua jenis dalam pembayarannya, yaitu zakat fitrah dan zakat maal. Zakat fitrah dan zakat maal mempunyai sifat yang berbeda, zakat fitrah bersifat wajib (fardhu) bagi setiap umat muslim dan mampu dalam mencukupi kehidupannya, sedangkan zakat maal bersifat wajib bagi yang hartanya sudah memenuhi nisab dan mencapai haul / sudah dimiliki selama 1 tahun. Masjid Hidayatul Falah merupakan masjid yang berada di Dusun Kalasan, Sleman. Pengelolaan zakat yang telah ada di Masjid Hidayatul Falah masih menggunakan sistem manual, sehingga masih lambat, tidak efisien, dan menghabiskan banyak waktu dalam hal manajemen data yang ada. Dengan adanya "Pengembangan Aplikasi Berbasis Web Manajemen Zakat Pada Masjid", maka proses zakat pada Masjid Hidayatul Falah sendiri akan lebih terbantu dan lebih mudah dalam pengolahan data zakat dengan menggunakan fitur-fitur yang tersedia didalamnya. Penelitian mengenai "Pengembangan Aplikasi Berbasis Web Manajemen Zakat Pada Masjid" merupakan hasil dari improve penelitian sebelumnya yang bertujuan memperbarui serta menyempurnakan aplikasi agar sesuai dengan kebutuhan user dalam mengelola data zakat. Pada penelitian sebelumnya, ditemukan beberapa analisa kebutuhan yang dibutuhkan oleh user yang belum terpenuhi, sehingga pada penelitian ini menggunakan topik tersebut untuk dikembangkan yang menyempurnakan dan memenuhi kebutuhan user yang belum terpenuhi sebelumnya.

Kata kunci: Aplikasi, Manajemen, Web, Zakat

### GLOSARIUM

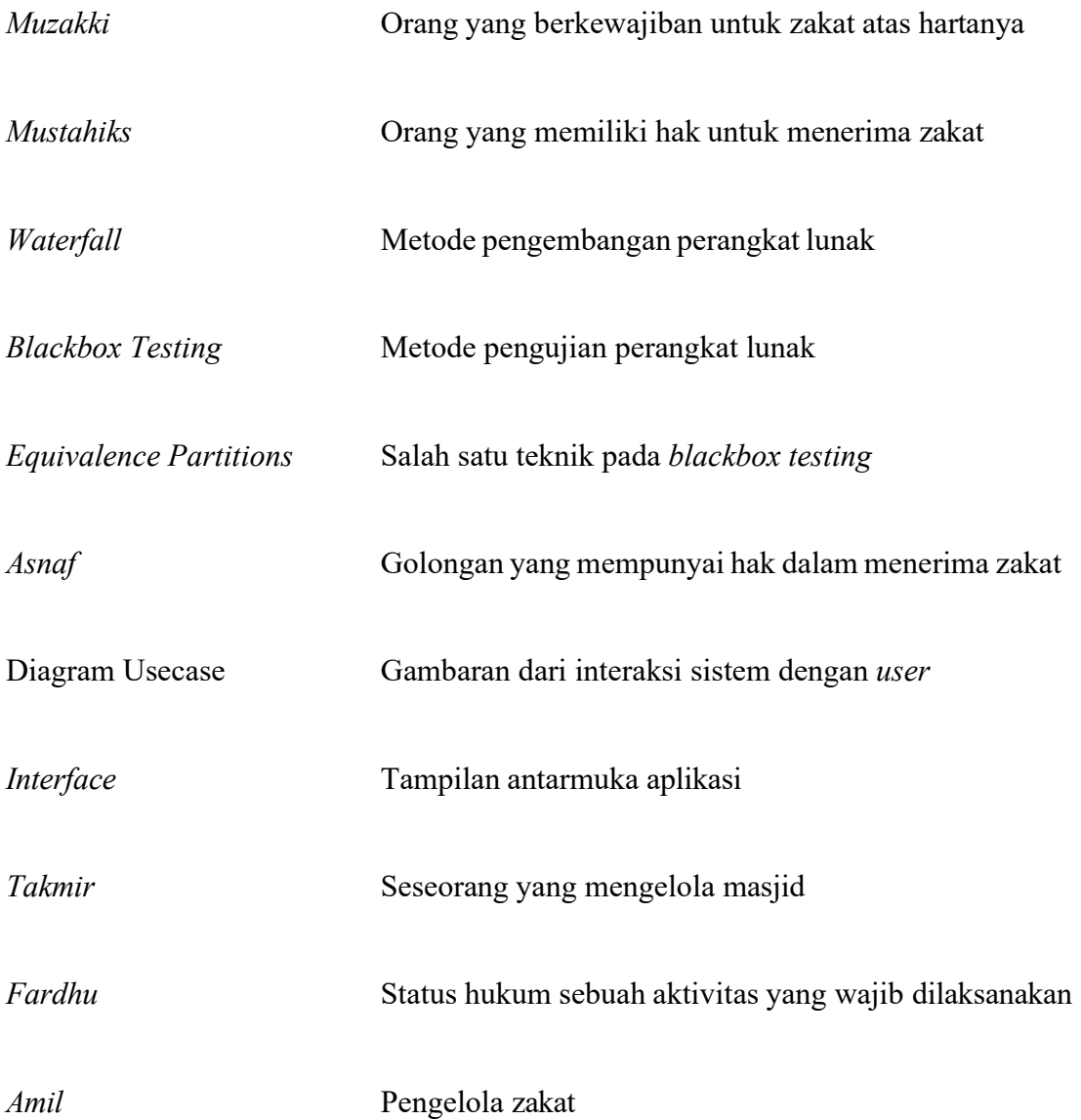

## **DAFTAR ISI**

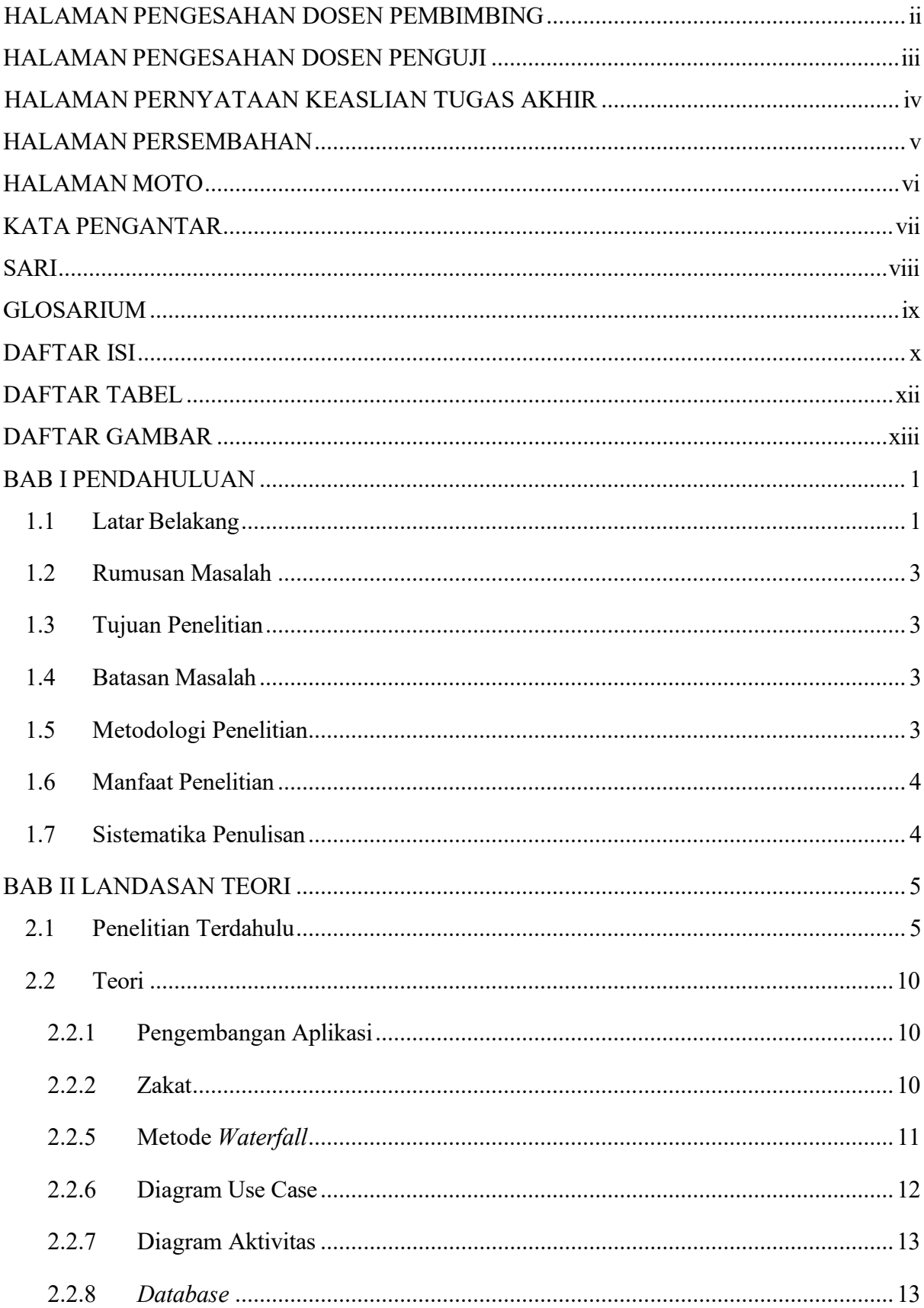

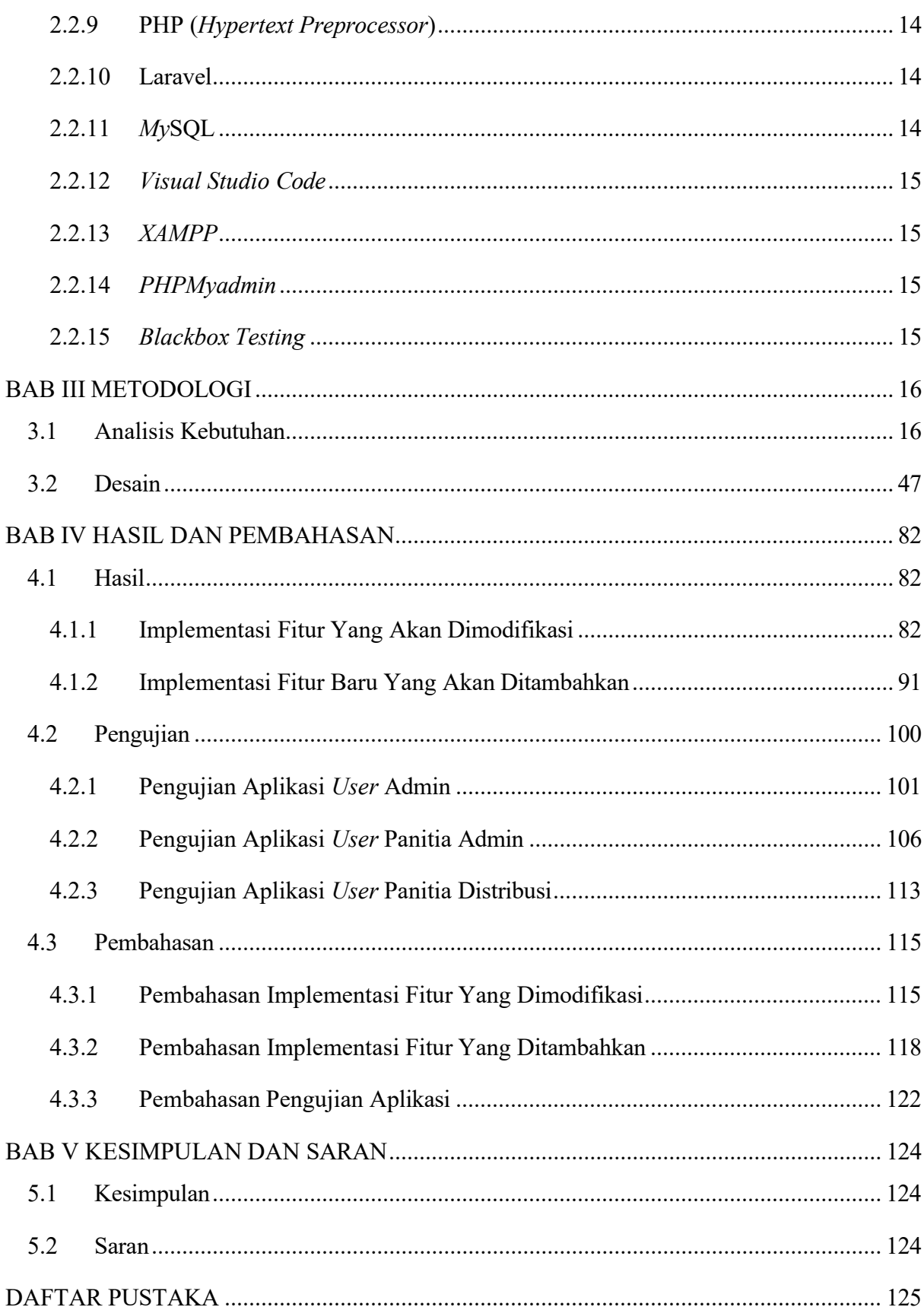

### DAFTAR TABEL

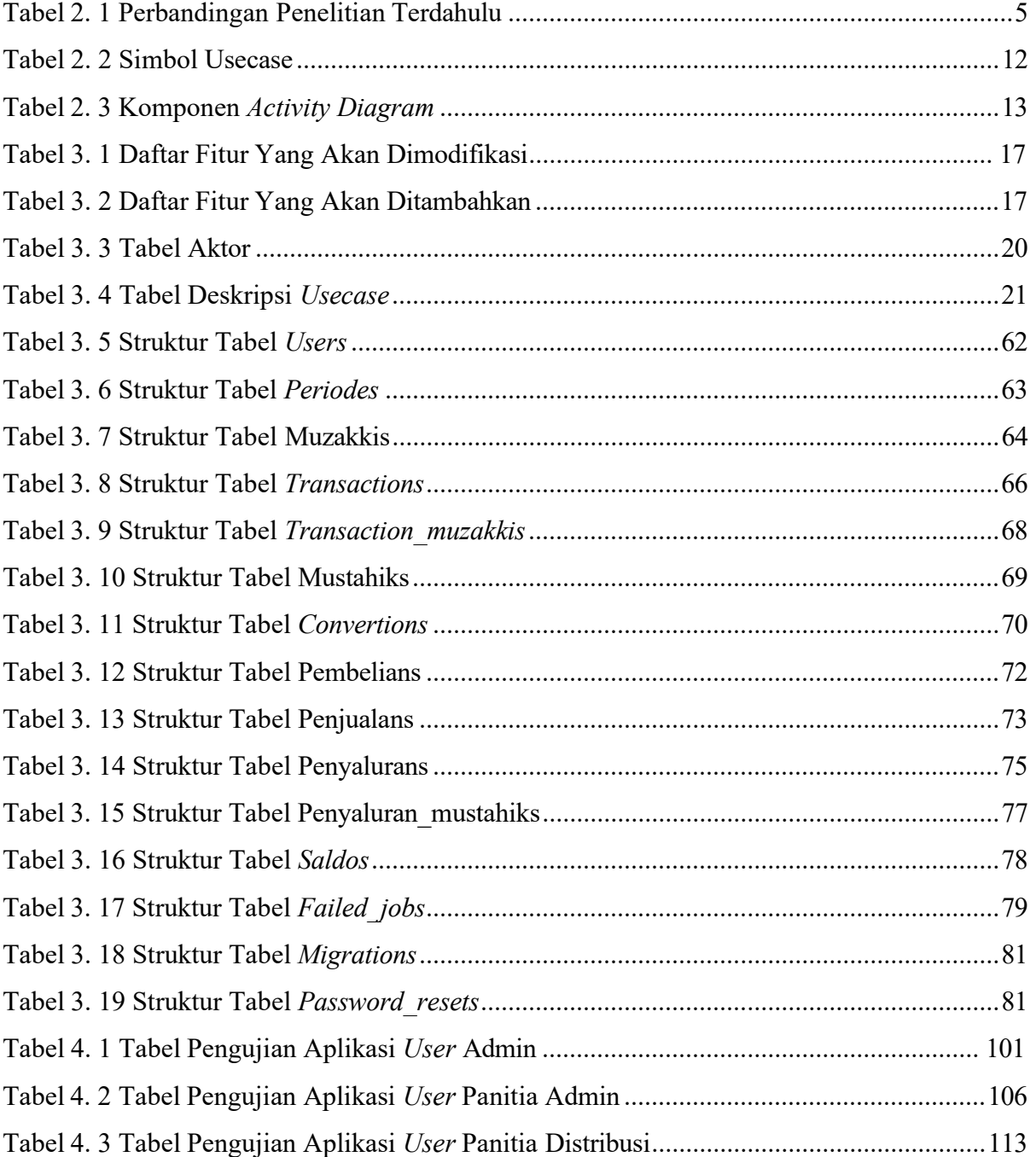

## DAFTAR GAMBAR

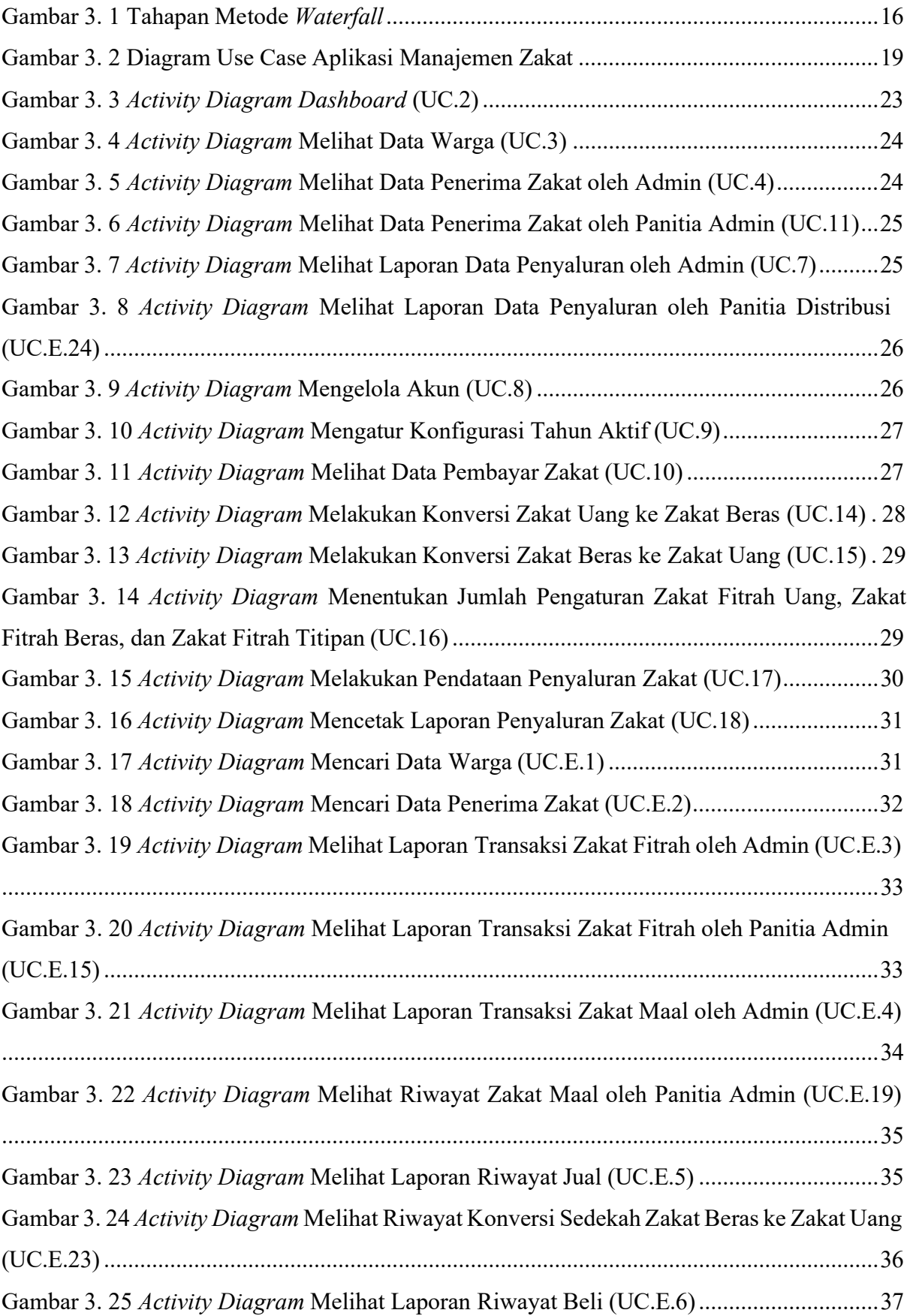

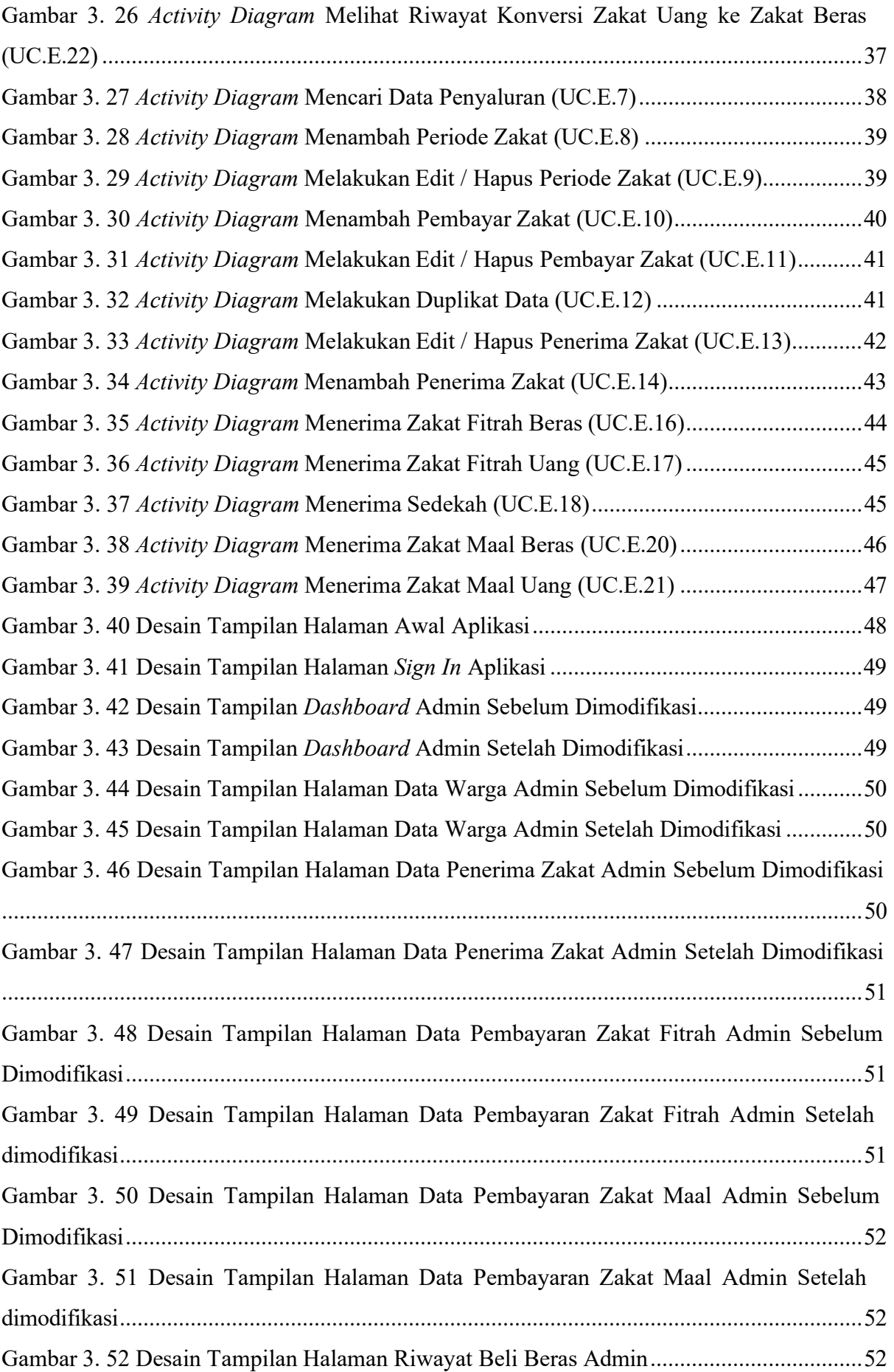

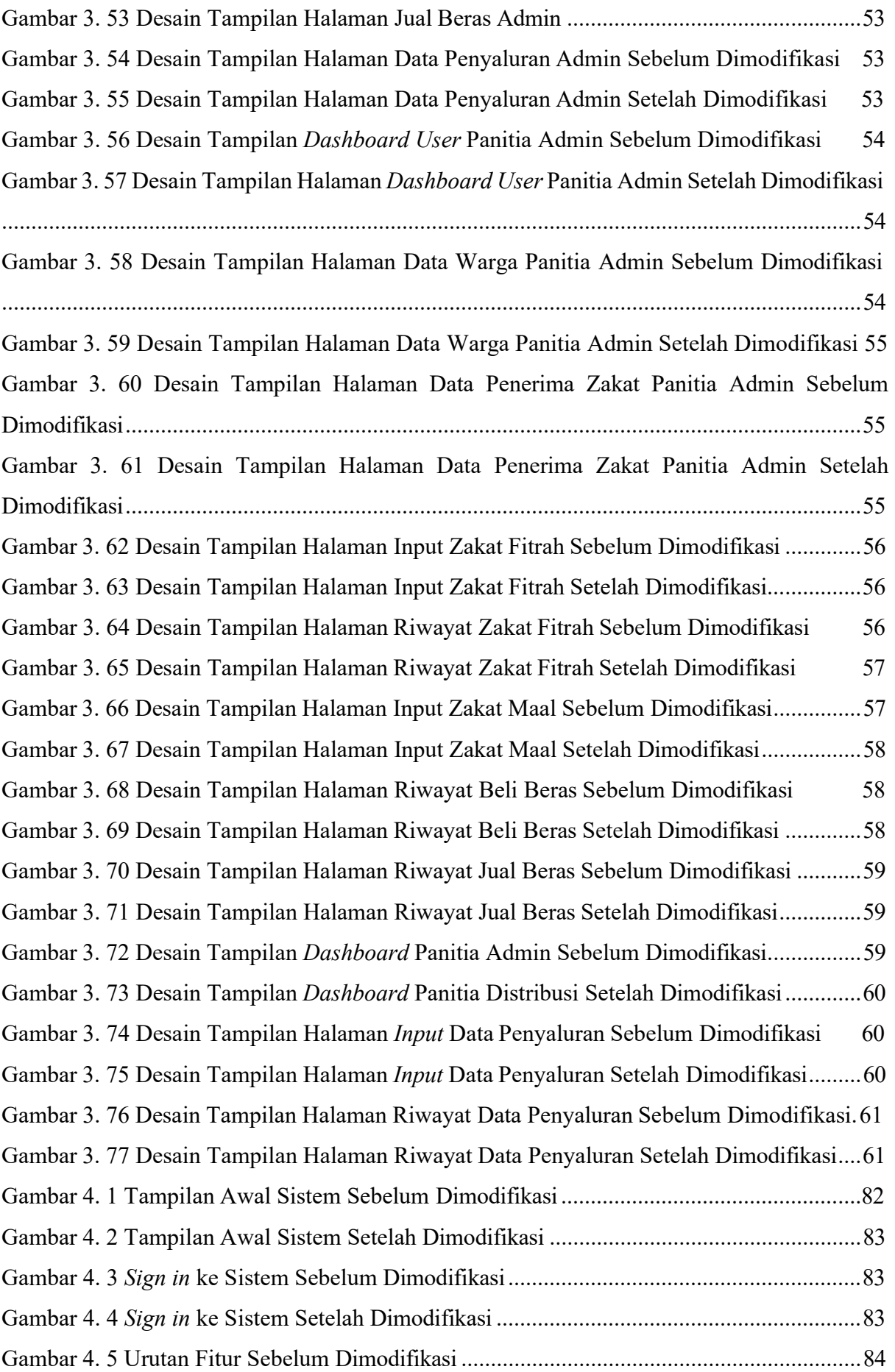

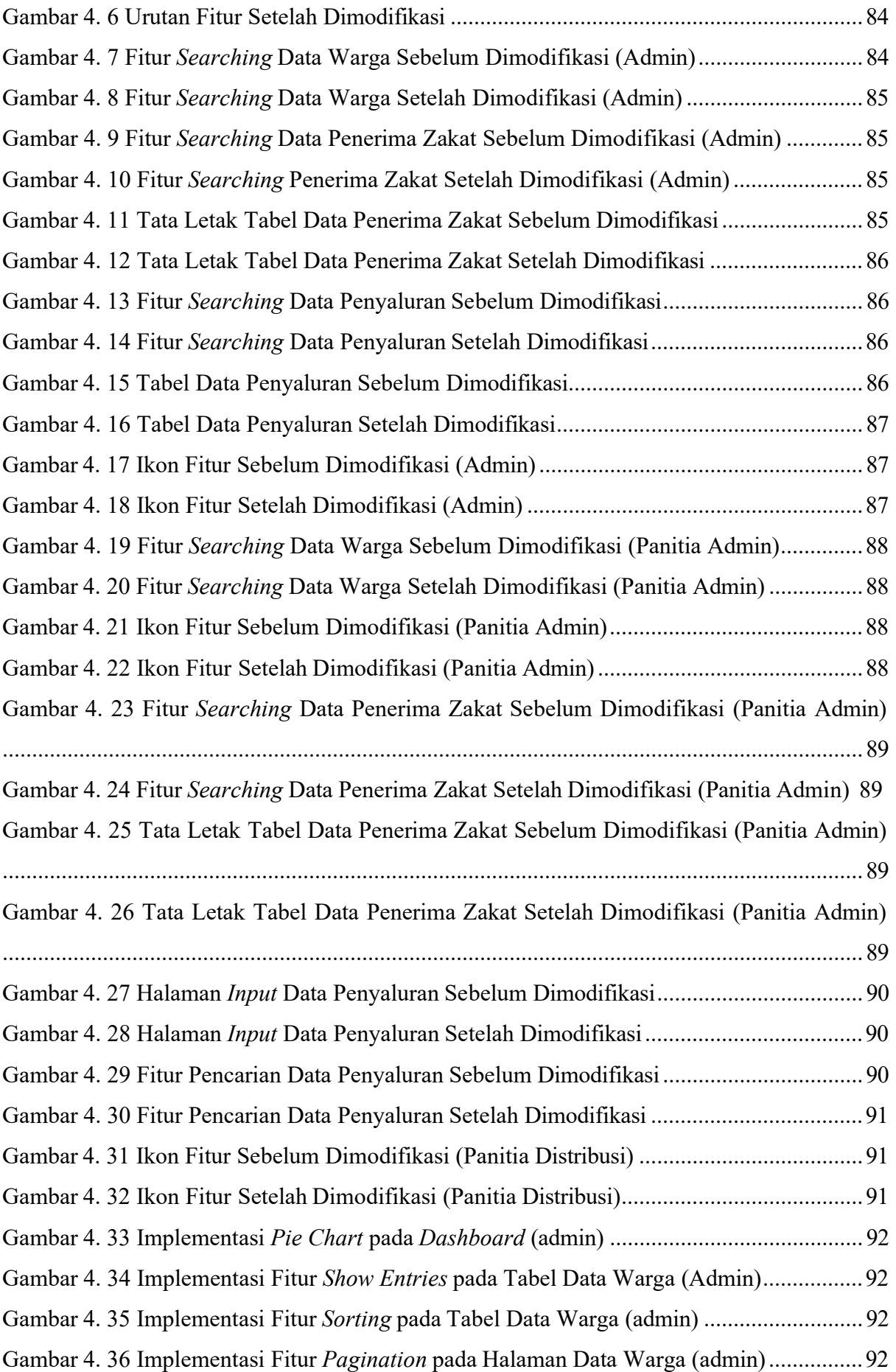

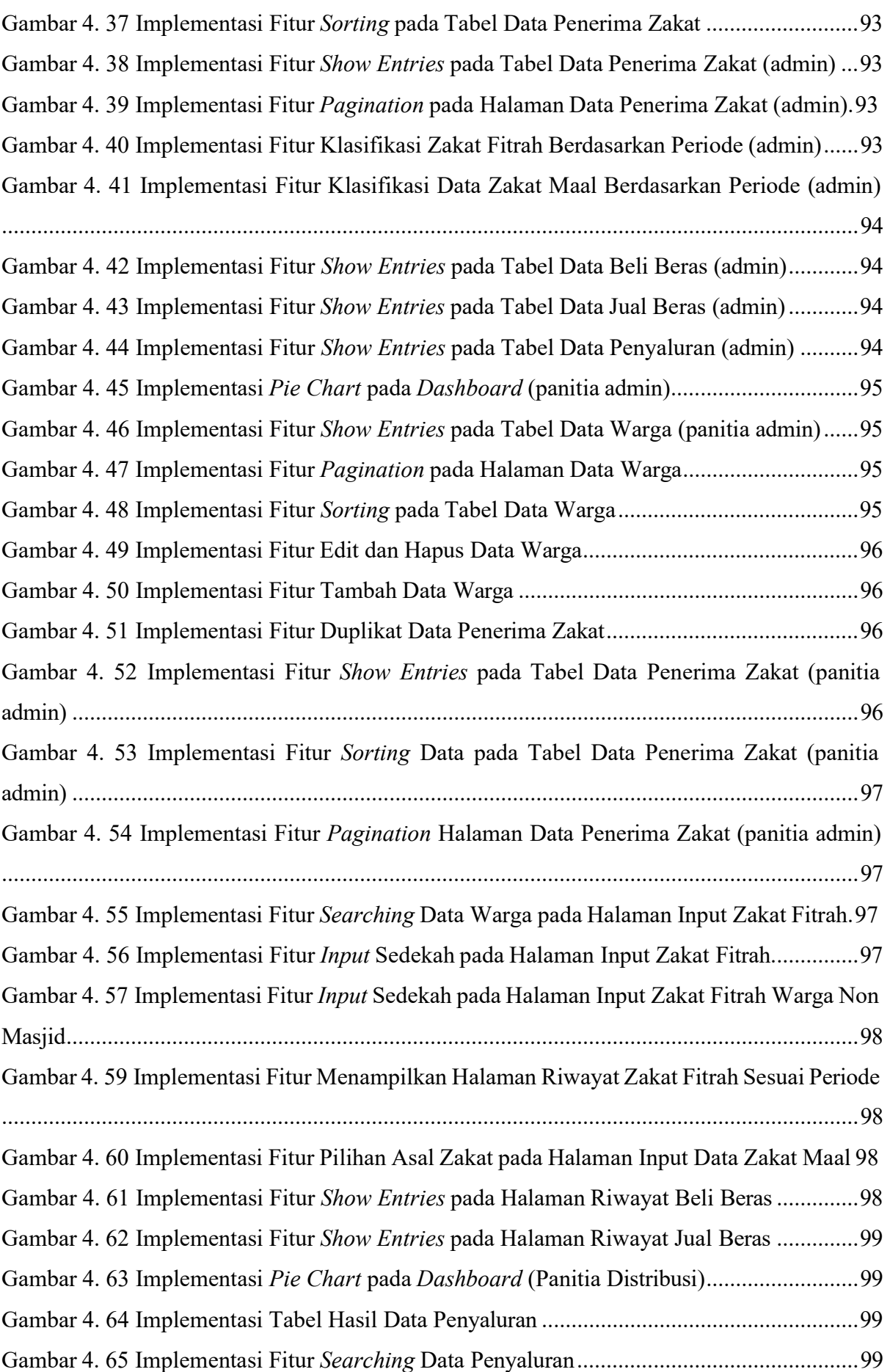

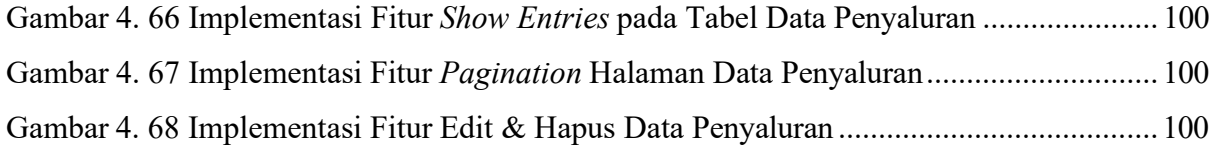

## BAB I PENDAHULUAN

#### 1.1 Latar Belakang

Zakat adalah sebagian dari harta benda / kekayaan (yang bernilai ekonomi baik tetap atau bergerak) seseorang dan atau badan usaha yang beragama Islam yang wajib dikeluarkan apabila

telah mencapai nishab dan haulnya untuk kemaslahatan masyarakat (Shobirin, 2015). Zakat memiliki sifat wajib (fardhu) dan termasuk rukun islam yang ke-2. Zakat merupakan kewajiban bagi setiap umat muslim yang mampu dan memenuhi syarat berdasarkan dari ketentuan syariat Islam. Zakat dibagi menjadi dua jenis dalam pembayarannya, yaitu zakat fitrah dan zakat maal. Zakat memberikan dampak yang luar biasa, baik bagi spiritual muzakki, sosial masyarakat, dan ekonomi (Nawawi & Maudy, 2019). Dari sisi ekonomi, zakat bertujuan untuk menciptakan dan mensejahterakan mustahik (Nawawi & Maudy, 2019). Secara konsumtif, daya beli mustahik meningkat dan secara produktif daya produksi mustahik juga dapat meningkat (Nawawi & Maudy, 2019). Zakat memiliki potensi yang besar sehingga dalam pengelolaannya dituntut agar professional baik dari segi sumber daya manusia ataupun organisasi (Hisamuddin, 2017). Dalam pengelolaannya, dana zakat harus memiliki bentuk pertanggung jawaban seperti laporan keuangan dan tidak hanya berhenti pada penerimaan serta penyaluran saja, sehingga hal itu akan menjadi jembatan informasi bagi semua pihak yang berkepentingan (Hisamuddin, 2017). Lembaga zakat memiliki beberapa pengguna informasi yang berkaitan, antara lain adalah muzakki, pemerintah, manajemen amil, masyarakat umum, dan mustahik (Hisamuddin, 2017).

Apabila pengelolaan dana zakat dimanfaatkan dengan benar, maka akan menjadi potensi yang besar bagi kemajuan masyarakat umum dan khususnya umat islam (Nugroho & Primadewi, 2017). Namun dibalik kewajiban dari zakat dan manfaat yang dihasilkan, penerapan dan pemanfaatan dana zakat masih kurang maksimal (Nugroho & Primadewi, 2017). Zakat dirasa masih kurang dimaksimalkan dalam pengelolaannya dan kurang disosialisasikan (Nugroho & Primadewi, 2017). Banyaknya organisasi-organisasi zakat yang bermunculan karena adanya permasalahan tersebut. Organisasi-organisasi zakat tersebut mempunyai beberapa aktivitas pengelolaan data dana terkait zakat seperti data wajib membayar zakat, data wajib menerima zakat, dan juga data pengolahan keuangan dana zakat. Tetapi masih banyak juga lembaga zakat yang melakukan pengolahan data zakat secara manual, sehingga membuat

pemanfaatan dana zakat kurang efisien dan kurang tepat.

Ada berbagai pengolahan data yang masih dilakukan secara manual pada sistem pengelolaan zakat. Pengolahan data tersebut seperti data penerimaan zakat yang dilakukan oleh muzakki masih dicatat secara manual di buku oleh panitia zakat. Lalu data distribusi zakat kepada mustahik juga masih tercatat secara manual di buku oleh panitia zakat. Dan yang terakhir, rekapitulasi penerimaan zakat maupun pendistribusian zakat disimpan di google drive yang beranggotakan panitia-panitia zakat, hal tersebut bisa memicu lupanya password maupun email para user serta teknologi cloud yang mempunyai resiko pada keamanan data-datanya. Pengolahan data yang demikian membutuhkan waktu yang cukup lama dan dapat terjadi kesalahan dalam pencatatan maupun perhitungannya serta dapat pula terjadi kehilangan data pada saat pembuatan laporan penerimaan maupun penyaluran zakat (Susilowati, 2017).

Dari hasil pemaparan fakta tentang pengelolaan manajemen zakat, maka penelitian ini bertujuan untuk mengembangkan pengelolaan manajemen zakat melalui sistem informasi manajemen yang berupa aplikasi berbasis web sehingga pengolahan data dalam penerimaan dan penyaluran zakat lebih efektif dan dapat mengurangi resiko kesalahan yang terjadi pada pengolahan data secara manual. Pada penelitian ini berisi beberapa aktivitas yang dilakukan peneliti antara lain mengidentifikasi masalah, mengidentifikasi kebutuhan user yang belum terpenuhi, mengembangkan, meng-improve, melengkapi, serta menyempurnakan sistem informasi manajemen zakat berbasis web yang telah dilakukan oleh peneliti sebelumnya agar sesuai dengan kebutuhan pengelolaan zakat di masjid sehingga dapat memenuhi kebutuhan user. Penelitian ini dilakukan karena pada aplikasi di penelitian sebelumnya belum terdapat fitur yang belum memenuhi kebutuhan user. Dengan melakukan kegiatan tersebut, maka aplikasi manajemen zakat dapat mempunyai fitur yang lebih lengkap dan aplikasi yang terimprove yang sesuai dengan kebutuhan user atau pihak terkait dari masjid yang belum tersedia pada penelitian sebelumnya, sehingga dapat meningkatkan efisiensi penggunaan aplikasi oleh pengelola zakat dalam melakukan pengelolaan zakat.

Proses pengembangan sistem tersebut biasa disebut juga (system development) yang berbentuk aplikasi web. Pengembangan ini bertujuan untuk meningkatkan efisiensi fungsionalitas aplikasi dari penelitian sebelumnya secara keseluruhan. Pengembangan aplikasi dilakukan karena adanya permasalahan-permasalahan yang timbul di aplikasi yang lama dan kurangnya efisiensi pada penggunaan fitur di aplikasi. Permasalahan tersebut dapat menyebabkan aplikasi tidak berfungsi sepenuhnya ataupun aplikasi tidak dapat beroperasi sesuai dengan apa yang diharapkan sehingga kurang efisien untuk mengelola zakat. Selain itu, permasalahan juga berupa kurang lengkapnya fitur pada sistem yang dibutuhkan oleh user,

sehingga pada penelitian ini dibutuhkan improve untuk memperbarui serta menyempurnakan aplikasi agar sesuai dengan kebutuhan user dalam mengelola data zakat.

#### 1.2 Rumusan Masalah

Rumusan masalah pada penelitian ini, yaitu :

- 1. Bagaimana meningkatkan efisiensi pengelolaan zakat menggunakan aplikasi berbasis web?
- 2. Bagaimana menerapkan dan melakukan pengujian mengenai peningkatan efisiensi aplikasi zakat berbasis web?

#### 1.3 Tujuan Penelitian

Tujuan penelitian ini adalah :

- 1. Mengembangkan serta meningkatkan efisiensi pengelolaan zakat di masjid dengan aplikasi berbasis web.
- 2. Menerapkan dan melakukan pengujian mengenai peningkatan efisiensi aplikasi terhadap pengelolaan zakat di masjid

#### 1.4 Batasan Masalah

Batasan masalah pada penelitian ini adalah :

- a) Rancangan aplikasi dibuat hanya berbasis web
- b) Desain web diarahkan pada pengelolaan data zakat baik zakat fitrah atau zakat maal yaitu penerimaan zakat, penyaluran zakat, dan pembuatan laporan.
- c) Pembahasan dikhususkan tentang peningkatan efisiensi aplikasi
- d) Rancangan aplikasi manajemen zakat ini hanya digunakan di Masjid Hidayatul Falah

#### 1.5 Metodologi Penelitian

Metode yang digunakan dalam pengembangan aplikasi ini menggunakan metode Waterfall yang terdiri dari:

- 1. Communication (project initiation & requirements gathering)
- 2. Planning (estimating, scheduling, tracking)
- 3. Modeling (analysis, design)
- 4. Construction (code, test)
- 5. Deplyoment (delivery, support, feedback)

#### 1.6 Manfaat Penelitian

Manfaat penelitian ini yaitu :.

- a. Mempermudah pengelola zakat dalam melakukan pengelolaan zakat di masjid menggunakan aplikasi berbasis web.
- b. Menjadikan pengelolaan zakat menjadi lebih efisien dan sesuai kebutuhan dengan menggunakan aplikasi yang telah ditingkatkan.

#### 1.7 Sistematika Penulisan

Sistematika penulisan dalam penyusunan laporan tugas akhir ini terdiri dari beberapa bab. Berikut sistematika penulisan yang terbagi dalam 5 bab :

#### a. BAB I PENDAHULUAN

Pada bab ini berisi latar belakang masalah, rumusan masalah, batasan masalah, tujuan penelitian, manfaat penelitian, metodologi penelitian dan sistematika penulisan.

#### b. BAB II LANDASAN TEORI

Pada bab ini berisi pembahasan mengenai tinjauan terhadap penelitian yang pernah ada berhubungan dengan apa yang akan dirancang dan diimplementasikan serta teori dasar yang berhubungan dengan aplikasi dalam mengimplementasikan aplikasi berbasis web untuk pengelolaan zakat di masjid.

#### c. BAB III METODOLOGI DAN PERANCANGAN

Bab ini berisi uraian tentang analisis dan rancangan peningkatan efisiensi aplikasi berbasis web dalam pengelolaan zakat di masjid.

#### d. BAB IV HASIL DAN PEMBAHASAN

Bab ini akan dibahas tentang pengimplementasian aplikasi serta pembahasan pengimplementasian. dan pengujian aplikasi, baik dari perbandingan implementasi fitur aplikasi serta hasil pengujian aplikasi.

#### e. BAB V KESIMPULAN DAN SARAN

Bab ini adalah bab terakhir yang akan membahas kesimpulan dan saran terhadap penelitian yang telah dilakukan pada tugas akhir.

## BAB II LANDASAN TEORI

#### 2.1 Penelitian Terdahulu

Dalam penulisan penelitian ini, peneliti menggali beberapa informasi yang terdapat pada penelitian-penelitian sebelumnya. Peneliti dapat menjadikan referensi dari beberapa penelitianpenelitian terdahulu yang telah dilakukan mengenai sistem informasi manajemen zakat. Dengan melakukan perbandingan penelitian terdahulu, maka peneliti telah berupaya untuk mencari perbandingan dan untuk menemukan inspirasi untuk melakukan penelitian, selain itu penelitian terdahulu dapat membantu peneliti untuk memposisikan penelitian dan menunjukkan orsinalitas dari penelitian. Di bawah ini merupakan perbandingan dari penelitian terkait dengan penelitian-penelitian terdahulu.

| No. | <b>Nama</b><br>(Tahun)                    | Judul                                                                                                    | <b>Metode</b>                                    | Tujuan                                                                                                    | <b>Teknologi</b>                                     |
|-----|-------------------------------------------|----------------------------------------------------------------------------------------------------|--------------------------------------------------|----------------------------------------------------------------------------------------------------|------------------------------------------------------|
| 1.  | Yona<br>Septianita<br>(2022)              | Meningkatkan<br>Efektivitas dan<br>Efisiensi<br>Pengelolaan<br>Zakat Oleh<br>Masjid<br>Menggunakan<br>Sistem Informasi<br>Berbasis Web     | Waterfall                                        | Sistem dirancang<br>untuk<br>meningkatkan<br>kualitas<br>pelayanan<br>masjid kepada<br>jamaah /<br>masyarakat<br>secara efektivitas<br>dan efisien. | <b>Sistem</b><br>Informasi<br><b>Berbasis</b><br>Web |
| 2.  | Nawawi &<br><b>Maudy</b> (2019)           | Pengaruh<br>Implementasi<br>Sistem Informasi<br>Manajemen Zakat<br><b>BAZNAS</b><br>(SIMBA)<br>Terhadap<br>Pengelolaan<br>Zakat Kota Bogor | Waterfall,<br><b>Black Box</b><br><b>Testing</b> | Sistem ini di<br>rancang untuk<br>menyimpan data<br>dan informasi<br>yang dimiliki<br><b>BAZNAS</b> secara<br>nasional.                             | <b>Sistem</b><br>Informasi<br><b>Berbasis</b><br>Web |
| 3.  | Ismail,<br>Lukman &<br>Rosdiana<br>(2022) | Perancangan<br>Sistem Informasi<br>Pengelolaan<br>Zakat Pada Badan<br>Amil Zakat<br>Masjid Cibis Park                                      | Waterfall,<br>Research<br>and<br>Development     | Sistem ini<br>dirancang untuk<br>mempermudah<br>pengurus zakat<br>amil ketika<br>melakukan<br>pendataan calon<br>pembayar zakat                     | <b>Sistem</b><br>Informasi<br><b>Berbasis PC</b>     |

Tabel 2. 1 Perbandingan Penelitian Terdahulu

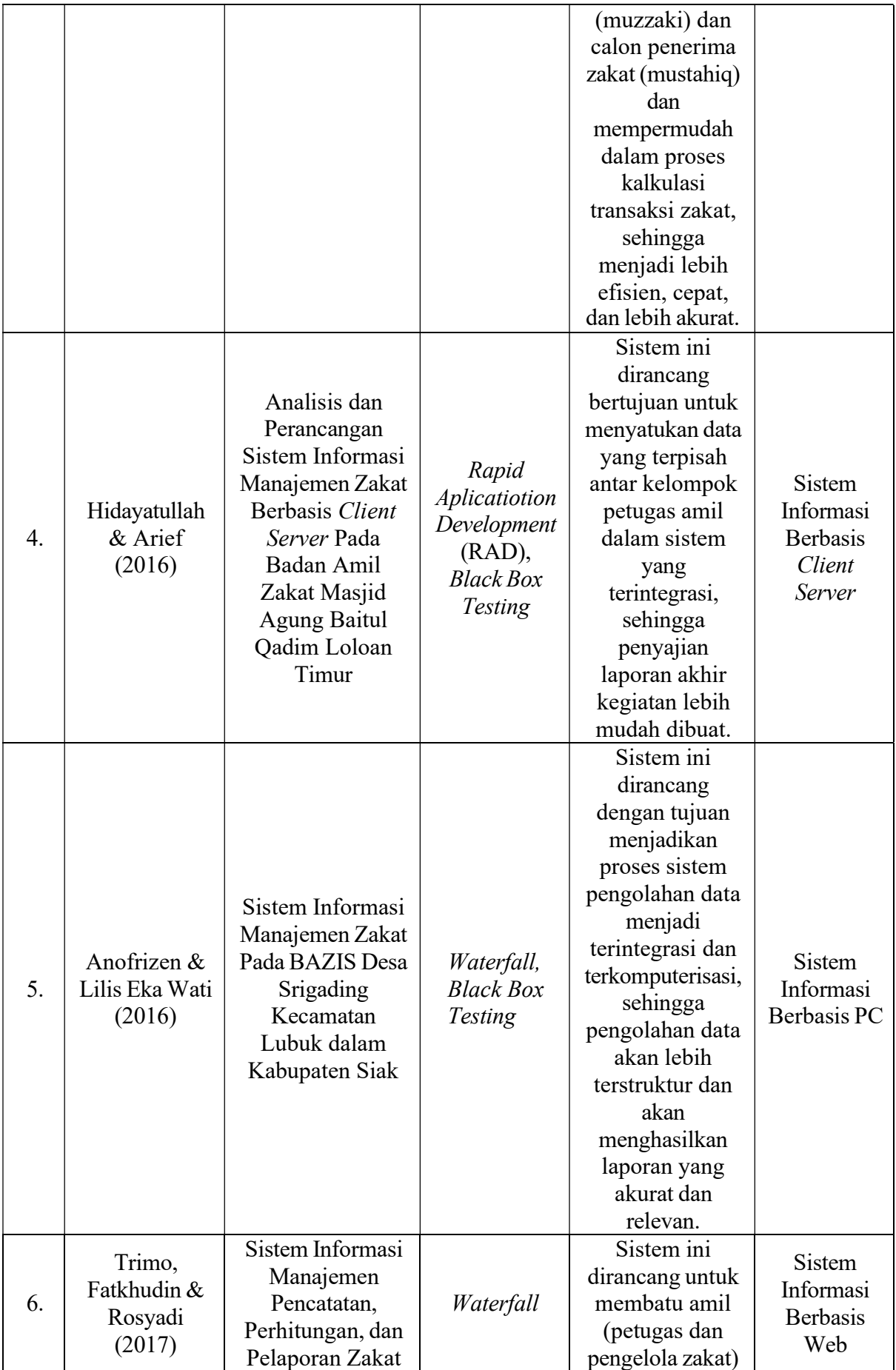

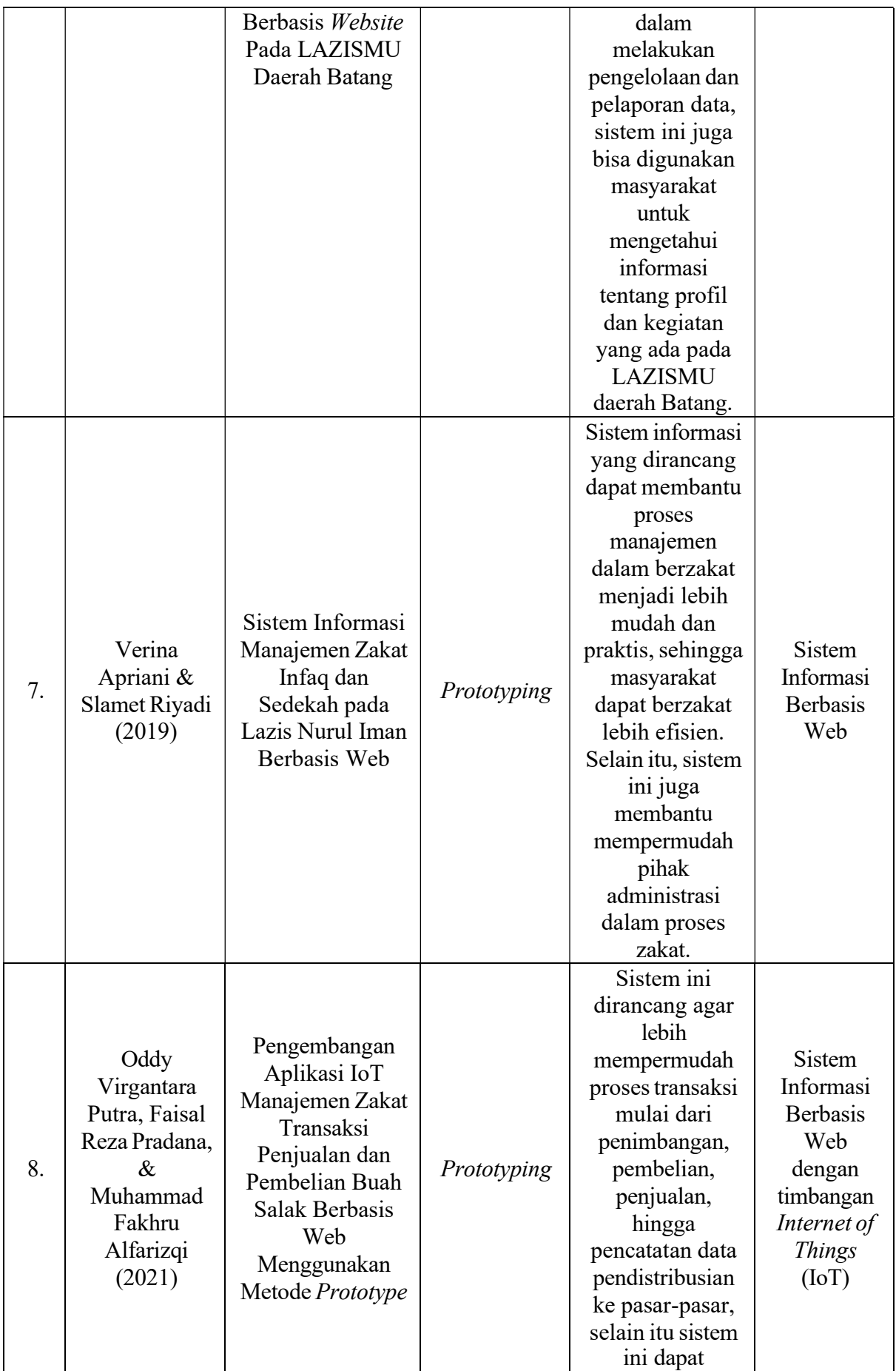

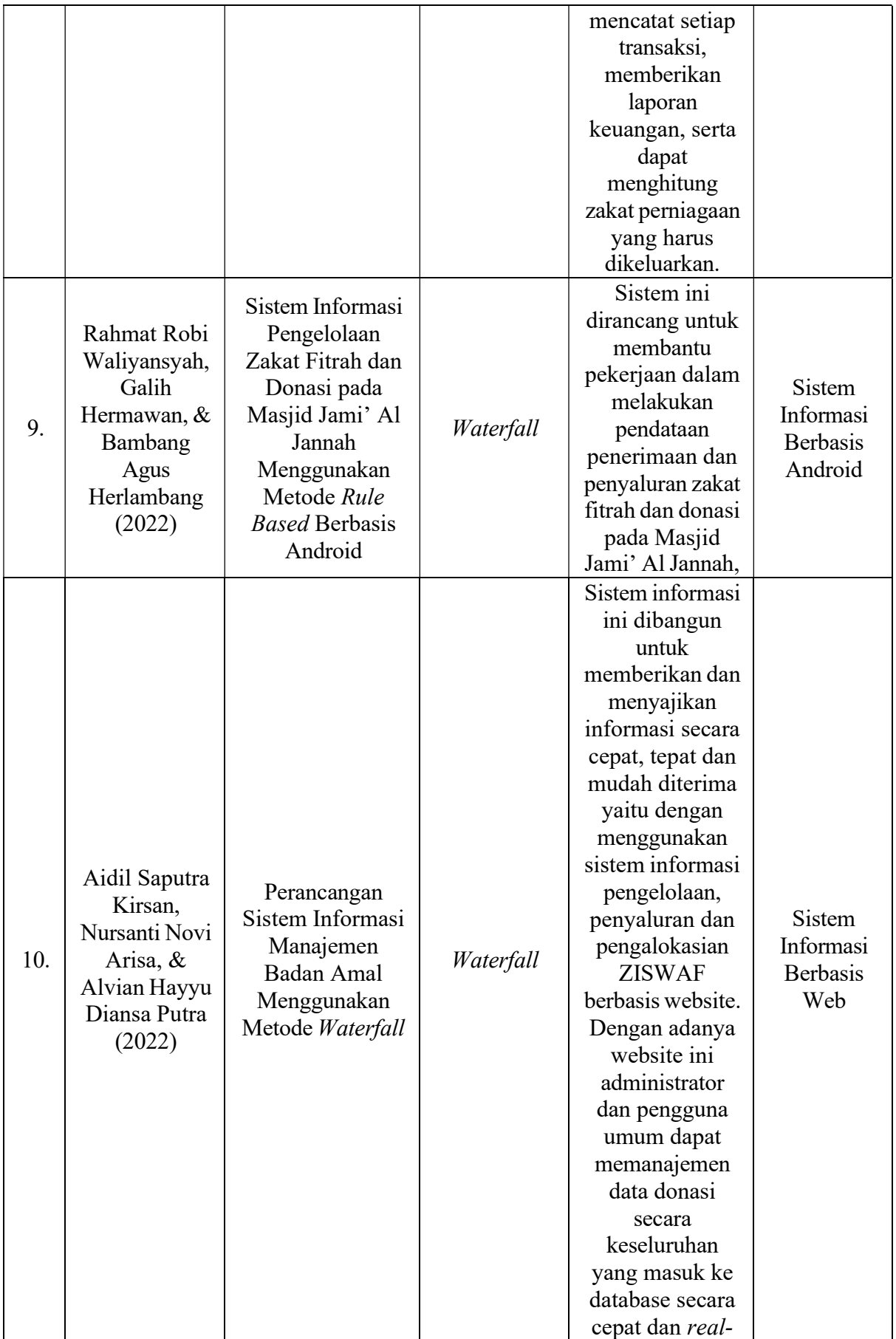

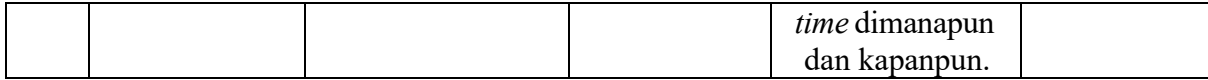

Peneliti melakukan research gap untuk menemukan celah pada penelitan terdauhulu yang terkait yang dapat menjadi peluang untuk melakukan penelitian selanjutnya sehingga peneliti dapat memanfaatkan untuk penelitan. Berikut merupakan research gap dari penelitian "Meningkatkan Efektivitas dan Efisiensi Pengelolaan Zakat Oleh Masjid Menggunakan Sistem Informasi Berbasis Web" milik Yona Septianita (2022) :

- 1. Perbedaan dalam membuat aplikasi. Penelitian milik Yona Septianita (2022) fokus dalam membuat aplikasi berbasis web dari tahapan awal, sedangkan pada penelitian ini fokus untuk menyempurnakan dan mengembakan aplikasi berbasis web agar dapat meningkatkan efisiensi aplikasi dalam memenuhi kebutuhan user.
- 2. Perbedaan dalam menguji sistem. Penelitian milik Yona Septianita (2022) melakukan pengujian efektivitas dan efisiensi sistem, sedangkan pada penelitian ini melakukan pengujian fungsionalitas sistem serta peningkatan efisiensi sistem.

Setelah ditemukan celah peluang untuk mengembangkan aplikasi, makapeneliti memanfaatkan celah tersebut sebagai peluang untuk melakukan improve pada aplikasi manajemen zakat berbasis web.

Sedangkan untuk penelitian-penelitian selain milik Yona Septianita (2022) yang terdapat pada tabel perbandingan penelitian terdahulu digunakan sebagai referensi peneliti untuk menentukan metode yang digunakan dalam menyeselesaikan penelitian ini. Peneliti menemukan beberapa metode yang digunakan dalam penelitian-penelitian tersebut yang membahas mengenai topik sistem informasi pengelolaan zakat. Beberapa metode tersebut adalah metode waterfall, metode Research and Development, metode Rapid Aplicatiotion Development (RAD), dan metode prototyping. Setelah mengkaji lebih dalam tentang beberapa metode dalam penelitian yang memiliki topik sistem informasi pengelolaan zakat, peneliti memilih untuk menggunakan metode waterfall dalam menyelesaikan penelitian ini. Metode waterfall memiliki kelebihan yang cocok digunakan dalam prose menyelesaikan penelitian ini dibandingkan metode lainnya, keunggulan tersebut adalah metode waterfall mudah untuk dimengerti, mudah untuk di-manage karena memiliki hasil kerja masing-masing di setiap fase, cepat untuk diimplementasikan ke proyek skala kecil dimana kemampuan software dapat dimengerti dengan baik.

#### 2.2 Teori

#### 2.2.1 Pengembangan Aplikasi

Pengembangan aplikasi merupakan sebuah proses menghasilkan sebuah aplikasi yang selesai dan siap digunakan dari menganalisis kebutuhan, membuat prototype aplikasi, mengimplementasikan prototype dengan pembuatan kode program, dan yang terakhir pengujian aplikasi.

Pengembangan dilakukan bertujuan untuk menambah peningkatan-peningkatan yang dibutuhkan oleh suatu hasil tersebut. Supaya menghasilkan produk yang standar dan terintegasi dan secara sistematis, dibutuhkan metode-metode yang tepat dalam melakukan pengembangan aplikasi. Tahap pada metode-metode tersebut merupakan tahap penting untuk peneliti dalam mengembangkan aplikasi.

#### 2.2.2 Zakat

Zakat adalah sebuah ibadah sebagai bentuk ketaatan kepada Allah SWT (hablu minallah) dan juga sebagai kewajiban kepada sesama manusia (hablu minannaas) (Iqbal, 2019). Zakat dalam istilah fikih berarti "sejumlah harta tertentu yang diwajibkan oleh Allah untuk diserahkan kepada orang-orang yang berhak menerima", jumlah yang dikeluarkan dari kekayaan disebut dengan zakat karena yang dikeluarkan itu artinya "menambah banyak, membuat lebih berarti, serta melindungi kekayaan dari kebinasaan" (Iqbal, 2019). Zakat merupakan suatu kewajiban setiap umat muslim atas hartanya dengan sifat mengikat dan bukan anjuran, kewajiban tersebut berlaku bagi setiap muslim yang baligh ataupun belum, berakal dan gila saat mereka mempunyai sejumlah harta yang memenuhi batas nisabnya (Wibowo, 2015).

Zakat mempunyai pembagian menjadi dua jenis dalam pembayarannya, yaitu zakat fitrah dan zakat maal (harta) (Septianita, 2022). Zakat fitrah adalah zakat yang wajib ditunaikan oleh setiap muslim atas namanya sendiri dan yang dibawah tanggung jawabnya pada penghujung bulan Ramadhan disaat sebelum shalat Idul Fitri, apabila yang bersangkutan memiliki kelebihan harta untuk keperluan pada hari itu dan malam harinya (Wibowo, 2015). Kadar yang dibayarkan zakat fitrah adalah satu sha' (kurang lebih 2,2 kilogram yang biasa digenapkan menjadi 2,5 kilogram dari bahan pokok di setiap daerah) (Wibowo, 2015). Sedangkan untuk zakat maal (harta) adalah zakat yang membayarkan harta dimana menjadi keinginan manusia dalam memilikinya, memanfaatkan, serta disimpan (Septianita, 2022). Terdapat pembagian dalam pembayaran zakat maal yaitu berupa binatang ternak, hasil pertanian, pertambangan

seperti emas dan perak, hasil bumi dan laut, hasil perniagaan, serta harta rikaz (Septianita, 2022).

#### 2.2.3 Metode Waterfall

Metode pengembangan waterfall merupakan metode yang paling umum dan yang paling lama digunakan. Metode waterfall juga sering disebut dengan classic life cycle. Menurut Pressman menyebutkan bahwa metode waterfall melakukan pendekatan sistematis dan berurutan untuk mengembangkan perangkat lunak, hal itu dimulai dari spesifikasi kebutuhan lalu dikembangkan melalui perencanaan, lalu implementasi, dan yang terakhir pengujian (Pressman, 2010).

Menurut Pressman (2010) tahapan dalam metode waterfall adalah sebagai berikut :

a. Communication

Langkah ini merupakan analisis terhadap kebutuhan software, dan tahap untuk mengadakan pengumpulan data dengan melakukan pertemuan dengan customer, maupun mengumpulkan data-data tambahan baik yang ada di jurnal, artikel, maupun dari internet.

b. Planning

Proses planning merupakan lanjutan dari proses communication (analysis requirement). Tahapan ini akan menghasilkan dokumen user requirement atau bisa dikatakan sebagai data yang berhubungan dengan keinginan user dalam pembuatan software, termasuk rencana yang akan dilakukan.

c. Modeling

Proses modeling ini akan menerjemahkan syarat kebutuhan ke sebuah perancangan software yang dapat diperkirakan sebelum dibuat coding. Proses ini berfokus pada rancangan struktur data, arsitektur software, representasi interface, dan detail (algoritma) prosedural. Tahapan ini akan menghasilkan dokumen yang disebut software requirement.

d. Construction

Construction merupakan proses membuat kode. Coding atau pengkodean merupakan penerjemahan desain dalam bahasa yang bisa dikenali oleh komputer. Programmer akan menerjemahkan transaksi yang diminta oleh user. Tahapan inilah yang merupakan tahapan secara nyata dalam mengerjakan suatu software, artinya penggunaan komputer akan dimaksimalkan dalam tahapan ini. Setelah pengkodean

selesai maka akan menemukan kesalahan-kesalahan terhadap sistem untuk kemudian bisa diperbaiki.

e. Deployment

Tahapan ini bisa dikatakan final dalam pembuatan sebuah software atau sistem. Setelah melakukan analisis, desain dan pengkodean maka sistem yang sudah jadi akan digunakan oleh user. Kemudian software yang telah dibuat harus dilakukan pemeliharaan secara berkala.

#### 2.2.4 Diagram Use Case

Diagram use case adalah sebuah diagram untuk mendeskripsikan tipikal interaksi antara pengguna sistem dengan suatu sistem melalui sebuah cerita bagaimana sistem akan dipakai (Kurniawan, 2020). Diagram use case terdiri dari aktor dan interaksi yang dilakukan, aktor pada diagram use case dapat berupa manusia, perangkat keras, sistem lain, ataupun yang berinteraksi dengan sistem (Kurniawan, 2020).

Diagram use case memiliki beberapa simbol yang dijelaskan pada tabel 2.2 beserta deskripsi simbol masing-masing.

| <b>Simbol</b>                          | <b>Deskripsi</b>                                                                                                    |  |
|----------------------------------------|----------------------------------------------------------------------------------------------------|--|
| Use case<br>nama use case              | Fungsionalitas yang disediakan oleh sistem berbentuk unit-<br>unit untuk saling bertukar pesan antar aktor atau unit |  |
| Aktor<br>nama aktor                    | Orang, proses, atau sistem lain yang berinteraksi dengan<br>sistem yang akan dikembangkan                            |  |
| Asosiasi / <i>association</i>          | Penghubung komunikasi antara aktor dengan use case                                                                   |  |
| Ekstensi / extend<br>$<<$ extends><br> | Relasi use case tambahan yang menunjukkan bahwa suatu use<br>case adalah tambahan fungsional dari use case lainnya   |  |

Tabel 2. 2 Simbol Use Case

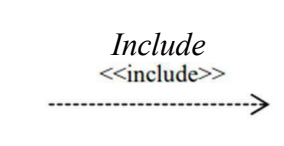

Sumber : Simatupang & Sianturi (2019)

#### 2.2.5 Diagram Aktivitas

Diagram aktivitas atau activity diagram adalah sebuah diagram yang didalamnya menggambarkan berbagai aliran aktivitas sistem yang akan dirancang, bagaimana setiap aliran berawal, serta decision yang mungkin terjadi dan bagaimana berakhirnya (Kurniawan, 2020). Penekanan pada diagram aktivitas menggambarkan aktivitas sistem atau aktivitas yang dilakukan oleh sistem dan bukan dilakukan oleh aktor (Simatupang & Sianturi, 2019).

Diagram aktivitas memiliki beberapa simbol yang dijelaskan pada tabel 2.3 beserta deskripsi simbol masing-masing.

| <b>Simbol</b>          | <b>Deskripsi</b>                                                                                  |  |
|------------------------|---------------------------------------------------------------------------------------------------|--|
| Status awal            | Diagram aktivitas memiliki sebuah status awal                                                     |  |
| <b>Aktivitas</b>       | Aktivitas yang dilakukan oleh sistem, biasanya diawali<br>dengan kata kerja                       |  |
| Percabangan / decision | Menggambarkan percabangan yang dimana ada pilihan<br>aktivitas lebih dari satu                    |  |
| Penggabungan / join    | Menggambarkan penggabungan yang dimana lebih dari satu<br>aktivitas lalu digabungkan menjadi satu |  |
| Status akhir           | Status akhir yang dilakukan oleh sistem                                                           |  |
| Swimlane               | Memisahkan organisasi bisnis yang bertanggung jawab<br>terhadap aktivitas yang terjadi            |  |

Tabel 2. 3 Komponen Activity Diagram

Sumber : (Dicoding, 2021)

#### 2.2.6 Database

Database atau biasa disebut dengan basis data merupakan sekumpulan tabel-tabel yang di dalamnya berisi kumpulan data fakta sebagai sumber informasi yang disimpan pada media

penyimpanan secara digital, serta dapat diperiksa menggunakan suatu program komputer yang berfungsi memudahkan aktivitas untuk memperoleh informasi (Sitinjak et al., 2020).

#### 2.2.7 PHP (Hypertext Preprocessor)

PHP merupakan kepanjangan dari hypertext preprocessor. PHP merupakan salah satu bahasa pemograman yang ditulis untuk mengembangkan sebuah web. PHP merupakan bahasa server-side yang menyatu dengan HTML berfungsi untuk membuat halaman web yang dinamis. Lalu bahasa PHP akan menerima serta mengolah dan menampilkan data ke suatu situs dengan data yang diterima akan diolah disebuah program databases server, kemudian hasilnya ditampilkan kembali ke sebuah situs dalam bentuk layar browser (Hidayat Abdurahman et al., 2019).

#### 2.2.8 Laravel

Laravel adalah salah satu web framework yang berbasis PHP dan mempunyai jenis perangkat lunak yang bersifat open-source yang tidak berbayar (Purnama Sari & Wijanarko, 2020). Laravel berfungsi untuk digunakan pada proses pengembangan aplikasi web yang menggunakan pola MVC (Purnama Sari & Wijanarko, 2020). Terdapat routing pada laravel yang menghubungkan request dari user dengan controller, yang menyebabkan request tidak diterima langsung oleh controller (Purnama Sari & Wijanarko, 2020).

#### 2.2.9 MySQL

MySQL merupakan sebuah software database open source yang sering digunakan untuk mengolah database yang menggunakan bahasa SQL (Sitinjak et al., 2020). MySQL memiliki tipe data relasional yang artinya MySQL menyimpan datanya dalam bentuk tabel-tabel yang saling berhubungan (Sitinjak et al., 2020).

MySQL mempunyai beberapa tipe data yang berbeda dalam setiap pengkodeannya, tipe-tipe tersebut adalah (Septianita, 2022) :

- 1. Tipe string
- 2. Tipe data numerik
- 3. Tipe data tanggal dan waktu

MySQL sering digunakan oleh para programmer pada pemrograman database karena merupakan software gratis yang dapat dilakukan dimana saja dan kapan saja. Selain itu,

MySQL juga selalu melakukan update pembaruan software dan software yang handal dalam melakukan pemrograman database.

#### 2.2.10 Visual Studio Code

Visual Studio Code adalah text editor atau editor source code yang mendukung bahasa pemograman PHP yang telah dikembangan oleh Microsoft untuk Windows, Linux, dan MacOS (Hendri & Mochammad Arief Sutisna, 2021).

#### 2.2.11 XAMPP

XAMPP adalah suato tool yang tersedia paket perangkat lunak dalam sebuah paket didalamnya (Nirsal et al., 2020). XAMPP berfungsi untuk berperan sebagai server yang berdiri sendiri atau biasa disebut local host (Hendri & Mochammad Arief Sutisna, 2021).

#### 2.2.12 PHPMyadmin

PHPMyadmin adalah aplikasi Open Source yang memiliki fungsi memudahkan manajemen MySQL (Madcoms, 2016). Dengan menggunakan PHPMyadmin, kita dapat membuat database, membuat tabel, menghapus, update data, dan meng-insert data dengan GUI tanpa menggunakan perintah SQL secara manual (Madcoms, 2016).

#### 2.2.13 Blackbox Testing

Blackbox testing adalah salah satu metode pengujian yang hanya memerlukan batas bawah dan batas atas dari data yang diharapkan, sehingga mudah untuk digunakan (Febriyanti et al., 2021). Kita dapat mengetahui kelemahan dari sistem agar data yang dihasilkan sesuai dengan data yang dimasukkan setelah data dieksekusi serta dapat menghindari kekurangan dan kesalahan pada aplikasi sebelum digunakan oleh pengguna menggunakan blackbox testing (Febriyanti et al., 2021).

### BAB III METODOLOGI

Dalam membangun sistem di penelitian ini, metode yang digunakan adalah metode waterfall, dimana metode tersebut juga digunakan pada penelitian sebelumnya yang terkait. Alasan dalam menggunakan metode waterfall kembali di penelitian ini karena metode waterfall memiliki workflow yang jelas. Hal tersebut dilakukan karena kurangnya efisiensi dalam aplikasi sebelumnya dan akan dilakukan *rebuild* sistem dengan adanya penambahan fitur maupun pembaharuan fitur sesuai dengan kebutuhan. Dengan menggunakan metode waterfall, peneliti dapat memiliki rangkaian alur kerja sistem yang jelas dan terstruktur. Selain itu, penelitian ini juga menggunakan metode blackbox testing dalam melaksanakan pengujiannya.

Dalam metode waterfall, diutamakan kemajuan logis dari siklus hidup pengembangan perangkat lunak (SDLC) dalam jenis pengembangan perangkat lunak ini. Adapun tahapantahapan pada metode waterfall menurut Pressman (2010) antara lain communication, planning, modeling, construction, dan *deployment*. 5 tahapan ini akan dibagi menjadi 2 bab yaitu Bab III dan Bab IV. Pada Bab III berisi mengenai tahapan communication, planning, dan modeling dengan hasil dokumen analisis kebutuhan serta desain. Sedangkan pada Bab IV berisi mengenai tahapan construction dan deployment yang berisi hasil dari pembuatan kode serta pengujian software.

Dibawah ini adalah bagan yang menunjukkan ilustrasi tahapan dari metode waterfall menurut Pressman (2010) yang digunakan dalam penelitian ini.

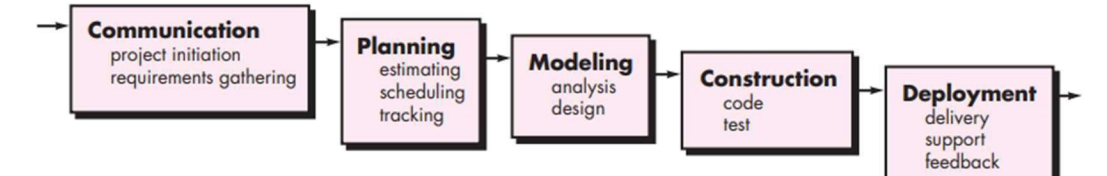

Gambar 3. 1 Tahapan Metode Waterfall Sumber : Pressman (2010)

#### 3.1 Analisis Kebutuhan

Pada tahap ini terdapat tahap mengumpulkan kebutuhan aplikasi dengan melakukan koordinasi atau wawancara terhadap pihak masjid yang menjadi objek pembuatan aplikasi. Pada tahap ini ada beberapa kebutuhan yang harus dikumpulkan yaitu dokumen maupun interface. Tujuannya yaitu untuk menganalisis/menspesifikasikan kebutuhan perangkat lunak sehingga dapat dipahami kebutuhan user guna menentukan solusi software yang akan

digunakan sebagai proses komputerisasi sistem (Kurniawati & Badrul, 2021). Pada tahap analisis kebutuhan, terdapat dokumen yang berisi identifikasi penambahan fitur serta pembaharuan fitur yang kurang efisien yang dibutuhkan aplikasi dan usecase diagram dari sistem aplikasi yang dirancang oleh peneliti.

#### A. Identifikasi Kebutuhan Fitur

Dalam mengembangkan serta mengimplementasi aplikasi web manajemen yang mampu mengatasi pengelolaan zakat di Masjid Hidayatul Falah, maka langkah pertama yang harus dilakukan yaitu mengidentifikasi apa saja kebutuhan fitur yang akan diperbaharui atau dimodifikasi serta fitur yang akan ditambahkan ke dalam aplikasi. Dengan melakukan hal tersebut terlebih dahulu, maka akan mempermudah peneliti untuk melakukan langkah selanjutnya yaitu membuat rancangan desain untuk memodifikasi serta mengembangkan fitur-fitur di dalam aplikasi tersebut.

Dari penjelasan tersebut, maka didapatkan data-data kebutuhan fitur yang harus dikembangkan oleh peneliti. Data-data tersebut tersaji pada tabel di bawah ini.

| <b>USER</b>           | FITUR YANG AKAN DIMODIFIKASI                  |  |  |
|-----------------------|-----------------------------------------------|--|--|
|                       | Tampilan halaman awal sistem                  |  |  |
| Admin, Panitia Admin, | Sign in sistem menggunakan google account dan |  |  |
| Panitia Distribusi    | tersinkronisasi                               |  |  |
|                       | Urutan fitur                                  |  |  |
|                       | Fitur <i>searching</i> data warga             |  |  |
|                       | Fitur searching data penerima zakat           |  |  |
| Admin                 | Tata letak tabel data penerima zakat          |  |  |
|                       | Fitur searching data penyaluran               |  |  |
|                       | Tabel data penyaluran                         |  |  |
|                       | Ikon fitur                                    |  |  |
|                       | Fitur searching data warga                    |  |  |
| Panitia Admin         | Ikon fitur                                    |  |  |
|                       | Fitur searching data penerima zakat           |  |  |
|                       | Tata letak tabel data penerima zakat          |  |  |
|                       | Halaman input data penyaluran                 |  |  |
| Panitia Distribusi    | Pencarian data penyaluran                     |  |  |
|                       | Ikon fitur                                    |  |  |

Tabel 3. 1 Daftar Fitur Yang Akan Dimodifikasi

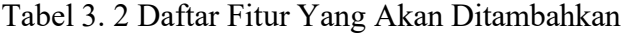

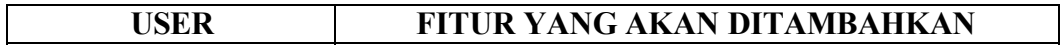

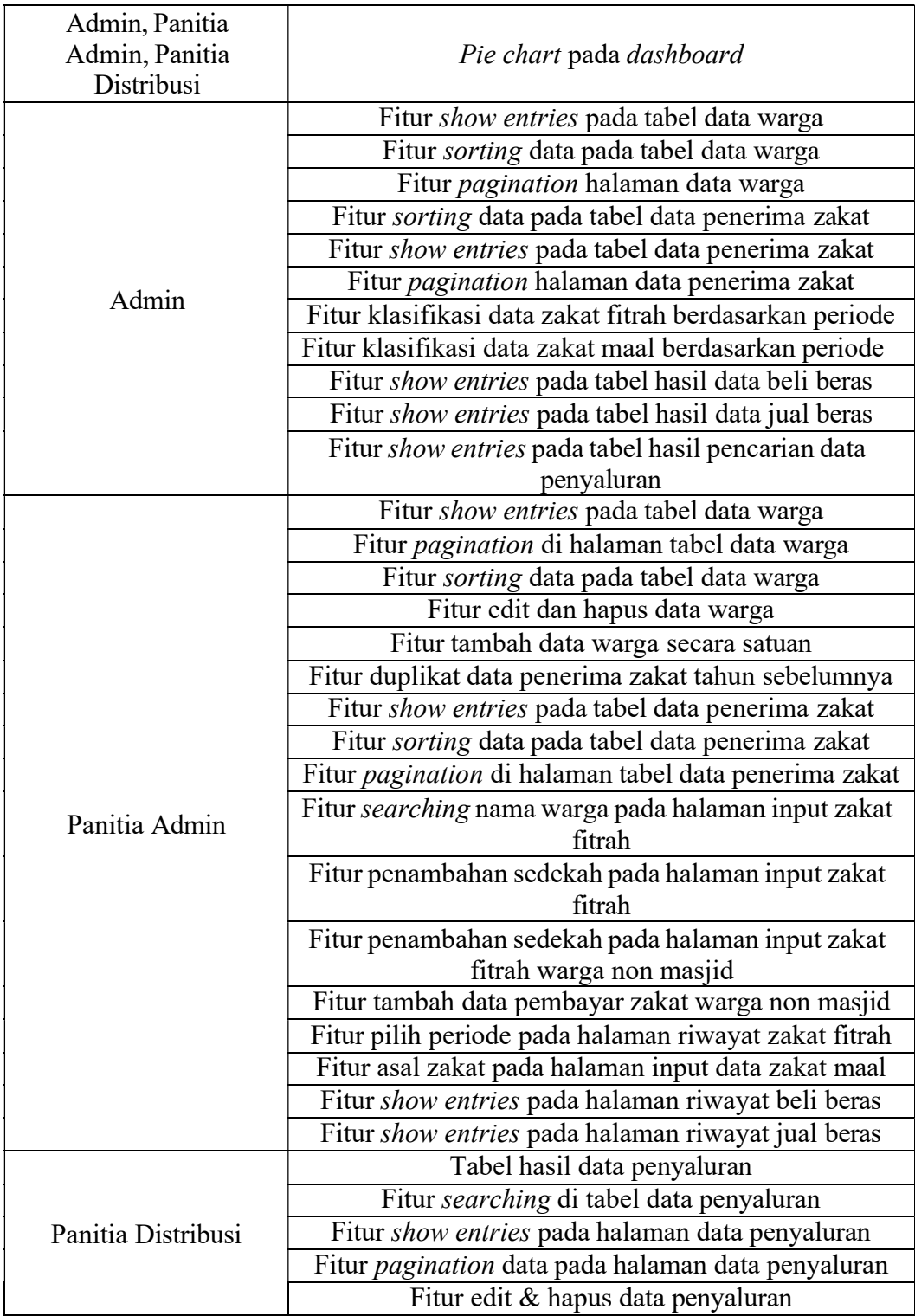

#### B. Diagram Use Case

Setelah menyelesaikan langkah identifikasi kebutuhan fitur, maka langkah selanjutnya adalah membuat diagram use case. Diagram use case sendiri digunakan untuk mengidentifikasi elemen dan proses yang akan membentuk aplikasi manajemen zakat. Diagram use case menggambarkan :
- a. Sistem
- b. Aktor (yang berinteraksi dengan sistem)
- c. Contoh penggunaan (apa yang dapat dilakukan aktor)

Diagram use case aplikasi manajemen zakat terdapat pada gambar 3.2.

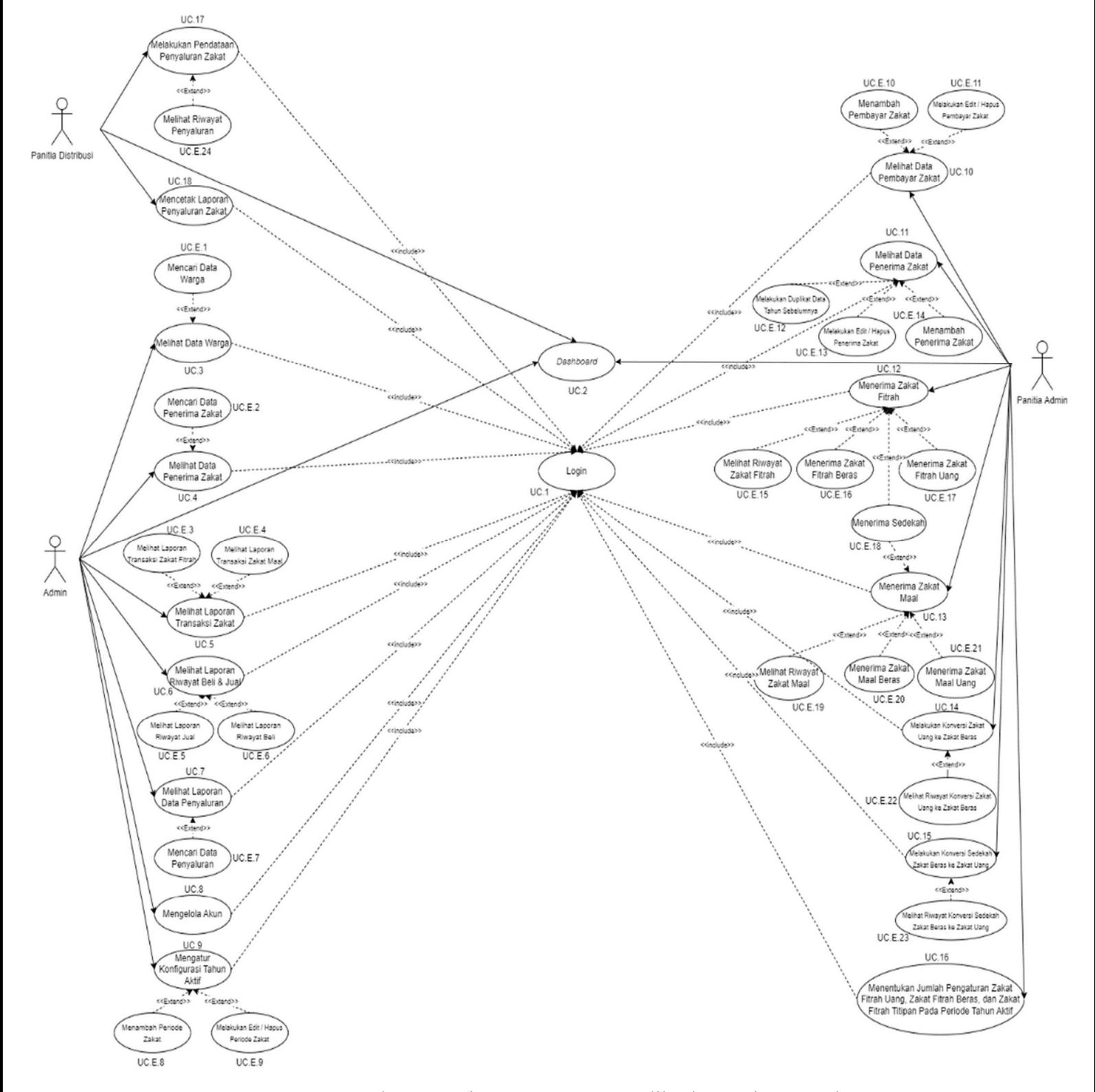

Gambar 3. 2 Diagram Use Case Aplikasi Manajemen Zakat

Diagram use case memiliki dua hal utama, yaitu aktor dan usecase dalam pemodelan perilaku pada sistem.

(1) Aktor

Pada sistem yang akan dikembangkan, terdapat tiga aktor yang dapat mengoperasikan sistem, yaitu Admin, Panitia Admin, dan Panitia Distribusi yang dijelaskan pada deskripsi di tabel 3.3.

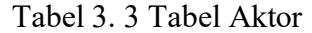

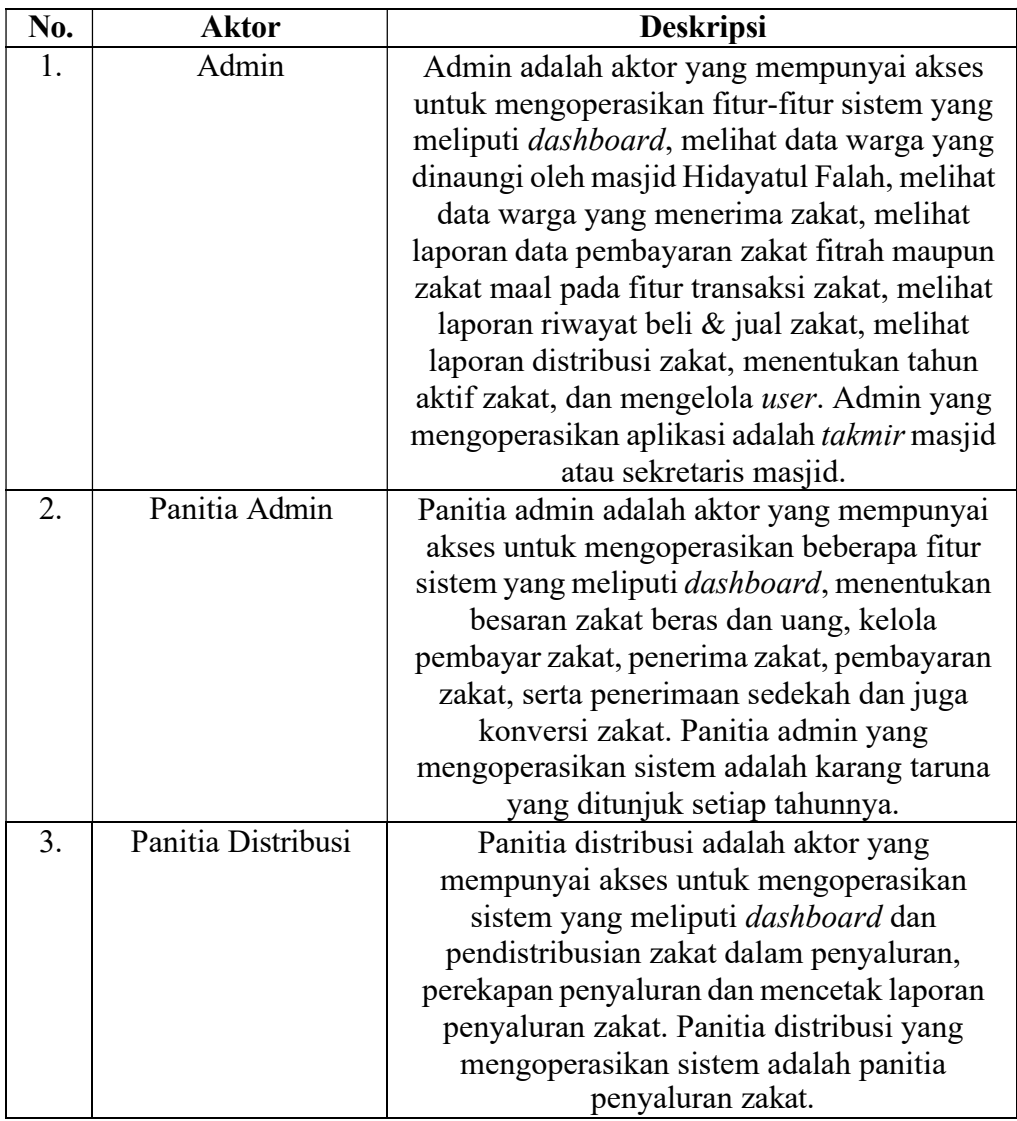

## (2) Usecase

Usecase adalah sebuah pemodelan fungsionalitas sistem. Terdapat usecase sistem dan deskripsi usecase masing-masing pada penelitan ini yang ada di tabel 3.4.

| No. | Nama Usecase       | <b>Nomor</b><br><b>Usecase</b> | <b>Deskripsi</b>                |
|-----|--------------------|--------------------------------|---------------------------------|
|     |                    |                                |                                 |
| 1.  | Login              | UC.1                           | Proses untuk masuk ke dalam     |
|     |                    |                                | sistem menggunakan Google       |
|     |                    |                                | Account                         |
| 2.  | Dashboard          | UC.2                           | Proses menyajikan informasi     |
|     |                    |                                | mengenai indikator utama        |
|     |                    |                                | secara sekolas                  |
| 3.  | Melihat data       | UC.3                           | Proses pengecekkan daftar       |
|     | warga              |                                | warga yang termuat pada         |
|     |                    |                                | sistem yang dibawah naungan     |
|     |                    |                                | Masjid Hidayatul Falah          |
| 4.  | Melihat data       | <b>UC.4 &amp; UC.11</b>        | Proses pengecekkan daftar       |
|     | penerima zakat     |                                | warga yang menerima zakat       |
|     |                    |                                | pada sistem                     |
| 5.  | Melihat laporan    | <b>UC.7 &amp;</b>              | Proses pengecekan data          |
|     | data penyaluran    | <b>UC.E.24</b>                 | laporan hasil penyaluran zakat  |
| 6.  | Mengelola akun     | UC.8                           | Proses melakukan pengelolaan    |
|     |                    |                                | akun yang teerdaftar sebagai    |
|     |                    |                                | user sistem                     |
| 7.  | Mengatur           | UC.9                           | Proses mengatur dan             |
|     | konfigurasi tahun  |                                | mentapkan tahun aktif zakat     |
|     | aktif              |                                | pada sistem                     |
| 8.  | Melihat data       | <b>UC.10</b>                   | Proses pengecekan data warga    |
|     | pembayar zakat     |                                | sebagai pembayar zakat pada     |
|     |                    |                                | sistem                          |
| 9.  | Melakukan          | <b>UC.14</b>                   | Proses input data sedekah       |
|     | konversi zakat     |                                | zakat uang yang didapat yang    |
|     | uang ke zakat      |                                | dikonversi ke zakat beras       |
|     | beras              |                                |                                 |
| 10. | Melakukan          | <b>UC.15</b>                   | Proses input data sedekah       |
|     | konversi zakat     |                                | zakat beras yang didapat yang   |
|     | beras ke zakat     |                                | dikonversi ke zakat uang        |
|     | uang               |                                |                                 |
| 11. | Menentukan         | <b>UC.16</b>                   | Proses menetapkan pengaturan    |
|     | jumlah             |                                | berapa jumlah zakat fitrah      |
|     | pengaturan zakat   |                                | uang, zakat fitrah beras, dan   |
|     | fitrah uang, zakat |                                | zakat fitrah titipin pada tahun |
|     | fitrah beras, dan  |                                | aktif                           |
|     | zakat fitrah       |                                |                                 |
|     | titipan pada       |                                |                                 |
|     | periode tahun      |                                |                                 |
|     | aktif              |                                |                                 |
| 12. | Melakukan          | <b>UC.17</b>                   | Proses melakukan input data     |
|     | pendataan          |                                | zakat yang disalurkan           |
|     | penyaluran zakat   |                                |                                 |
| 13. | Mencetak laporan   | <b>UC.18</b>                   | Proses melakukan cetak          |
|     | penyaluran zakat   |                                | laporan data penyaluran zakat   |

Tabel 3. 4 Tabel Deskripsi Usecase

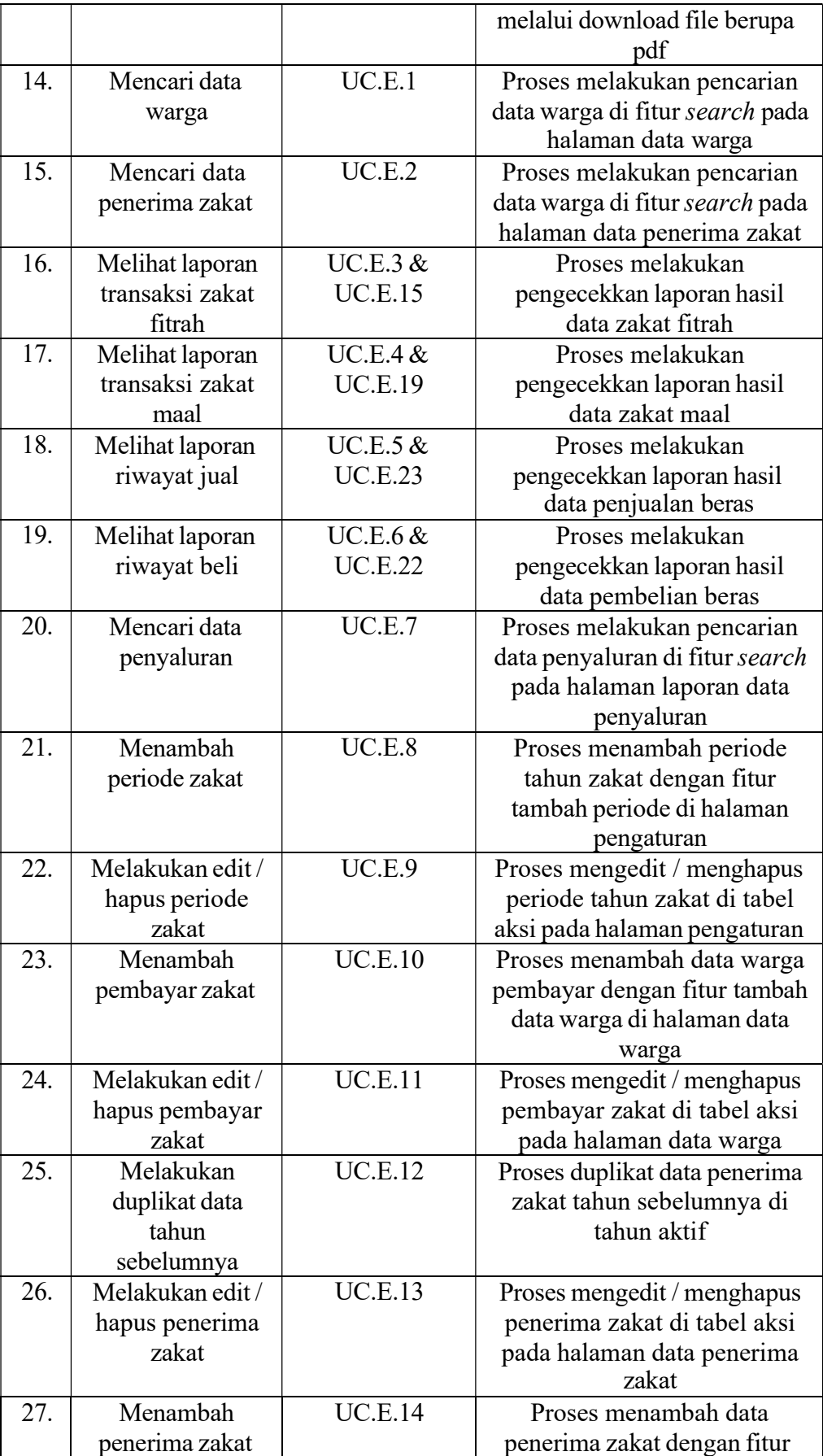

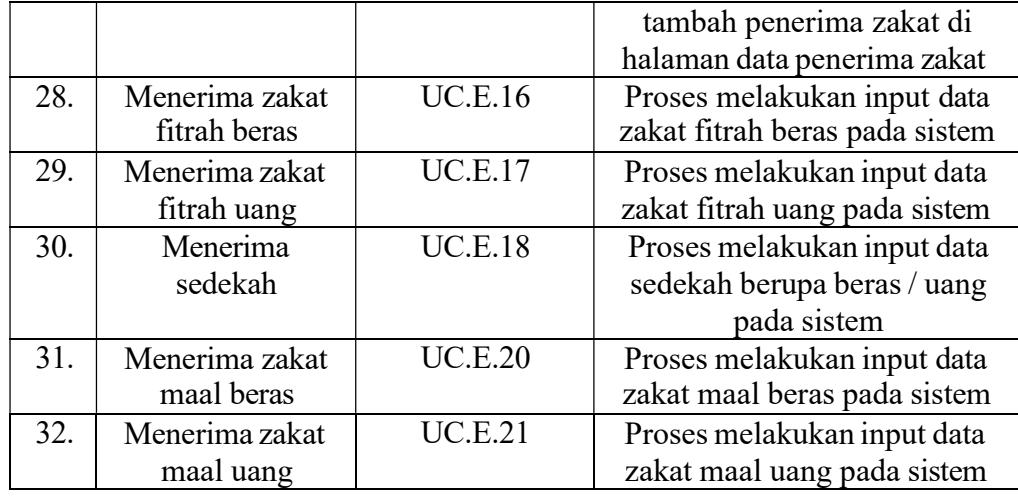

# C. Activity Diagram

Sistem ini memiliki activity diagram dengan jumlah tiga puluh dua yang dilengkapi dengan penjelasan di setiap aktivitas bagi sistem dan aktor. Berikut penjelasan setiap activity diagram yang rinci.

(1) Activity Diagram Dashboard (UC.2)

Semua aktor pada sistem memiliki dashboard sendiri-sendiri. Untuk sistem dapat menampilkan dashboard, sebelumnya aktor harus melakukan login dengan menginput dan menyesuaikan email dan password yang dimiliki masing-masing aktor. Berikut Activity Diagram Dashboard yang ditampilkan pada gambar 3.3.

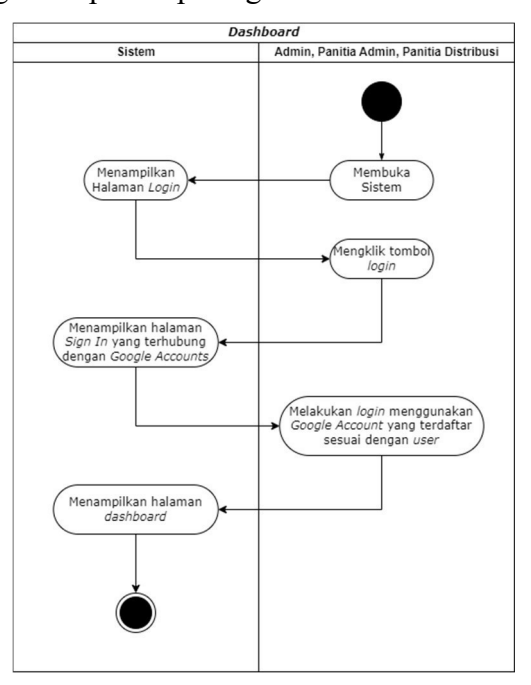

Gambar 3. 3 Activity Diagram Dashboard (UC.2)

#### (2) Activity Diagram Melihat Data Warga (UC.3)

Aktivitas melihat data warga dapat dilakukan oleh admin. Admin dapat melihat semua data warga yang terdata dan tersimpan di sistem. Berikut adalah Activity Diagram Melihat Data Warga yang ditampilkan pada Gambar 3.4.

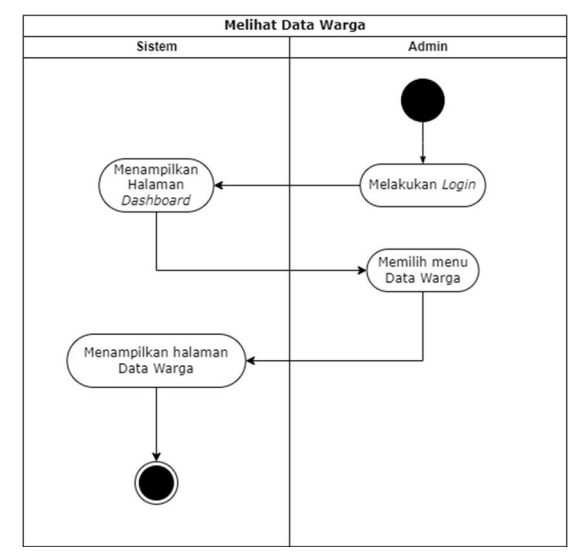

Gambar 3. 4 Activity Diagram Melihat Data Warga (UC.3)

(3) Activity Diagram Melihat Data Penerima Zakat (UC.4 & UC.11) Aktivitas melihat data warga yang menerima zakat. Aktivitas ini dapat dilakukan oleh dua aktor yaitu admin dan panitia admin. Admin dan panitia admin dapat melihat semua data warga yang menerima zakat yang tersimpan di sistem melalui akun aktor masing-masing. Berikut adalah Activity Diagram Melihat Data Penerima Zakat yang ditampilkan pada Gambar 3.5 dan Gambar 3.6.

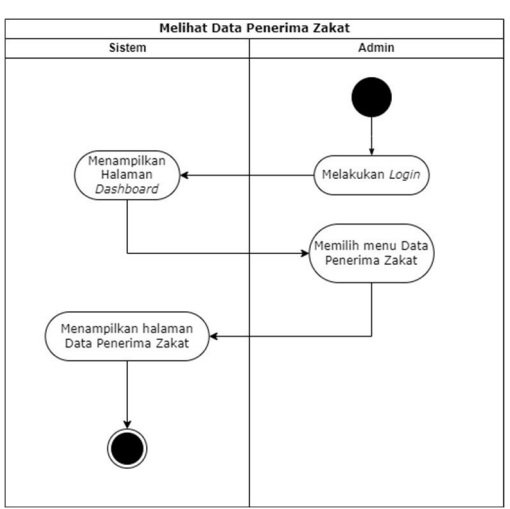

Gambar 3. 5 Activity Diagram Melihat Data Penerima Zakat oleh Admin (UC.4)

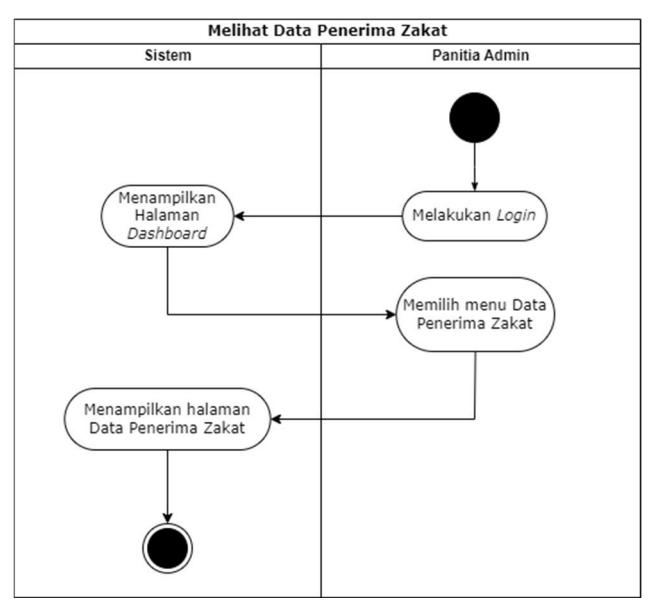

Gambar 3. 6 Activity Diagram Melihat Data Penerima Zakat oleh Panitia Admin (UC.11)

(4) Activity Diagram Melihat Laporan Data Penyaluran (UC.7 & UC.E.24) Aktivitas melihat laporan data penyaluran zakat oleh aktor admin dan panitia distribusi. Dalam aktivitas ini, admin dan panitia distribusi dapat melihat laporan keseluruhan dari penyaluran zakat ke warga. Untuk melakukan aktivitas ini, admin dan panitia distribusi dapat masuk ke sistem menggunakan akun masing-masing. Berikut adalah Activity Diagram Melihat Laporan Data Penyaluran yang ditampilkan pada Gambar 3.7 dan Gambar 3.8.

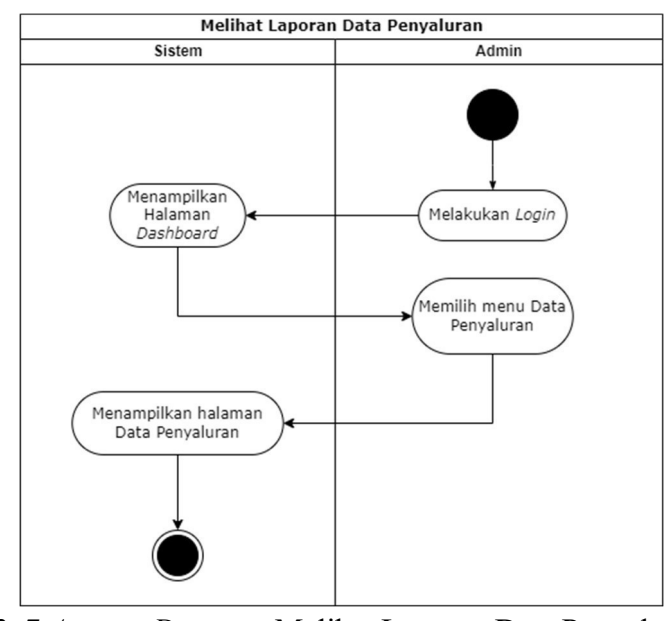

Gambar 3. 7 Activity Diagram Melihat Laporan Data Penyaluran oleh Admin (UC.7)

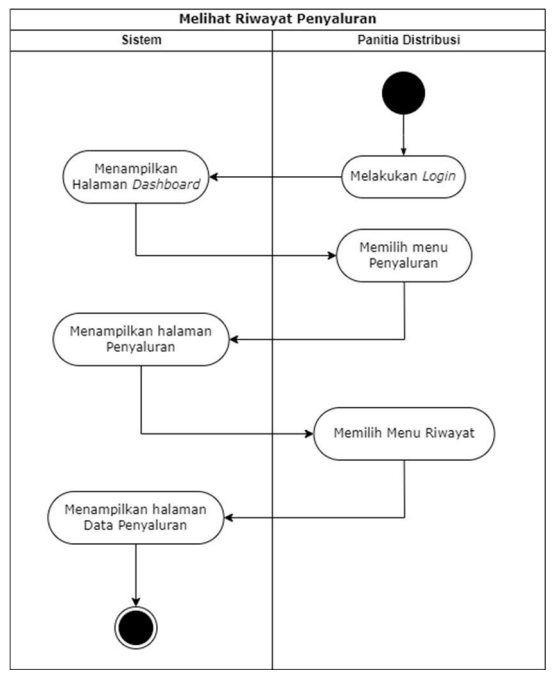

Gambar 3. 8 Activity Diagram Melihat Laporan Data Penyaluran oleh Panitia Distribusi (UC.E.24)

(5) Activity Diagram Mengelola Akun (UC.8)

Aktivitas mengelola akun yang dilakukan oleh aktor Admin. Aktivitas ini hanya dapat dilakukan oleh aktor untuk memanajemen akun-akun yang terdaftar di dalam sistem. Berikut adalah Activity Diagram Mengelola Akun yang ditampilkan pada Gambar 3.9.

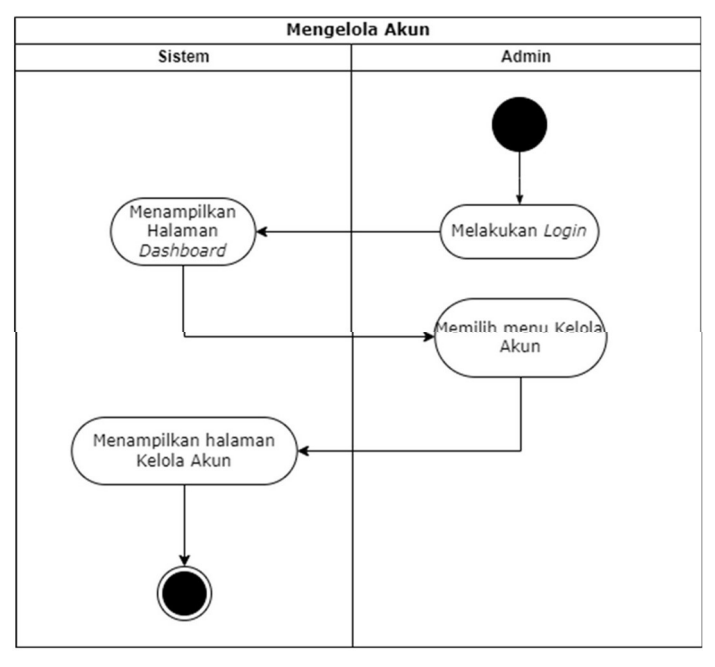

Gambar 3. 9 Activity Diagram Mengelola Akun (UC.8)

(6) Activity Diagram Mengatur Konfigurasi Tahun Aktif (UC.9) Aktivitas mengatur konfigurasi tahun aktif zakat dilakukan oleh admin. Sebelum mengatur konfigurasi tahun aktif, admin harus melakukan login terlebih dahulu menggunakan google account. Setelah itu, admin dapat melakukan konfigurasi tahun aktif di menu "Pengaturan". Berikut adalah Activity Diagram Mengatur Konfigurasi Tahun Aktif yang ditampilkan pada Gambar 3.10.

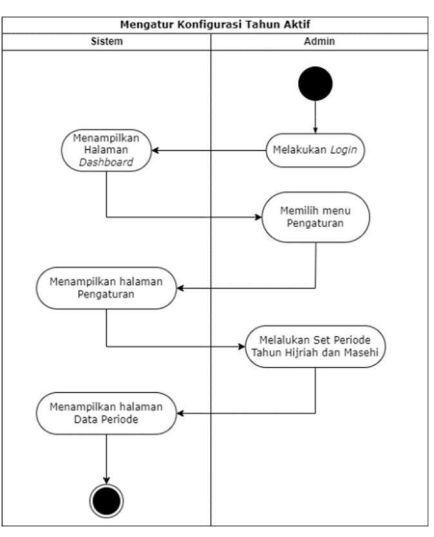

Gambar 3. 10 Activity Diagram Mengatur Konfigurasi Tahun Aktif (UC.9)

(7) Activity Diagram Melihat Data Pembayar Zakat (UC.10)

Aktivitas melihat data pembayar zakat dilakukan oleh panitia admin di menu data warga. Sebelum melakukan aktivitas ini, panitia admin wajib melakukan login ke sistem menggunakan google accountnya, lalu panitia admin bisa melihat semua data warga sebagai pembayar zakat di menu data warga. Berikut adalah Activity Diagram Melihat Data Pembayar Zakat yang ditampilkan pada Gambar 3.11.

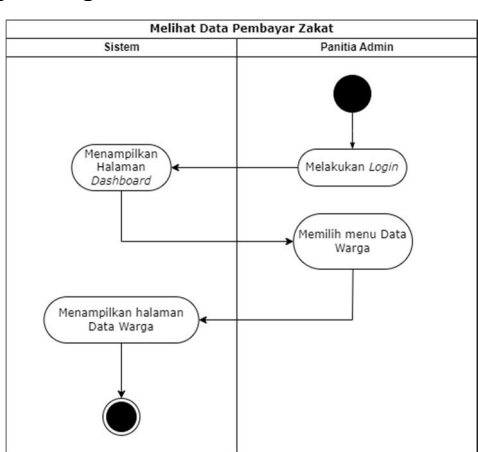

Gambar 3. 11 Activity Diagram Melihat Data Pembayar Zakat (UC.10)

(8) Activity Diagram Melakukan Konversi Zakat Uang ke Zakat Beras (UC.14)

Aktivitas melakukan konversi zakat uang ke zakat beras dilakukan oleh panitia admin. Panitia admin harus melakukan login terlebih dahulu untuk melakukan aktivitas ini. Setelah itu, panitia admin dapat memilih menu "Pembelian & Penjualan". Lalu, panitia admin memilih menu "Beli Beras" untuk menginput data beli beras serta mengkonversikan zakat uang ke zakat beras. Berikut adalah Activity Diagram Melakukan Konversi Zakat Uang ke Zakat Beras yang ditampilkan pada Gambar 3.12.

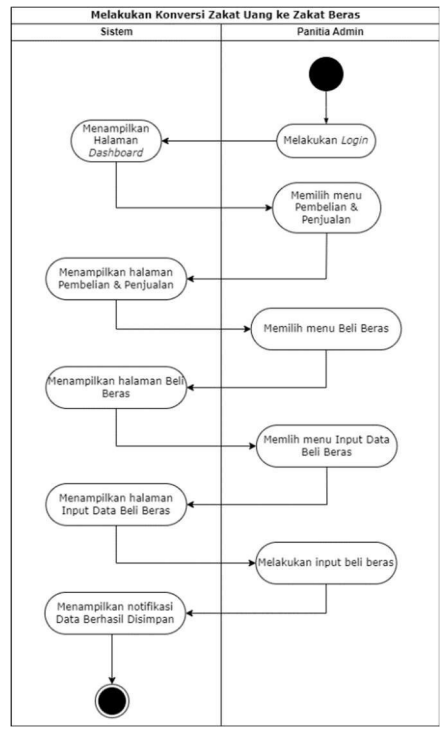

Gambar 3. 12 Activity Diagram Melakukan Konversi Zakat Uang ke Zakat Beras (UC.14)

(9) Activity Diagram Melakukan Konversi Zakat Beras ke Zakat Uang Aktivitas melakukan konversi zakat beras ke zakat uang dilakukan oleh panitia admin. Panitia admin harus melakukan login terlebih dahulu untuk melakukan aktivitas ini. Setelah itu, panitia admin dapat memilih menu "Pembelian & Penjualan". Lalu, panitia admin memilih menu "Jual Beras" untuk menginput data jual beras serta mengkonversikan zakat beras ke zakat uang. Berikut adalah Activity Diagram Melakukan Konversi Zakat Beras ke Zakat Uang yang ditampilkan pada Gambar 3.13.

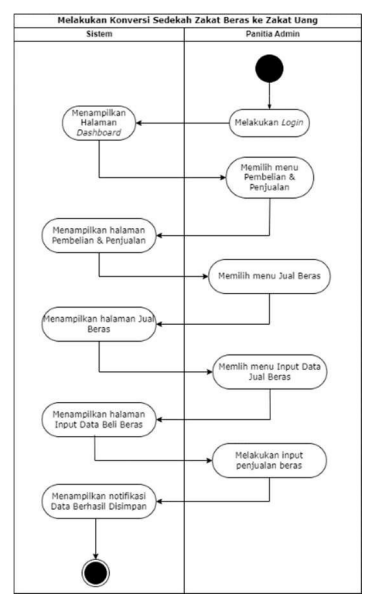

Gambar 3. 13 Activity Diagram Melakukan Konversi Zakat Beras ke Zakat Uang (UC.15)

(10) Activity Diagram Menentukan Jumlah Pengaturan Zakat Fitrah Uang, Zakat Fitrah Beras, dan Zakat Fitrah Titipan pada Periode Tahun Aktif (UC.16)

Aktivitas menentukan jumlah pengaturan zakat fitrah uang, zakat fitrah beras, dan zakat fitrah titipan pada periode tahun aktif dilakukan oleh panitia admin. Setelah panitia admin melakukan login untuk masuk ke dalam sistem, panitia admin bisa memilih menu "Pengaturan" lalu mengeset besaran jumlah zakat fitrah uang, zakat fitrah beras, dan zakat fitrah titipan pada tahun aktif. Berikut adalah Activity Diagram Menentukan Jumlah Pengaturan Zakat Fitrah Uang, Zakat Fitrah Beras, dan Zakat Fitrah Titipan pada Periode Tahun Aktif yang ditampilkan pada Gambar 3.14.

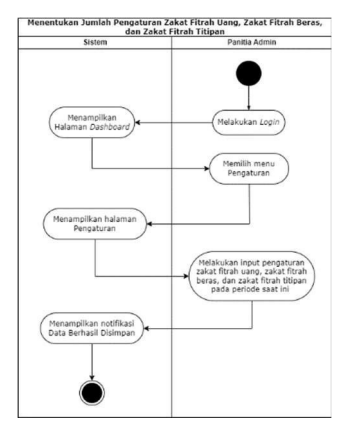

Gambar 3. 14 Activity Diagram Menentukan Jumlah Pengaturan Zakat Fitrah Uang, Zakat Fitrah Beras, dan Zakat Fitrah Titipan (UC.16)

(11) Activity Diagram Melakukan Pendataan Penyaluran Zakat (UC.17) Aktivitas melakukan pendataan penyaluran zakat dilakukan oleh panitia distribusi. Sebelum melakukan aktivitas ini, panitia distribusi diharuskan melakukan login terlebih dahulu. Setelah itu panitia distribusi menginput data penyaluran zakat dengan memilih menu "Penyaluran" lalu menu "Input Data Penyaluran". Setelah data penyaluran berhasil diinput maka sistem akan menampilkan notifikasi data berhasil disimpan secara otomatis. Berikut adalah Activity Diagram Melakukan Pendataan Penyaluran Zakat yang ditampilkan pada Gambar 3.15.

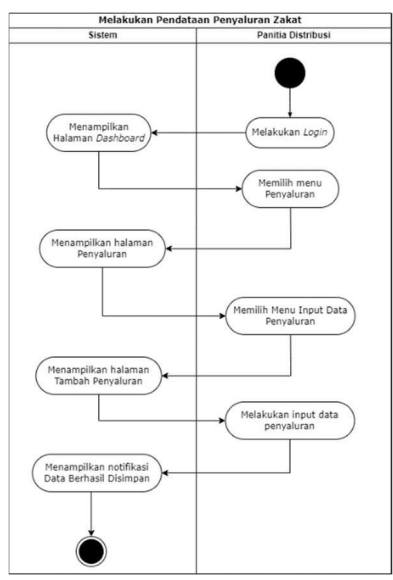

Gambar 3. 15 Activity Diagram Melakukan Pendataan Penyaluran Zakat (UC.17)

(12) Activity Diagram Mencetak Laporan Penyaluran Zakat (UC.18) Aktivitas mencetak laporan penyaluran zakat dilakukan oleh panitia distribusi. Pada aktivitas ini, laporan penyakuran zakat dapat dicetak dengan format pdf. Panitia distribusi harus login terlebih dahulu, lalu memilih menu "Riwayat" pada halaman penyaluran, setelah sistem menampilkan halaman data penyaluran, panitia distribusi dapat memilih menu "Cetak Laporan Penyaluran Zakat". Berikut adalah Activity Diagram Mencetak Laporan Penyaluran Zakat yang ditampilkan pada Gambar 3.16.

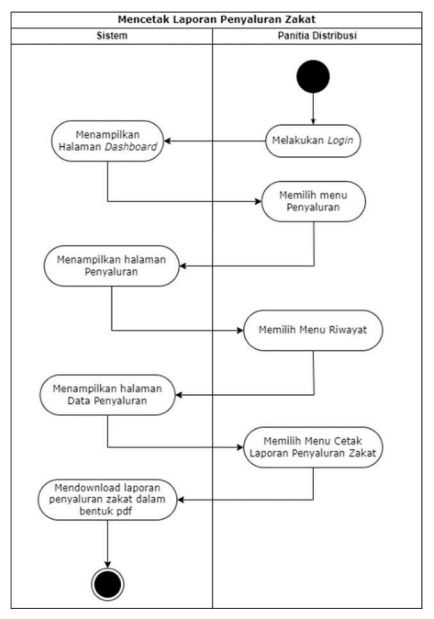

Gambar 3. 16 Activity Diagram Mencetak Laporan Penyaluran Zakat (UC.18)

(13) Activity Diagram Mencari Data Warga (UC.E.1)

Aktivitas mencari data warga dilakukan oleh admin. Sebelum melakukan pencarian data warga, admin diwajibkan untuk login ke dalam sistem terlebih dahulu. Lalu, memilih menu "Data Warga". Jika sistem sudah menampilkan halaman data warga, maka admin dapat mengetik nama warga yang akan dicari di fitur search yang tersedia di atas tabel data warga. Setelah itu, sistem akan otomatis menampilkan data warga yang dicari oleh admin. Berikut adalah Activity Diagram Mencari Data Warga yang ditampilkan pada Gambar 3.17.

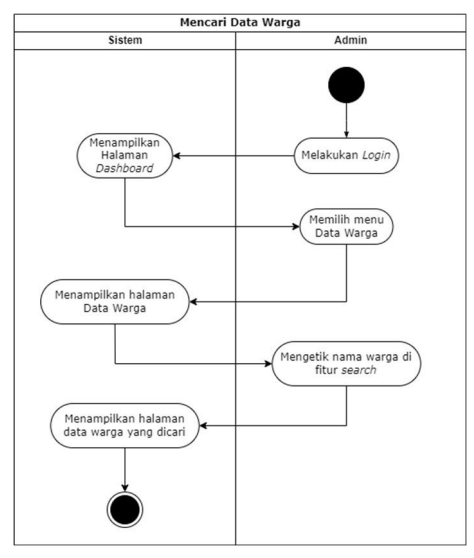

Gambar 3. 17 Activity Diagram Mencari Data Warga (UC.E.1)

#### (14) Activity Diagram Mencari Data Penerima Zakat (UC.E.2)

Aktivitas mencari data penerima zakat dilakukan oleh admin. Sebelum melakukan aktivitas tersebut, admin harus login terlebih dahulu, lalu memilih menu "Data Penerima Zakat", setelah sistem menampilkan halaman data penerima zakat, maka admin bisa mengetik nama data penerima zakat yang akan dicari menggunakan fitur search diatas tabel data penerima zakat. Setelah itu, sistem akan secara otomatis menampilkan data penerima zakat yang dicari. Berikut adalah Activity Diagram Mencari Data Penerima Zakat yang ditampilkan pada Gambar 3.18.

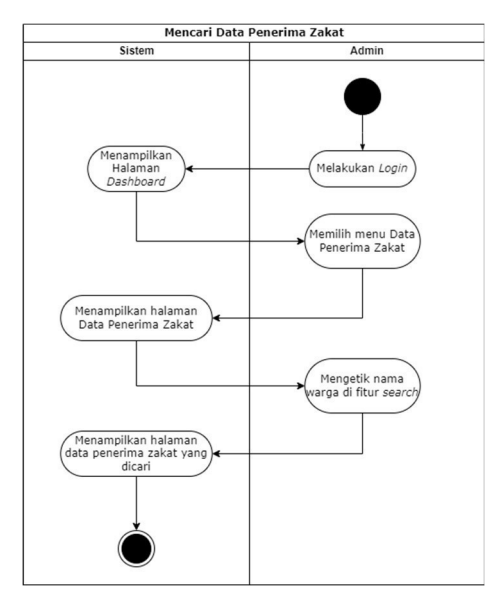

Gambar 3. 18 Activity Diagram Mencari Data Penerima Zakat (UC.E.2)

(15) Activity Diagram Melihat Laporan Transaksi Zakat Fitrah oleh Admin (UC.E.3)

Aktivitas melihat laporan transaksi zakat fitrah dapat dilakukan admin. Sebelum melihat laporan transaksi zakat fitrah, admin harus login menggunakan google account yang terdaftar. Lalu, admin dapat memilih menu "Transaksi Zakat" kemudian memilih menu "Zakat Fitrah". Setelah itu, sistem akan menampilkan halaman riwayat hasil data zakat fitrah. Berikut adalah Activity Diagram Melihat Laporan Transaksi Zakat Fitrah oleh Admin yang ditampilkan pada Gambar 3.19.

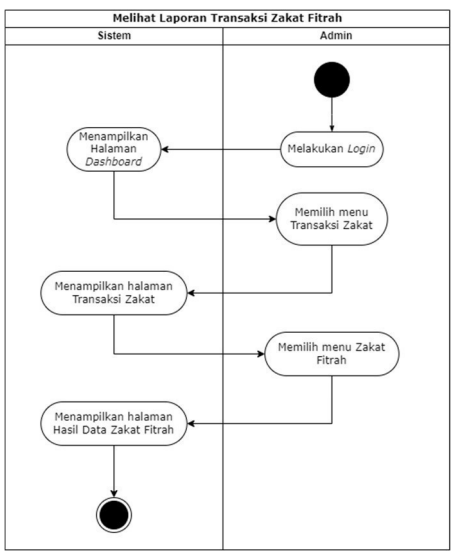

Gambar 3. 19 Activity Diagram Melihat Laporan Transaksi Zakat Fitrah oleh Admin (UC.E.3)

(16) Activity Diagram Melihat Laporan Transaksi Zakat Fitrah oleh Panitia Admin (UC.E.15)

Aktivitas Melihat Laporan Transaksi Zakat Fitrah juga dapat dilakukan oleh panitia admin. Setelah panitia admin melakukan login, panitia admin dapat memilih menu "Pembayaran Zakat", lalu memilih menu "Zakat Fitrah", setelah sistem menampilkan halaman Zakat Fitrah, maka panitia admin dapat memilih "Riwayat". Maka, sistem akan menampilkan halaman riwayat Hasil Data Zakat Fitrah. Berikut adalah Activity Diagram Melihat Laporan Transaksi Zakat Fitrah oleh Panitia Admin yang ditampilkan pada Gambar 3.20.

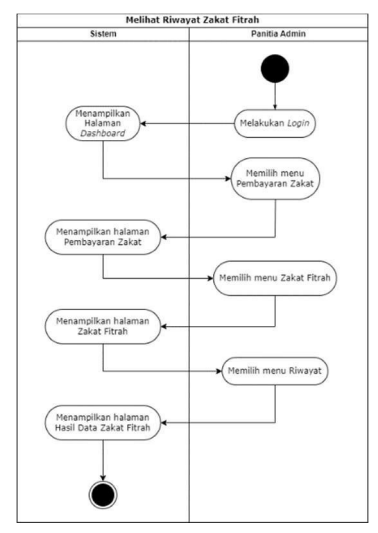

Gambar 3. 20 Activity Diagram Melihat Laporan Transaksi Zakat Fitrah oleh Panitia Admin (UC.E.15)

(17) Activity Diagram Melihat Laporan Transaksi Zakat Maal oleh Admin (UC.E.4)

Aktivitas melihat laporan transaksi zakat maal dilakukan oleh admin. Setelah admin melakukan login ke dalam sistem, admin bisa memilih menu "Transaksi Zakat". Pada halaman transaksi zakat, admin lalu bisa memilih menu "Zakat Maal". Lalu sistem akan menampilkan halaman laporan hasil data zakat maal. Berikut adalah Activity Diagram Melihat Laporan Transaksi Zakat Maal oleh Admin yang ditampilkan pada Gambar 3.21.

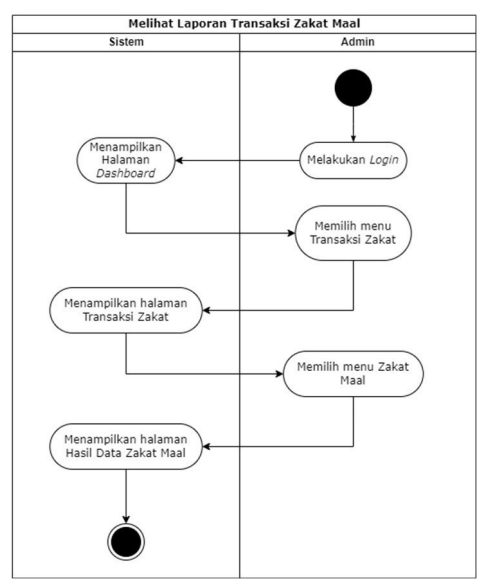

Gambar 3. 21 Activity Diagram Melihat Laporan Transaksi Zakat Maal oleh Admin (UC.E.4)

(18) Activity Diagram Melihat Laporan Transaksi Zakat Maal oleh Panitia Admin (UC.E.19)

Aktivitas melihat laporan transaksi zakat maal juga dapat dilakukan oleh panitia admin. Setelah melakukan login ke dalam sistem, panitia admin bisa memilih menu "Pembayaran Zakat", setelah itu memilih menu "Zakat Maal". Lalu, setelah sistem menampilkan halaman zakat maal, panitia admin dapat memilih menu "Riwayat". Kemudian, sistem akan menampilkan laporan hasil data zakat maal. Berikut adalah Activity Diagram Melihat Laporan Transaksi Zakat Maal oleh Panitia Admin yang ditampilkan pada Gambar 3.22.

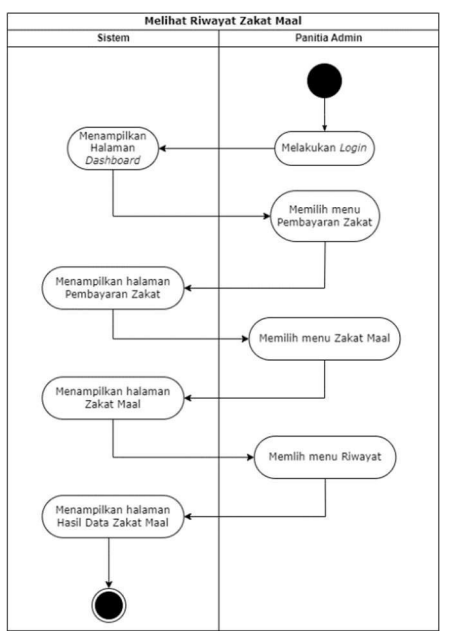

Gambar 3. 22 Activity Diagram Melihat Riwayat Zakat Maal oleh Panitia Admin (UC.E.19)

(19) Activity Diagram Melihat Laporan Riwayat Jual (UC.E.5)

Aktivitas melihat laporan riwayat jual dilakukan oleh admin. Admin dapat melihat laporan hasil dari jual beras zakat. Setelah melakukan login, admin dapat memilih menu "Riwayat Beli & Jual", lalu menu "Riwayat Jual". Setelah itu, sistem akan menampilkan laporan hasil data jual beras. Berikut adalah Activity Diagram Melihat Laporan Riwayat Jual yang ditampilkan pada Gambar 3.23.

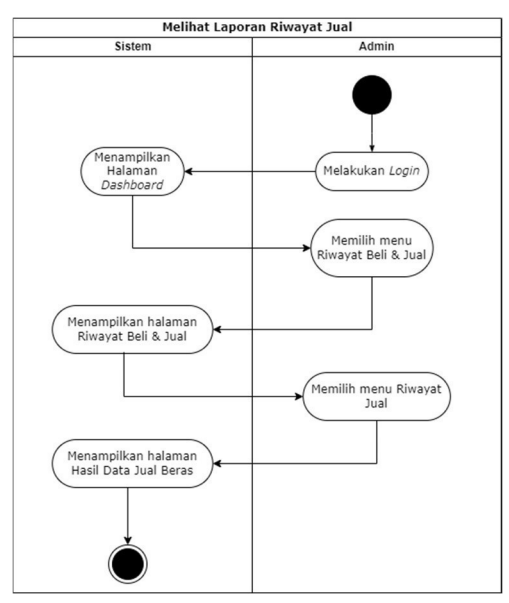

Gambar 3. 23 Activity Diagram Melihat Laporan Riwayat Jual (UC.E.5)

(20) Activity Diagram Melihat Riwayat Konversi Sedekah Zakat Beras ke Zakat Uang (UC.E.23)

Aktivitas melihat riwayat konversi sedekah zakat beras ke zakat uang juga dapat dilakukan oleh panitia admin. Setelah melakukan login, panitia admin dapat memilih menu "Pembelian & Penjualan" lalu memilih menu "Jual Beras", setelah itu panitia admin bisa memilih menu "Riwayat". Kemudian sistem akan menampilkan laporan hasil data jual beras. Berikut adalah Activity Diagram Melihat Riwayat Konversi Sedekah Zakat Beras ke Zakat Uang yang ditampilkan pada Gambar 3.24.

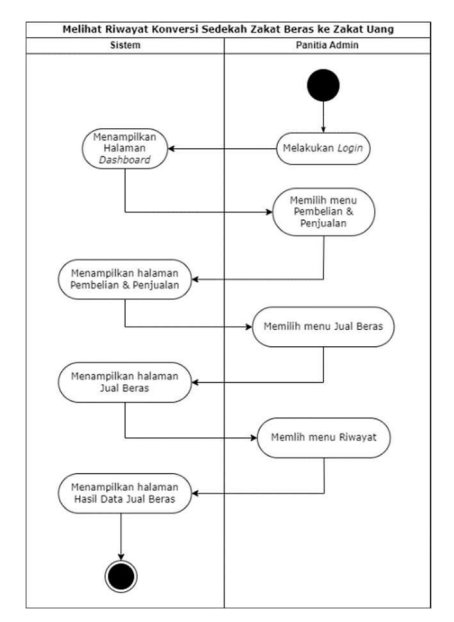

Gambar 3. 24 Activity Diagram Melihat Riwayat Konversi Sedekah Zakat Beras ke Zakat Uang (UC.E.23)

# (21) Activity Diagram Melihat Laporan Riwayat Beli (UC.E.6)

Aktivitas melihat laporan riwayat beli dilakukan oleh admin. Dalam hal ini admin bisa mengecek laporan hasil dari beli beras. Setelah melakukan login ke dalam sistem, admin bisa memilih menu "Riwayat Beli & Jual" setelah mimilih menu "Riwayat Beli", kemudian sistem akan menampilkan halaman laporan hasil data beli beras. Berikut adalah Activity Diagram Melihat Laporan Riwayat Beli yang ditampilkan pada Gambar 3.25.

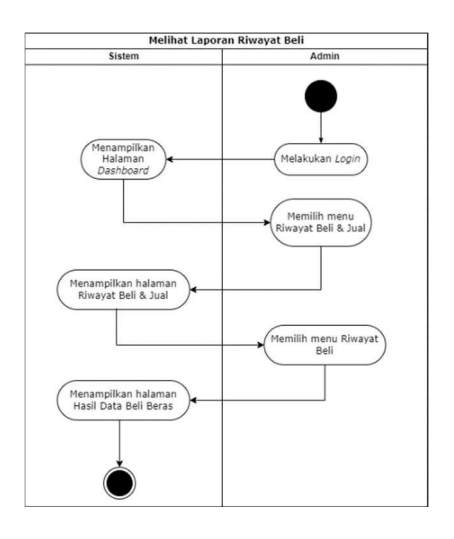

Gambar 3. 25 Activity Diagram Melihat Laporan Riwayat Beli (UC.E.6)

(22) Activity Diagram Melihat Riwayat Konversi Zakat Uang ke Zakat Beras (UC.E.22)

Aktivitas melihat riwayat konversi zakat uang ke zakat beras dilakukan oleh panitia admin. Panitia admin dapat mengecek laporan riwayat beli beras yaitu hasil dari konversi zakat uang ke zakat beras. Setelah melakukan login, panitia admin dapat memilih menu "Pembelian & Penjualan" pada dashboard. Setelah itu panitia admin bisa memilih menu "Beli Beras". Pada halaman beli beras panitia admin bisa memilih menu "Riwayat", maka sistem akan menampilkan halaman laporan hasil data beli beras. Berikut adalah Activity Diagram Melihat Riwayat Konversi Zakat Uang ke Zakat Beras yang ditampilkan pada Gambar 3.26.

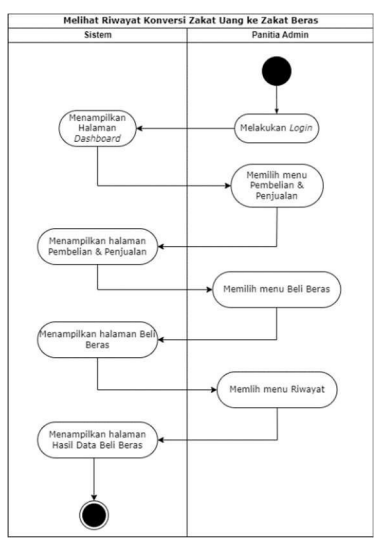

Gambar 3. 26 Activity Diagram Melihat Riwayat Konversi Zakat Uang ke Zakat Beras (UC.E.22)

#### (23) Activity Diagram Mencari Data Penyaluran (UC.E.7)

Aktivitas mencari data penyaluran dilakukan oleh admin. Setelah admin melakukan login, admin dapat memilih menu "Data Penyaluran" lalu setelah sistem menampilkan halaman data penyaluran, admin dapat mengetik data penyaluran yang akan dicari di fitur search diatas tabel hasil data penyalurann. Maka, sistem secara otomatis menampilkan data penyaluran yang dicari admin. Berikut adalah Activity Diagram Mencari Data Penyaluran yang ditampilkan pada Gambar 3.27.

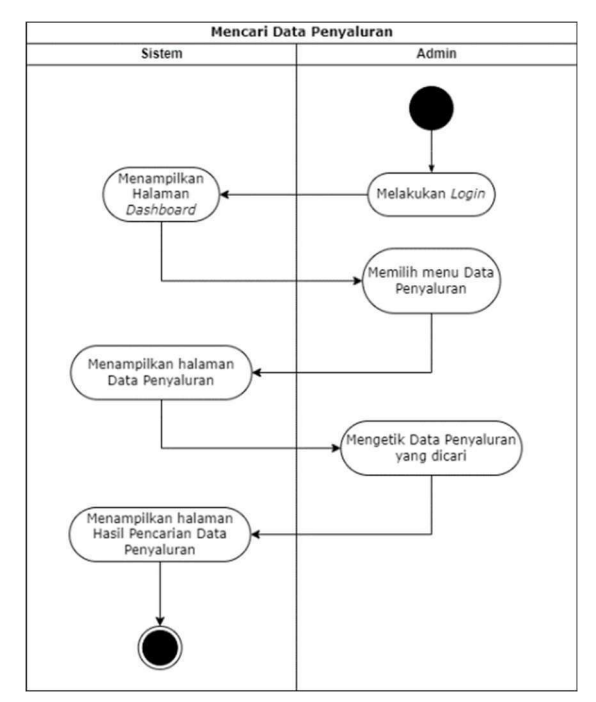

Gambar 3. 27 Activity Diagram Mencari Data Penyaluran (UC.E.7)

## (24) Activity Diagram Menambah Periode Zakat (UC.E.8)

Aktivitas menambah periode zakat hanya bisa dilakukan oleh admin. Admin diwajibkan untuk login terlebih dahulu, setelah itu bisa memilih menu "Pengaturan". Setelah itu admin memilih menu "Tambah Periode". Di halaman "Tambah Periode", admin bisa mengatur periode zakat, jika sudah maka sistem akan menampilkan notifikasi bahwa data berhasil disimpan. Berikut adalah Activity Diagram Menambah Periode Zakat yang ditampilkan pada Gambar 3.28.

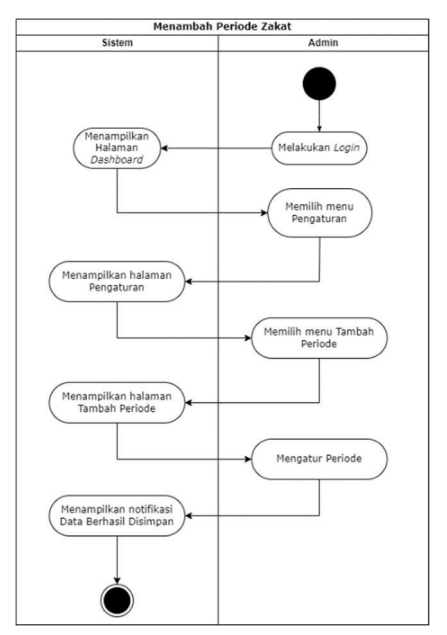

Gambar 3. 28 Activity Diagram Menambah Periode Zakat (UC.E.8)

(25) Activity Diagram Melakukan Edit / Hapus Periode Zakat (UC.E.9) Aktivitas melakukan edit / hapus periode zakat dilakukan oleh admin. Setelah melakukan login, admin memilih menu "Pengaturan". Pada halaman Pengaturan, Admin melakukan edit / hapus periode pada fitur yang disediakan di tabel data periode. Setelah itu, sistem akan menampilkan notifikasi "Data Berhasil Disimpan". Berikut adalah Activity Diagram Melakukan Edit / Hapus Periode Zakat yang ditampilkan pada Gambar 3.29.

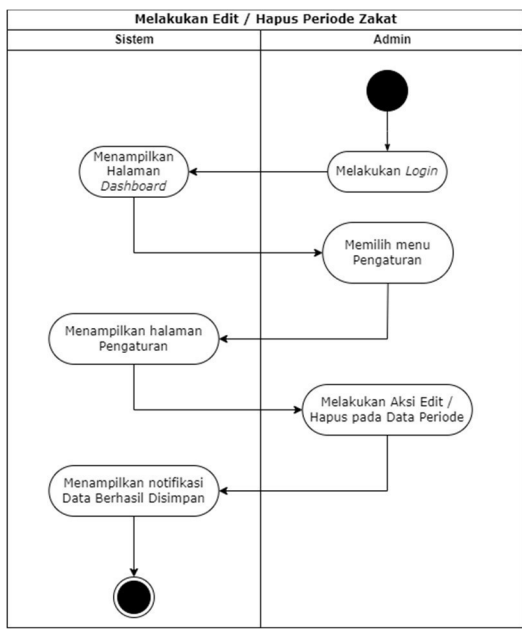

Gambar 3. 29 Activity Diagram Melakukan Edit / Hapus Periode Zakat (UC.E.9)

#### (26) Activity Diagram Menambah Pembayar Zakat (UC.E.10)

Aktivitas menambah pembayar zakat dilakukan panitia admin. Panitia admin dapat menambah data warga sebagai pembayar zakat jika data tersebut belum terdata di sistem. Sebelum melakukannya, panitia admin melakukan login terlebih dahulu. Setelah itu memilih menu "Data Warga", jika sistem sudah menampilkan halaman data warga, panitia admin dapat memilih menu "Tambah Data Warga". Jika sudah, maka sistem akan menampilkan notifikasi bahwa data berhasil disimpan. Berikut adalah Activity Diagram Menambah Pembayar Zakat yang ditampilkan pada Gambar 3.30.

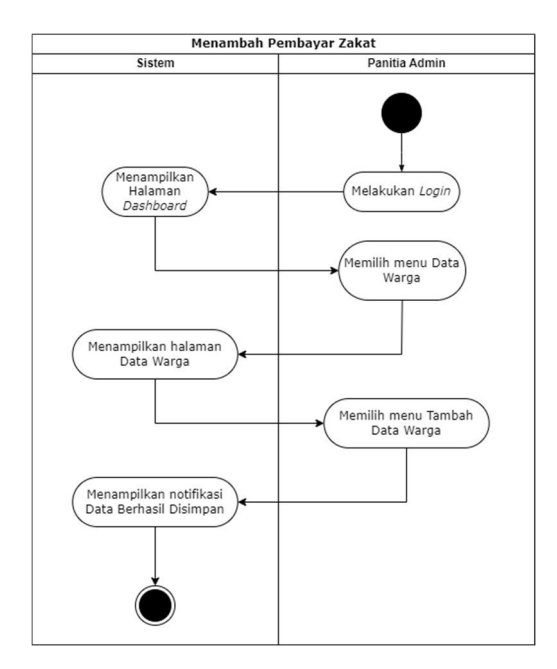

Gambar 3. 30 Activity Diagram Menambah Pembayar Zakat (UC.E.10)

(27) Activity Diagram Melakukan Edit / Hapus Pembayar Zakat (UC.E.11) Aktivitas melakukan edit / hapus pembayar zakat dilakukan oleh panitia admin. Setelah panitia admin melakukan login ke dalam sistem, panitia admin dapat memilih menu "Data Warga". Lalu sistem akan menampilkan halaman data warga, kemudian panitia admin dapat melakukan aksi edit / hapus pada tabel warga. Setelahnya, sistem akan menampilkan notifikasi data berhasil disimpan. Berikut adalah Activity Diagram Melakukan Edit / Hapus Pembayar Zakat yang ditampilkan pada Gambar 3.31.

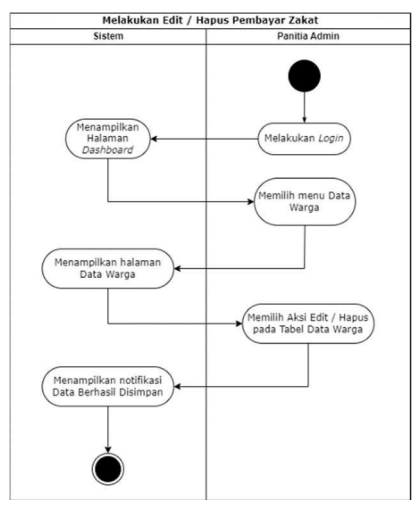

Gambar 3. 31 Activity Diagram Melakukan Edit / Hapus Pembayar Zakat (UC.E.11)

### (28) Activity Diagram Melakukan Duplikat Data (UC.E.12)

Aktivitas melakukan duplikat data dilakukan oleh panitia admin. Panitia admin dapat menduplikat data penerima zakat dari tahun sebelumnya agar lebih efisien. Sebelum melakukan aktivitas ini, panitia admin harus login terlebih dahulu ke dalam sistem setelah itu memilih menu "Data Penerima Zakat". Pada halaman data penerima zakat, lalu panitia admin bisa memilih fitur "Duplikat Data Tahun Sebelumnya", lalu sistem akan menampilkan notifikasi konfirmasi duplikasi, kemudian panitia admin dapat memilih "Setuju" untuk menduplikasi data. Sistem akan menampilkan notifikasi "Berhasil Duplikasi Data" jika sudah berhasil melakukan duplikasi. Berikut adalah Activity Diagram Melakukan Duplikat Data yang ditampilkan pada Gambar 3.32.

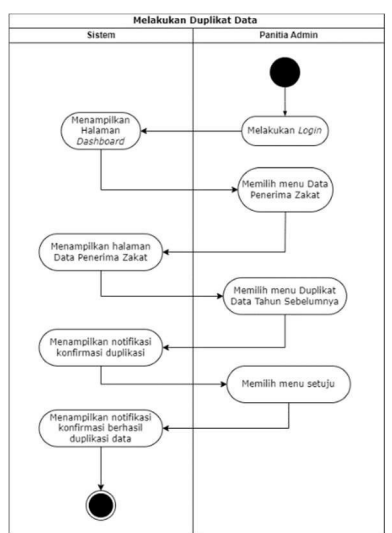

Gambar 3. 32 Activity Diagram Melakukan Duplikat Data (UC.E.12)

(29) Activity Diagram Melakukan Edit / Hapus Penerima Zakat (UC.E.13) Aktivitas melakukan edit / hapus penerima zakat dilakukan panitia admin. Sebelum melakukan aktivitas ini, panitia admin harus login ke dalam sistem terlebih dahulu. Lalu memilih menu "Data Penerima Zakat", setelah itu sistem akan menampilkan halaman data penerima zakat. Pada halaman data penerima zakat, panitia admin dapat melakukan aksi edit / hapus pada Tabel Data Penerima Zakat. Kemudian sistem akan menampilkan notifikasi berhasil mengedit / menghapus data jika aksi tersebut berhasil. Berikut adalah Activity Diagram Melakukan Edit / Hapus Penerima Zakat yang ditampilkan pada Gambar 3.33.

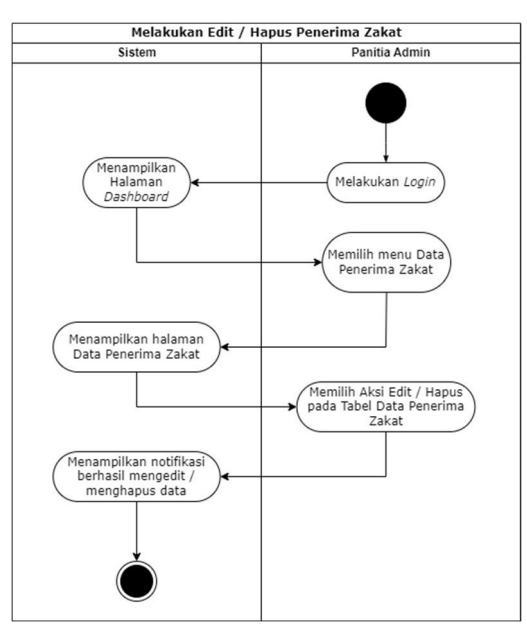

Gambar 3. 33 Activity Diagram Melakukan Edit / Hapus Penerima Zakat (UC.E.13)

## (30) Activity Diagram Menambah Penerima Zakat (UC.E.14)

Aktivitas menambah penerima zakat dilakukan oleh panitia admin. Panitia admin bisa menambahkan data penerima zakat jika data tersebut belum tersimpan di dalam sistem. Setelah melakukan login, panitia admin dapat memilih menu "Data Penerima Zakat" lalu sistem akan menampilkan halaman data penerima zakat. Pada halaman data penerima zakat, panitia admin menambahkan data dengan memilih menu "Tambah Penerima Zakat". Kemudian jika aktivitas berhasil maka sistem akan menampilkan

notifikasi "Berhasil Menyimpan Data". Berikut adalah Activity Diagram Menambah Penerima Zakat yang ditampilkan pada Gambar 3.34.

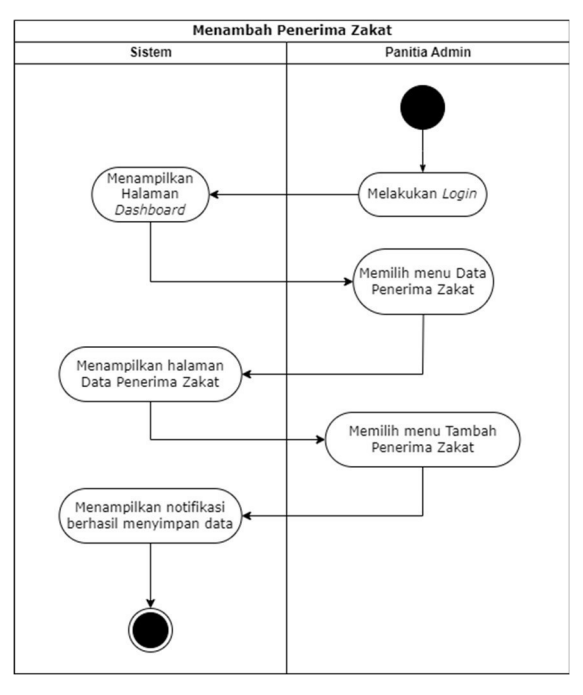

Gambar 3. 34 Activity Diagram Menambah Penerima Zakat (UC.E.14)

## (31) Activity Diagram Menerima Zakat Fitrah Beras (UC.E.16)

Aktivitas menerima zakat fitrah beras dilakukan oleh panitia admin. Panitia admin diwajibkan untuk login ke dalam sistem terlebih dahulu. Lalu memilih menu "Pembayaran Zakat", setelah itu memilih menu "Zakat Fitrah". Jika sistem sudah menampilkan halaman zakat fitrah, panitia admin bisa memilih menu "Input Data Zakat", kemudian panitia admin dapat melakukan input data zakat fitrah beras pada halaman input data zakat. Setelahnya, sistem akan menampilkan notifikasi "Data Berhasil Disimpan" jika input data zakat fitrah beras berhasil dilakukan oleh panitia admin. Berikut adalah Activity Diagram Menerima Zakat Fitrah Beras yang ditampilkan pada Gambar 3.35.

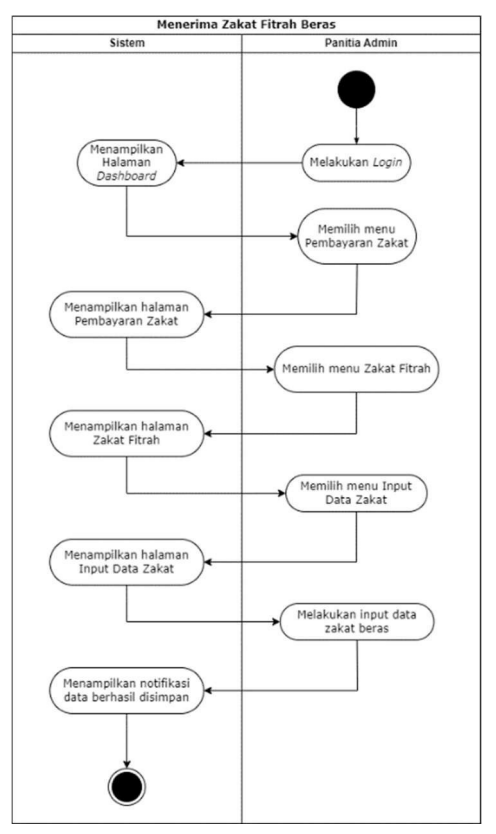

Gambar 3. 35 Activity Diagram Menerima Zakat Fitrah Beras (UC.E.16)

# (32) Activity Diagram Menerima Zakat Fitrah Uang (UC.E.17)

Aktivitas menerima zakat fitrah uang dilakukan oleh panitia admin. Panitia admin diwajibkan untuk login ke dalam sistem terlebih dahulu. Lalu memilih menu "Pembayaran Zakat", setelah itu memilih menu "Zakat Fitrah". Jika sistem sudah menampilkan halaman zakat fitrah, panitia admin bisa memilih menu "Input Data Zakat", kemudian panitia admin dapat melakukan input data zakat fitrah uang pada halaman input data zakat. Setelahnya, sistem akan menampilkan notifikasi "Data Berhasil Disimpan" jika input data zakat fitrah uang berhasil. Berikut adalah Activity Diagram Menerima Zakat Fitrah Uang yang ditampilkan pada Gambar 3.36

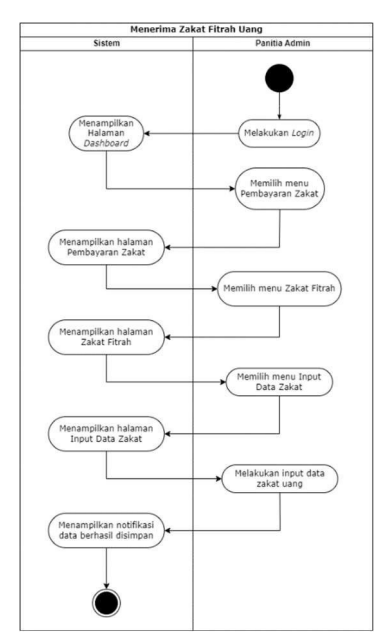

Gambar 3. 36 Activity Diagram Menerima Zakat Fitrah Uang (UC.E.17)

(33) Activity Diagram Menerima Sedekah (UC.E.18)

Aktivitas menerima sedekah dilakukan oleh panitia admin. Setelah login ke dalam sistem, panitia admin memilih menu "Pembayaran Zakat", setelah itu memilih menu "Zakat Fitrah". Setelah sistem menampilkan halaman "Zakat Fitrah", panitia admin dapat memilih menu "Input Data Zakat". Pada halaman input data zakat, panitia admin bisa menginput sedekah setelah menginput zakat dari pembayar zakat. Kemudian sistem akan menampilkan notifikasi "Data Berhasil Disimpan" jika panitia admin berhasil menginput sedekah beserta besaran zakatnya. Berikut adalah Activity Diagram Menerima Sedekah yang ditampilkan pada Gambar 3.37.

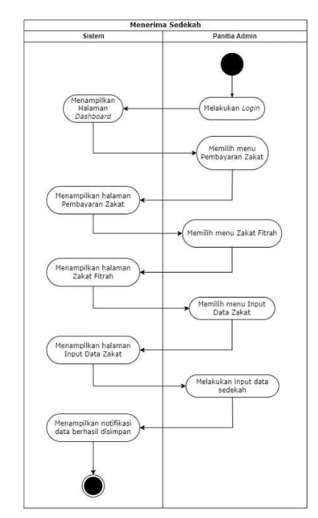

Gambar 3. 37 Activity Diagram Menerima Sedekah (UC.E.18)

### (34) Activity Diagram Menerima Zakat Maal Beras (UC.E.20)

Aktivitas menerima zakat maal beras dilakukan oleh panitia admin. Panitia admin diwajibkan login terlebih dahulu. Setelah itu memilih menu "Pembayaran Zakat", lalu pada halaman pembayaran zakat panitia admin dapat memilih menu "Zakat Maal". Kemudian panitia admin dapat memilih menu "Input Data Zakat" pada halaman zakat maal. Setelah sistem menampilkan halaman input data zakat, panitia admin dapat menginput data zakat maal beras. Sistem akan menampilkan notifikasi "Data Berhasil Disimpan" setelah panitia admin berhasil menginput zakat maal beras. Berikut adalah Activity Diagram Menerima Zakat Maal Beras yang ditampilkan pada Gambar 3.38.

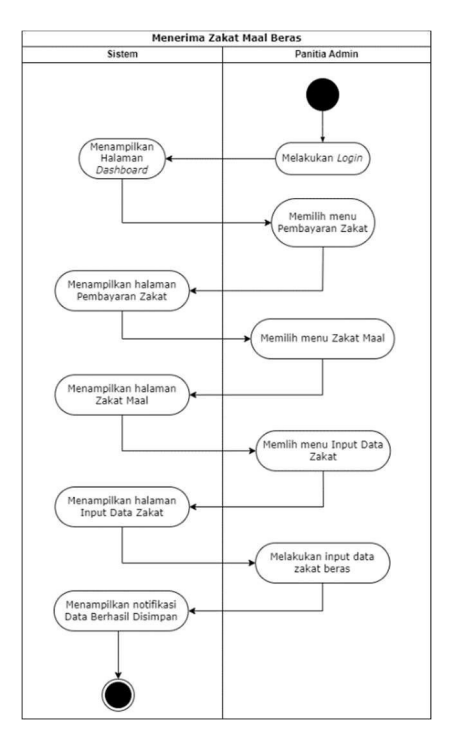

Gambar 3. 38 Activity Diagram Menerima Zakat Maal Beras (UC.E.20)

### (35) Activity Diagram Menerima Zakat Maal Uang (UC.E.21)

Aktivitas menerima zakat maal uang dilakukan oleh panitia admin. Panitia admin diwajibkan login terlebih dahulu. Setelah itu memilih menu "Pembayaran Zakat" pada halaman dashboard, lalu pada halaman "Pembayaran Zakat" panitia admin dapat memilih menu "Zakat Maal". Kemudian panitia admin dapat memilih menu "Input Data Zakat" pada halaman "Zakat Maal". Setelah sistem menampilkan halaman input data

zakat, panitia admin dapat menginput data zakat maal uang. Sistem akan menampilkan notifikasi "Data Berhasil Disimpan" setelah panitia admin berhasil menginput zakat maal uang. Berikut adalah Activity Diagram Menerima Zakat Maal Uang yang ditampilkan pada Gambar 3.39.

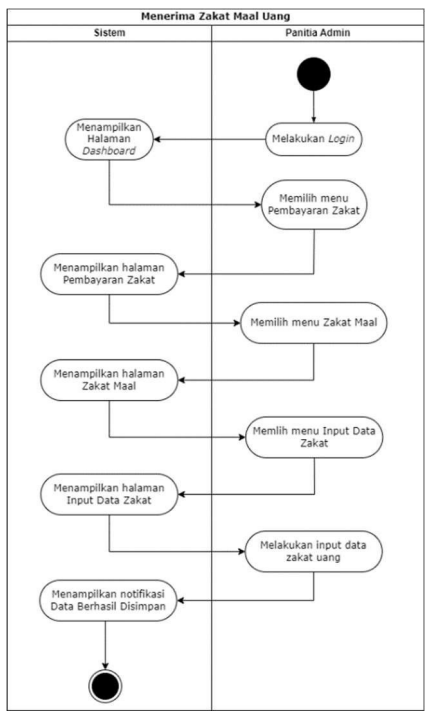

Gambar 3. 39 Activity Diagram Menerima Zakat Maal Uang (UC.E.21)

# 3.2 Desain

Desain sendiri merupakan sebuah proses multi langkah yang berfokus pada desain pembuatan perangkat lunak (Achyani & Saumi, 2019). Di dalam tahapan desain terdapat struktur data, arsitektur perangkat lunak, representasi antar muka dan prosedur pengodean (Achyani & Saumi, 2019).

Kebutuhan untuk pengembangan perangkat lunak pada Sistem Informasi Manajemen Zakat, yaitu :

- 1. Melakukan Log In
- 2. Mengelola akun user
- 3. Melihat daftar muzaki dan penerima zakat
- 4. Melihat laporan penerima zakat fitrah dan zakat maal
- 5. Melihat laporan distribusi zakat dan sedekah
- 6. Menentukan besaran zakat uang dan zakat beras
- 7. Melakukan pendataan pembayar dan penerima zakat
- 8. Melihat riwayat zakat fitrah dan zakat maal
- 9. Melakukan konversi zakat uang menjadi zakat beras
- 10. Melihat riwayat konversi zakat uang menjadi zakat beras
- 11. Melakukan konversi zakat beras menjadi sedekah uang
- 12. Melihat riwayat konversi zakat beras menjadi sedekah uang
- 13. Melakukan pendataan distribusi zakat
- 14. Melihat riwayat penyaluran
- 15. Melihat dan menentukan data uang yang harus dikelola
- 16. Melihat riwayat zakat dan sedekah yang sesuai dengan yang dipunyai
- 17. Melihat riwayat zakat dan sedekah yang diterima atau ditolak
- 18. Mencetak laporan distribusi zakat

Di dalam penelitian ini, dalam tahap desain akan terdapat desain interface dan desain database pada aplikasi yang akan dikembangkan. Interface yang dirancang merupakan representasi antar muka dari hasil identifikasi kebutuhan fitur sistem pada tahap analisis kebutuhan. Alasan mengapa interface aplikasi dimodifikasi karena hal tersebut dibutuhkan untuk mendukung pengembangan aplikasi dalam memenuhi kebutuhan user. Sehingga dapat memudahkan peneliti untuk mengembangkan dan memodifikasi aplikasi manajemen zakat.

- 1. Desain Interface
	- A. User Admin, Panitia Admin, Panitia Distribusi
		- Tampilan halaman awal aplikasi

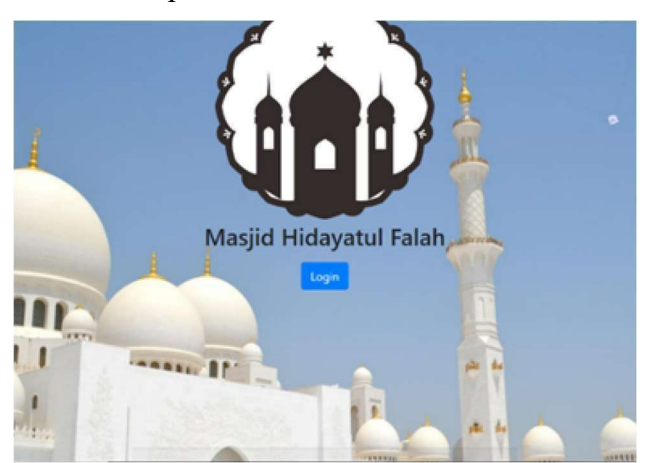

Gambar 3. 40 Desain Tampilan Halaman Awal Aplikasi

Sign in aplikasi menggunakan google account

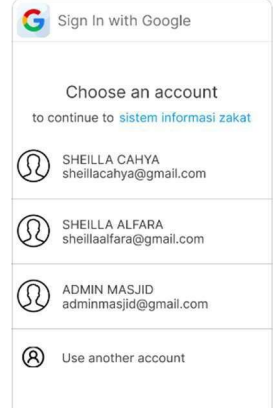

Gambar 3. 41 Desain Tampilan Halaman Sign In Aplikasi

B. User Admin

1.) Dashboard user admin

Sebelum dimodifikasi

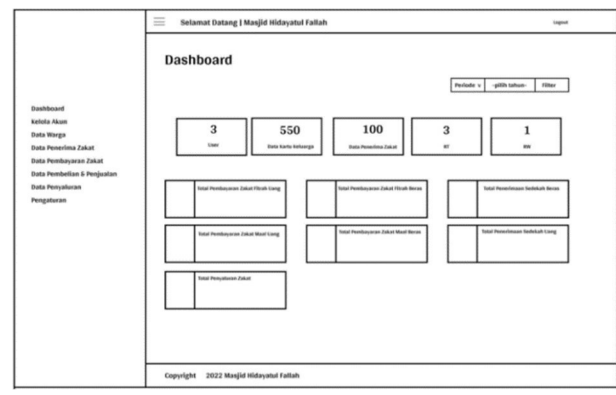

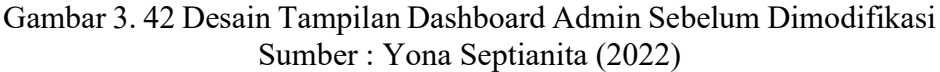

- Setelah dimodifikasi

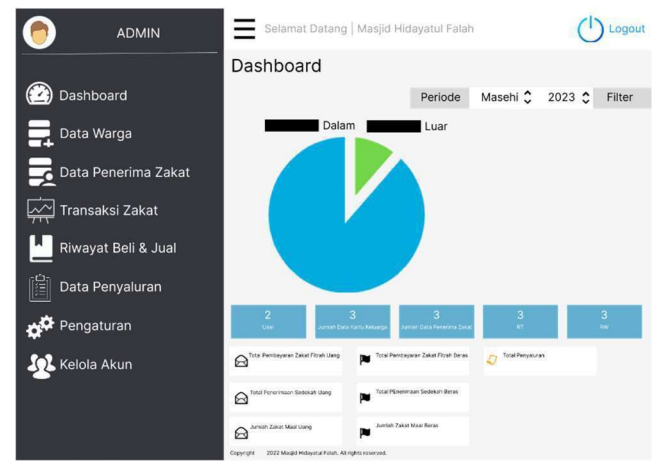

Gambar 3. 43 Desain Tampilan Dashboard Admin Setelah Dimodifikasi

2.) Halaman data warga

- Sebelum dimodifikasi

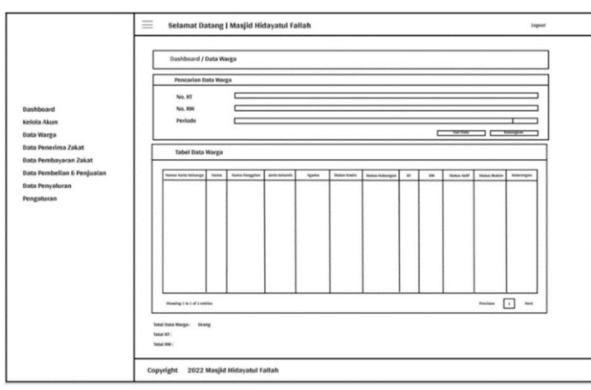

Gambar 3. 44 Desain Tampilan Halaman Data Warga Admin Sebelum Dimodifikasi Sumber : Yona Septianita (2022)

- Setelah dimodifikasi

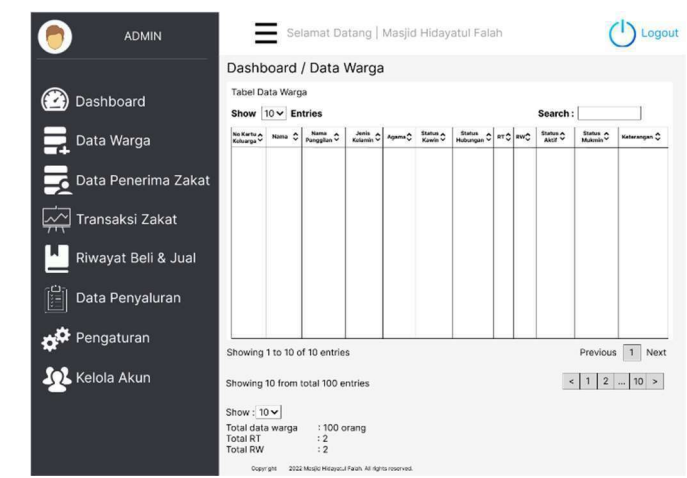

Gambar 3. 45 Desain Tampilan Halaman Data Warga Admin Setelah Dimodifikasi

- 3.) Halaman data penerima zakat
	- Sebelum dimodifikasi

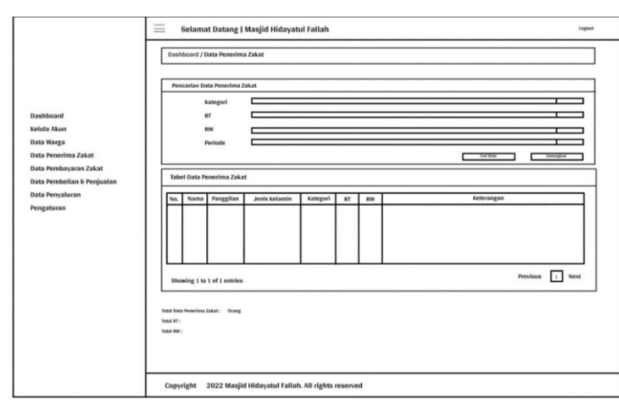

Gambar 3. 46 Desain Tampilan Halaman Data Penerima Zakat Admin Sebelum Dimodifikasi Sumber : Yona Septianita (2022)

- Setelah dimodifikasi

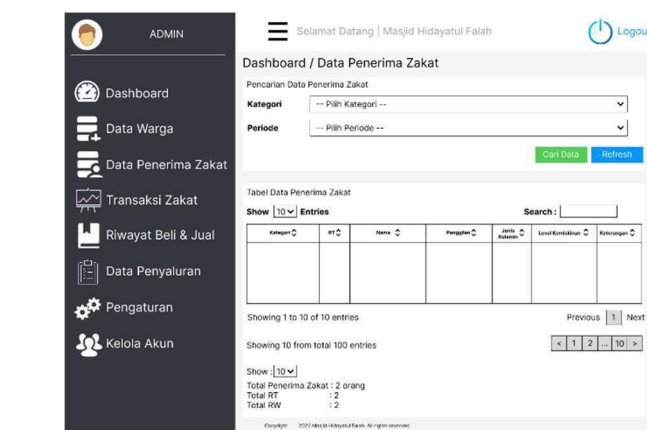

Gambar 3. 47 Desain Tampilan Halaman Data Penerima Zakat Admin Setelah Dimodifikasi

- 4.) Halaman data pembayaran zakat fitrah admin
	- Sebelum dimodifikasi

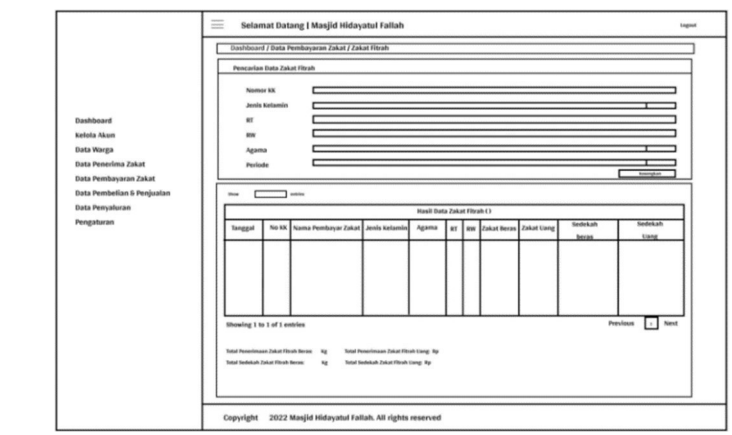

Gambar 3. 48 Desain Tampilan Halaman Data Pembayaran Zakat Fitrah Admin Sebelum Dimodifikasi Sumber : Yona Septianita (2022)

- Setelah dimodifikasi

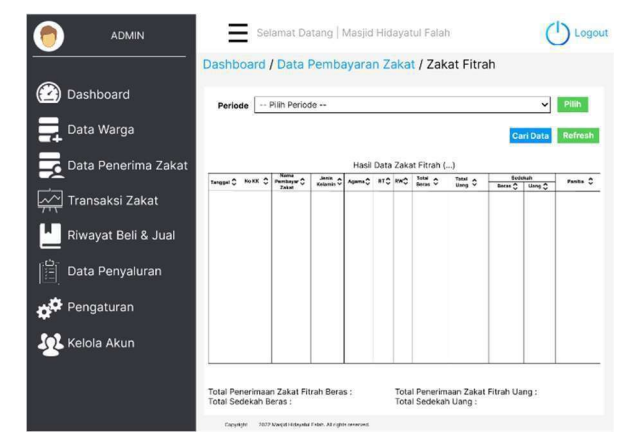

Gambar 3. 49 Desain Tampilan Halaman Data Pembayaran Zakat Fitrah Admin Setelah dimodifikasi

- 5.) Halaman data pembayaran zakat maal
	- Sebelum dimodifikasi

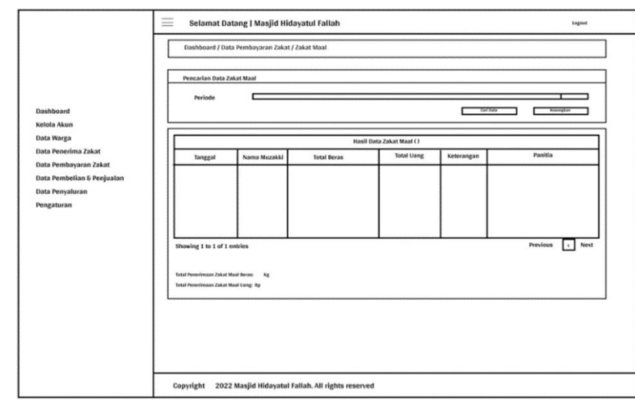

Gambar 3. 50 Desain Tampilan Halaman Data Pembayaran Zakat Maal Admin Sebelum Dimodifikasi Sumber : Yona Septianita (2022)

- Setelah dimodifikasi

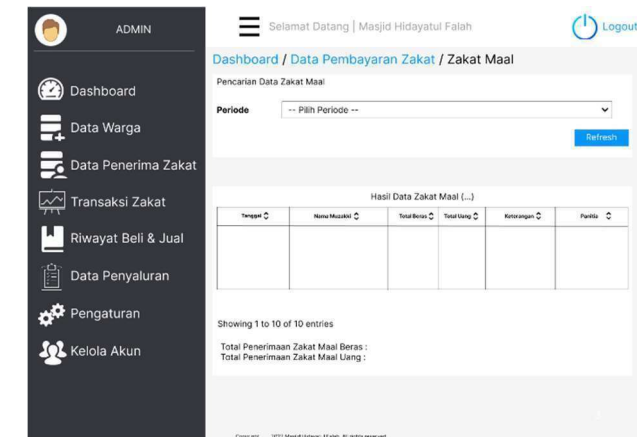

Gambar 3. 51 Desain Tampilan Halaman Data Pembayaran Zakat Maal Admin Setelah dimodifikasi

6.) Halaman riwayat beli beras

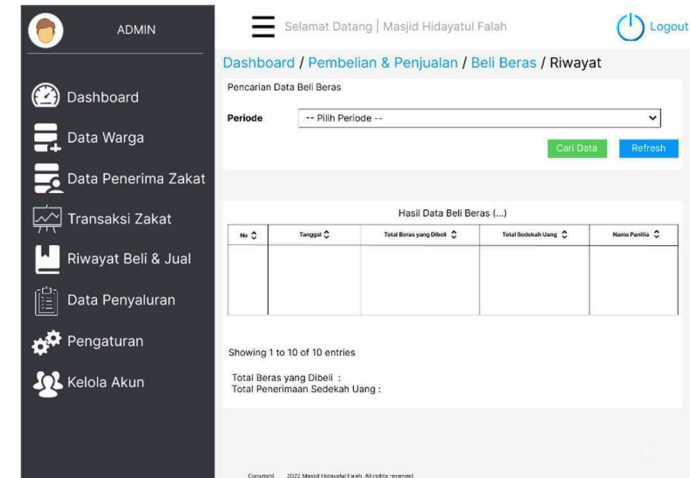

Gambar 3. 52 Desain Tampilan Halaman Riwayat Beli Beras Admin

7.) Halaman riwayat jual beras admin

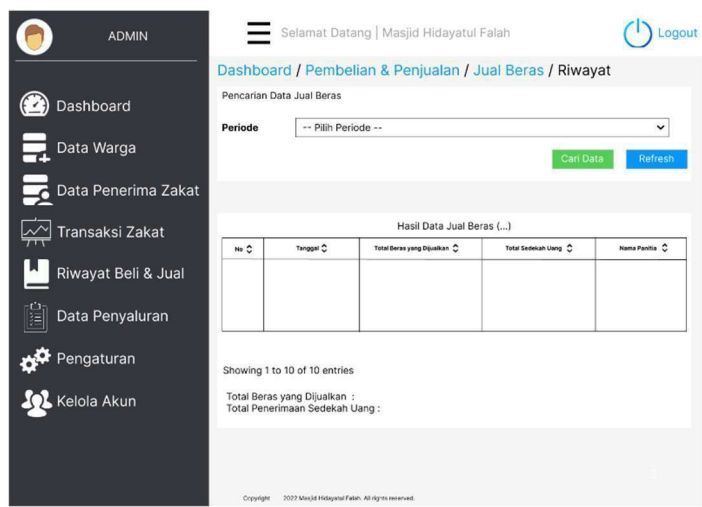

Gambar 3. 53 Desain Tampilan Halaman Jual Beras Admin

- 8.) Halaman data penyaluran
	- Sebelum dimodifikasi

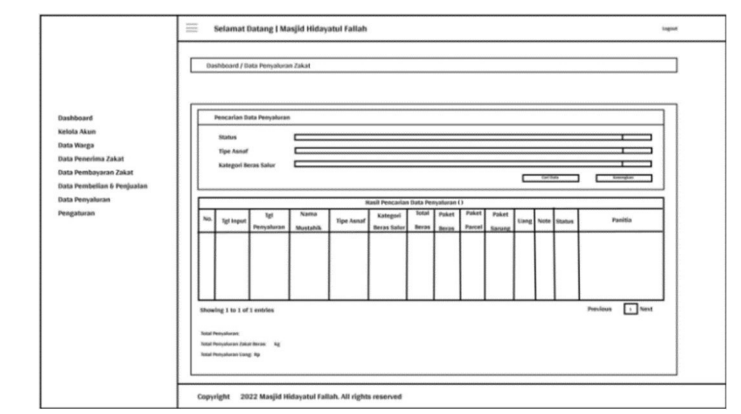

Gambar 3. 54 Desain Tampilan Halaman Data Penyaluran Admin Sebelum Dimodifikasi

Sumber : Yona Septianita (2022)

- Setelah dimodifikasi

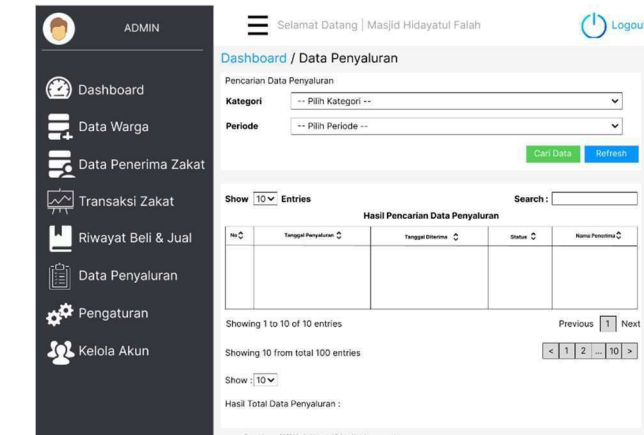

Gambar 3. 55 Desain Tampilan Halaman Data Penyaluran Admin Setelah Dimodifikasi

- C. User Panitia Admin
	- 1.) Dashboard user panitia admin
		- Sebelum dimodifikasi

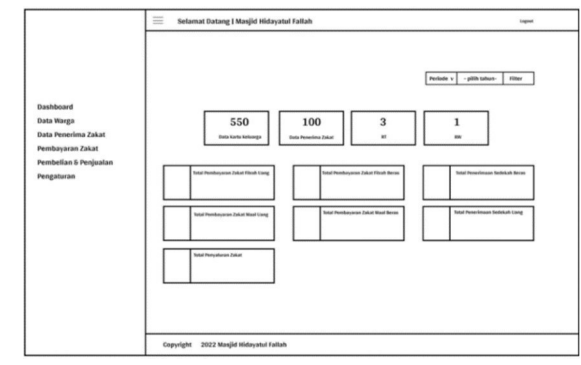

Gambar 3. 56 Desain Tampilan Dashboard User Panitia Admin Sebelum Dimodifikasi Sumber : Yona Septianita (2022)

- Setelah dimodifikasi

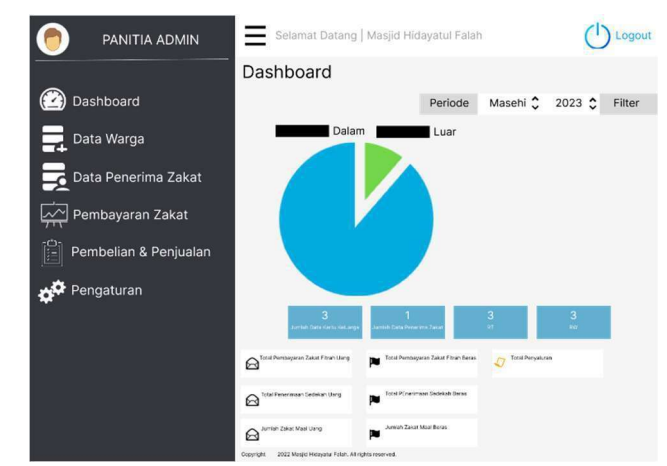

Gambar 3. 57 Desain Tampilan Halaman Dashboard User Panitia Admin Setelah Dimodifikasi

- 2.) Halaman data warga
	- Sebelum dimodifikasi

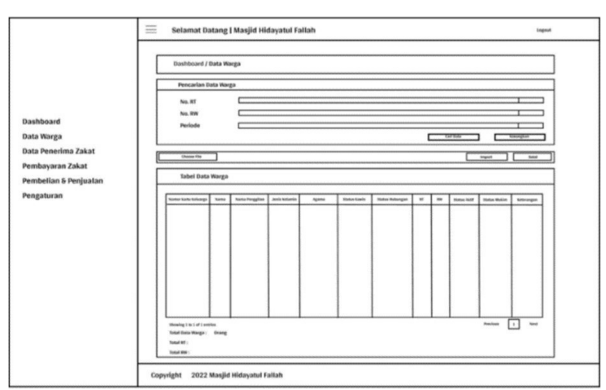

Gambar 3. 58 Desain Tampilan Halaman Data Warga Panitia Admin Sebelum Dimodifikasi Sumber : Yona Septianita (2022)
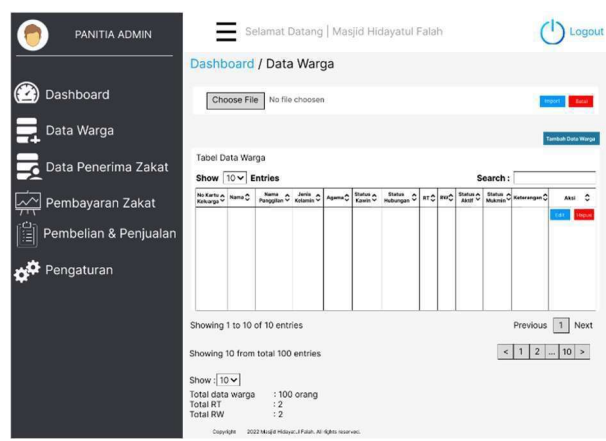

Gambar 3. 59 Desain Tampilan Halaman Data Warga Panitia Admin Setelah Dimodifikasi

- 3.) Halaman data penerima zakat
	- Sebelum dimodifikasi

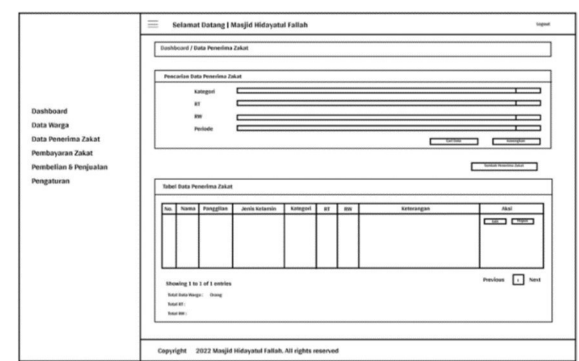

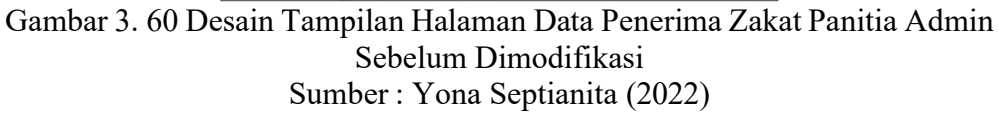

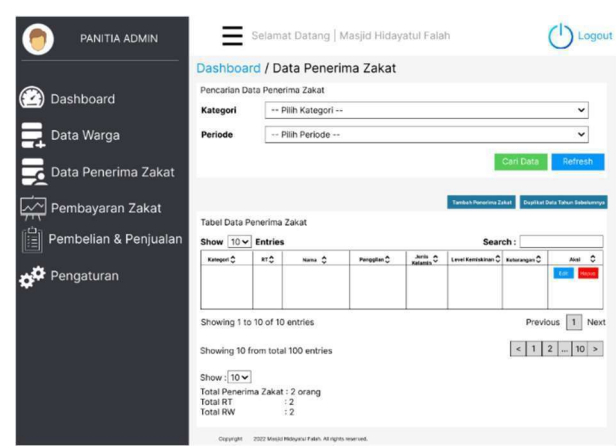

Gambar 3. 61 Desain Tampilan Halaman Data Penerima Zakat Panitia Admin Setelah Dimodifikasi

- 4.) Halaman input zakat fitrah
	- Sebelum dimodifikasi

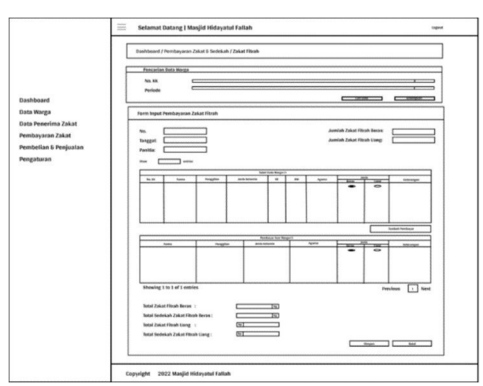

Gambar 3. 62 Desain Tampilan Halaman Input Zakat Fitrah Sebelum Dimodifikasi Sumber : Yona Septianita (2022)

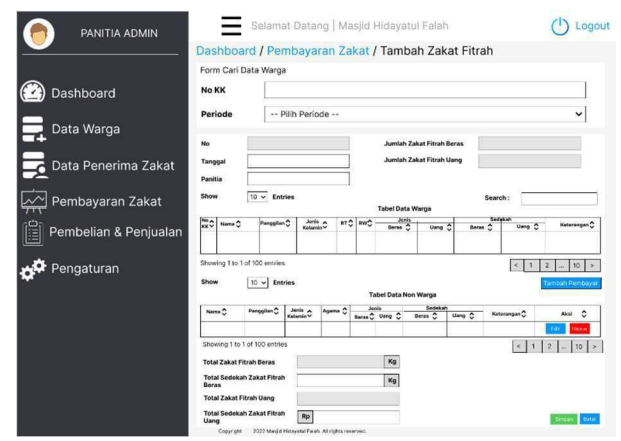

Gambar 3. 63 Desain Tampilan Halaman Input Zakat Fitrah Setelah Dimodifikasi

- 5.) Halaman riwayat zakat fitrah
	- Sebelum dimodifikasi

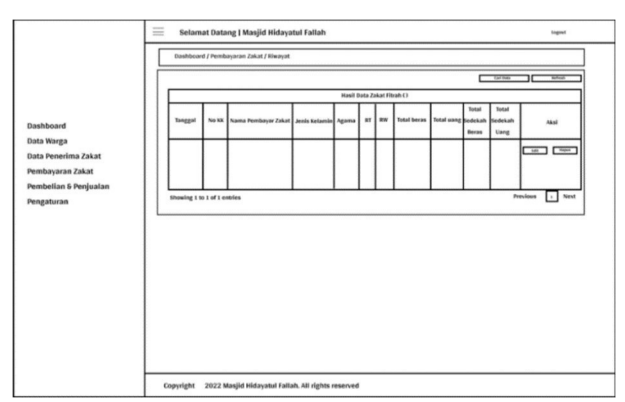

Gambar 3. 64 Desain Tampilan Halaman Riwayat Zakat Fitrah Sebelum Dimodifikasi Sumber : Yona Septianita (2022)

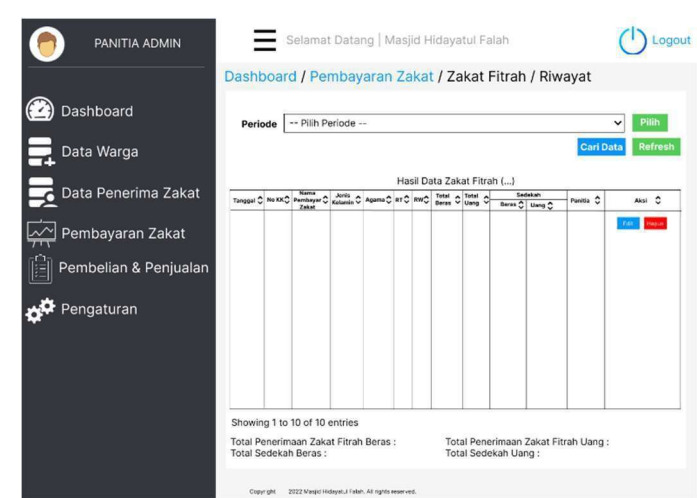

Gambar 3. 65 Desain Tampilan Halaman Riwayat Zakat Fitrah Setelah Dimodifikasi

- 6.) Halaman input zakat maal
	- Sebelum dimodifikasi

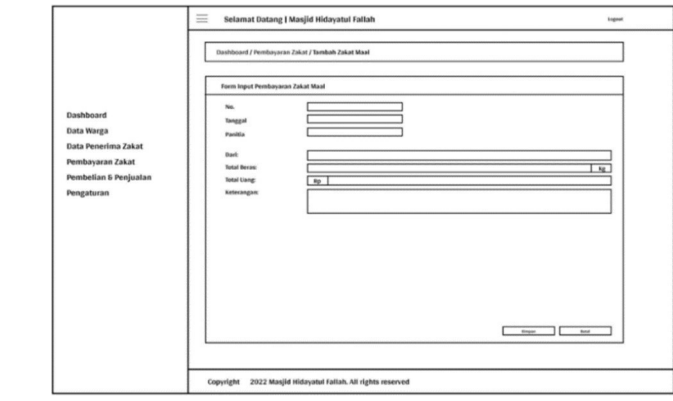

Gambar 3. 66 Desain Tampilan Halaman Input Zakat Maal Sebelum Dimodifikasi Sumber : Yona Septianita (2022)

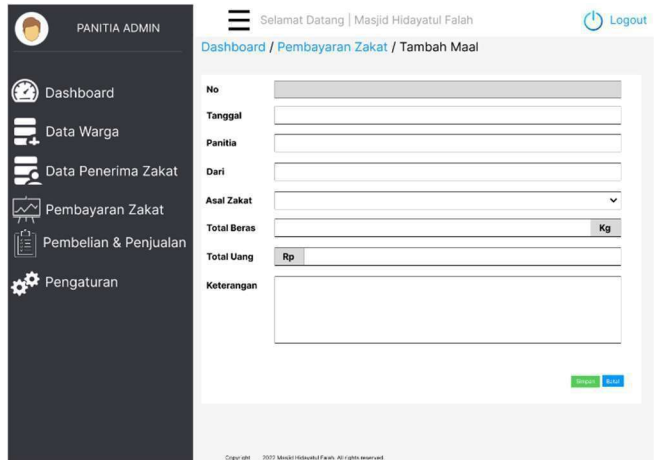

Gambar 3. 67 Desain Tampilan Halaman Input Zakat Maal Setelah Dimodifikasi

- 7.) Halaman riwayat beli beras
	- Sebelum dimodifikasi

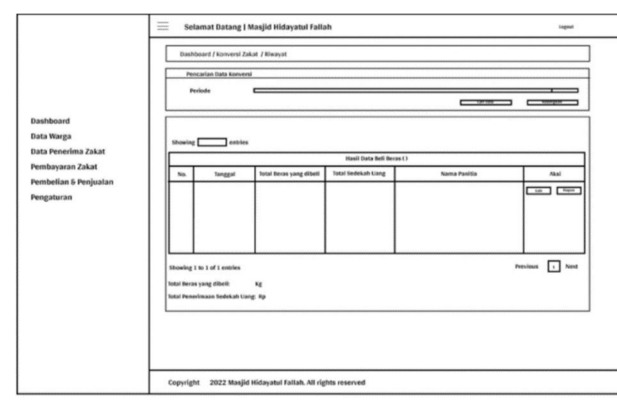

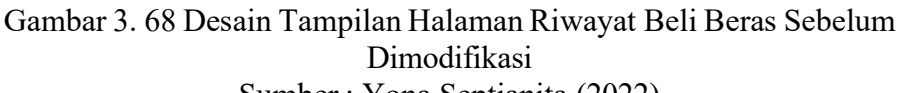

Sumber : Yona Septianita (2022)

- Setelah dimodifikasi

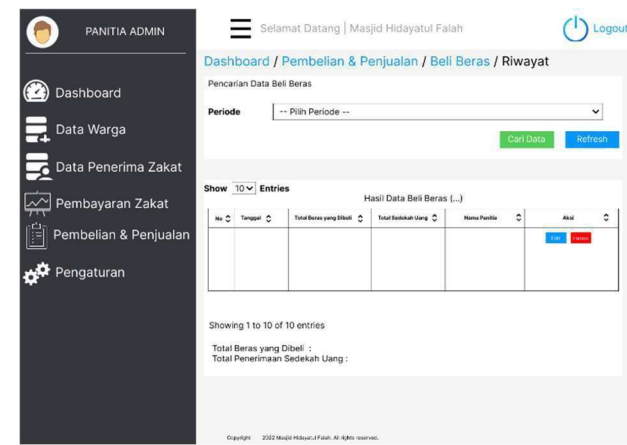

Gambar 3. 69 Desain Tampilan Halaman Riwayat Beli Beras Setelah

Dimodifikasi

8.) Halaman riwayat jual beras

- Sebelum dimodifikasi

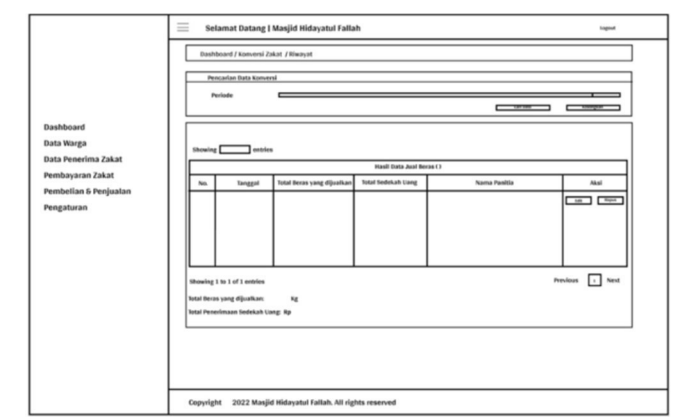

Gambar 3. 70 Desain Tampilan Halaman Riwayat Jual Beras Sebelum Dimodifikasi Sumber : Yona Septianita (2022)

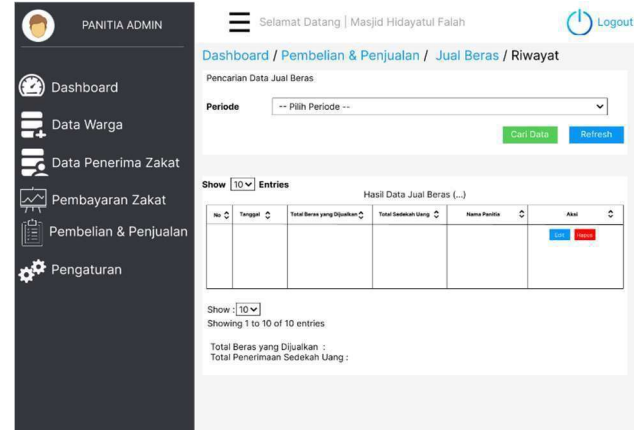

Gambar 3. 71 Desain Tampilan Halaman Riwayat Jual Beras Setelah Dimodifikasi

- D. User Panitia Distribusi
	- a.) Dashboard user panitia distribusi
		- Sebelum dimodifikasi

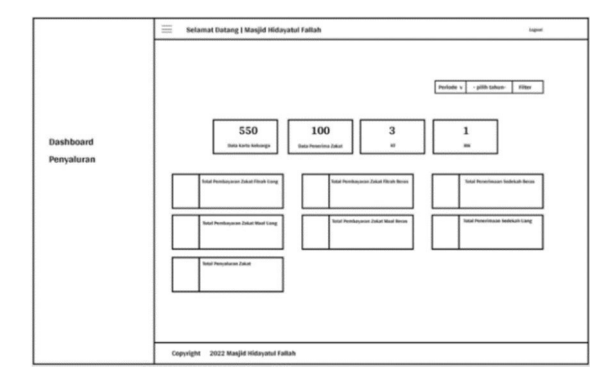

Gambar 3. 72 Desain Tampilan Dashboard Panitia Admin Sebelum Dimodifikasi Sumber : Yona Septianita (2022)

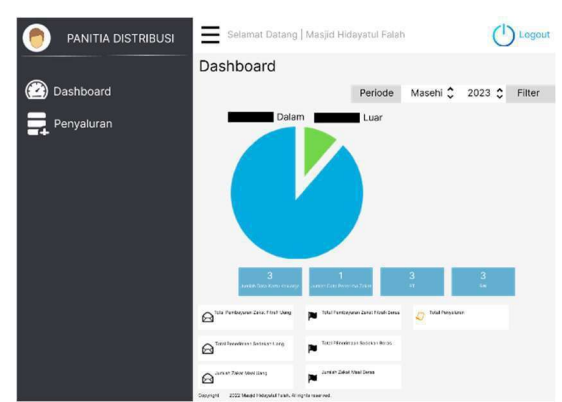

Gambar 3. 73 Desain Tampilan Dashboard Panitia Distribusi Setelah Dimodifikasi

- b.) Halaman input data penyaluran
	- Sebelum dimodifikasi

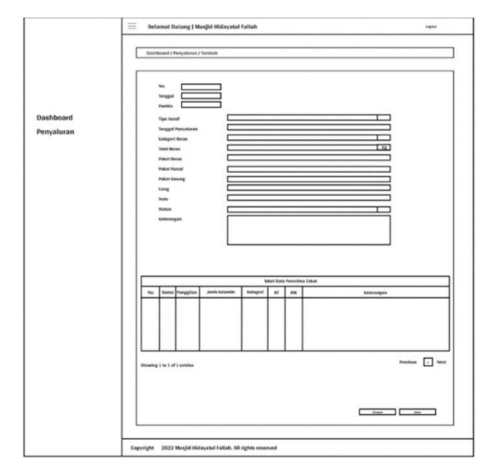

- Gambar 3. 74 Desain Tampilan Halaman Input Data Penyaluran Sebelum Dimodifikasi
	- Sumber : Yona Septianita (2022)
- Setelah dimodifikasi

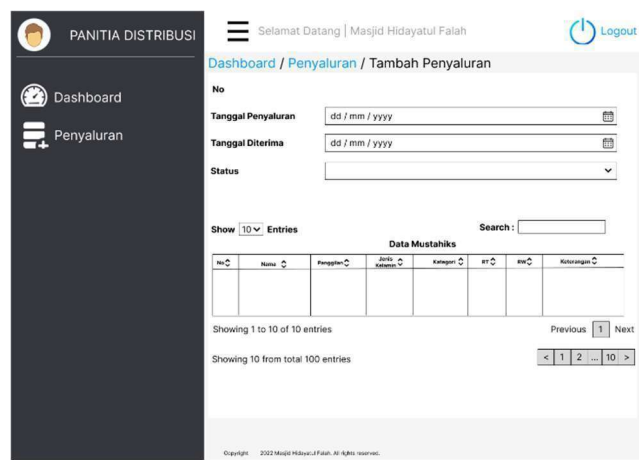

Gambar 3. 75 Desain Tampilan Halaman Input Data Penyaluran Setelah Dimodifikasi

- c.) Halaman riwayat data penyaluran
	- Sebelum dimodifikasi

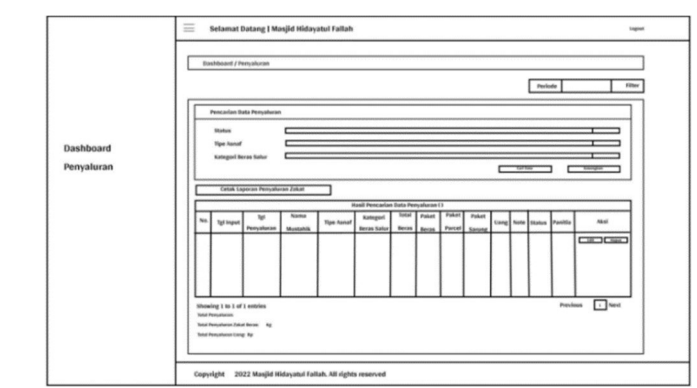

Gambar 3. 76 Desain Tampilan Halaman Riwayat Data Penyaluran Sebelum Dimodifikasi Sumber : Yona Septianita (2022)

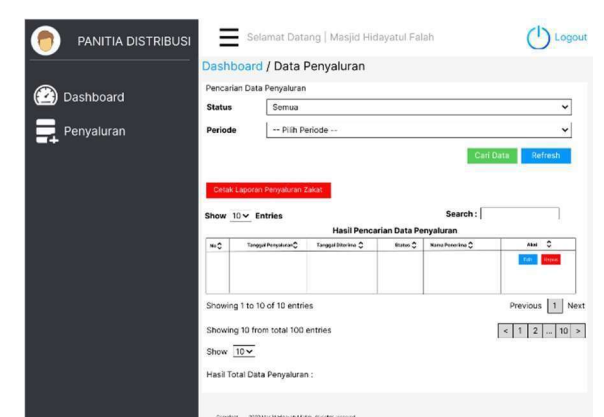

Gambar 3. 77 Desain Tampilan Halaman Riwayat Data Penyaluran Setelah Dimodifikasi

2. Desain Database

Database sangat penting dalam mengembangkan sistem, karena pada database terdapat data yang terorganisir dan saling terhubung. Terdapat penjelasan mengenai struktur tabel dan relasi antar tabel yang dikembangkan dalam sistem. Database dalam sistem digunakan untuk menyimpan data yang digunakan dalam sistem. Berikut penjelasan database yang dikembangan dalam sistem pada penelitian ini.

- a. Struktur Tabel
	- 1.) Tabel Users

Tabel users berfungsi untuk menyimpan data keseluruhan users di dalam sistem. Berikut adalah tabel users yang dapat dilihat pada tabel 3.5.

| No.  | Nama Kolom        | Tipe Data     | Constraint      | Keterangan                                          |
|------|-------------------|---------------|-----------------|-----------------------------------------------------|
| 1.   | Id                | bigint (20)   | Primary<br>Key  | Id users                                            |
| 2.   | Name              | varchar (191) | $\frac{1}{2}$   | Nama users                                          |
| 3.   | Role              | tinyint(4)    | $\qquad \qquad$ | Peran users                                         |
| 4.   | Email             | varchar (191) | Foreign<br>key  | Email google<br>account<br>users                    |
| $5.$ | email verified at | timestamp     |                 | Waktu saat<br>email users<br>diverifikasi           |
| 6.   | password          | varchar (191) |                 | Kata sandi<br>users dari<br>email google<br>account |
| 7.   | remember token    | varchar (100) |                 | Token saat<br>users lupa<br>kata sandi<br>email     |
| 8.   | created at        | timestamp     |                 | Waktu untuk<br>pembuatan<br>users                   |
| 9.   | updated at        | timestamp     |                 | Waktu untuk<br>membaharui<br>users                  |
| 10.  | google id         | varchar (191) |                 | Id google                                           |

Tabel 3. 5 Struktur Tabel Users

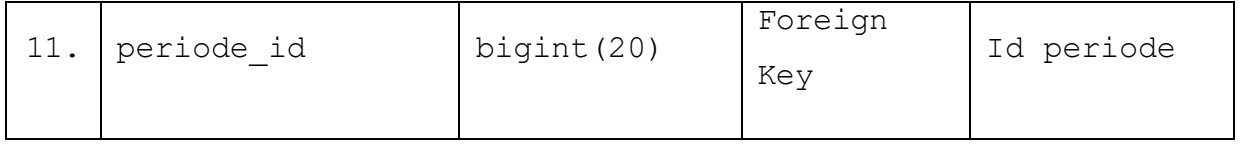

2) Tabel Periodes

Tabel periodes mempunyai fungsi untuk menyimpan data dalam menyimpan data pengaturan tahun aktif zakat pada sistem. Tabel periodes dapat dilihat pada tabel 3.6

| No.   | Nama Kolom | Tipe Data   | Constraint     | Keterangan                           |
|-------|------------|-------------|----------------|--------------------------------------|
| $1$ . | Id         | bigint (20) | Primary<br>Key | Id periode                           |
| $2$ . | Hijriah    | int(11)     |                | Periode<br>tahun<br>hijriah          |
| 3.    | Masehi     | int(11)     |                | Periode<br>tahun masehi              |
| 4.    | Status     | tinyint(1)  |                | Status<br>periode                    |
| 5.    | created at | timestamp   |                | Waktu saat<br>pembuatan<br>periode   |
| 6.    | updated at | timestamp   |                | Waktu saat<br>memperbarui<br>periode |

Tabel 3. 6 Struktur Tabel Periodes

## 3) Tabel Muzakkis (pembayar zakat)

Tabel muzakkis berfungsi untuk menyimpan data mengenai informasi pembayar zakat. Sebelumnya, data muzakkis dapat diinputkan dalam bentuk dokumen word lalu meng-importkan ke dalam sistem sehingga tersimpan ke

dalam database. Namun, apabila hanya menginput data muzakki secara satuan dapat menggunakan fitur tambah data warga. Tabel muzakkis dapat dilihat pada tabel 3.7

| No.   | Nama Kolom     | Tipe Data                        | Constraint     | Keterangan                                            |
|-------|----------------|----------------------------------|----------------|-------------------------------------------------------|
| 1.    | Id             | bigint (20)                      | Primary<br>key | Id muzakki                                            |
| $2$ . | no kk          | varchar (191)                    |                | Nomor kartu<br>keluarga<br>muzakki                    |
| 3.    | Nama           | varchar (191)                    |                | Nama lengkap<br>muzakki                               |
| $4$ . | nama panggilan | varchar (191)                    |                | Nama<br>panggilan<br>muzakki                          |
| $5.$  | status hub kk  | varchar (191)                    |                | Status<br>hubungan<br>muzakki di<br>kartu<br>keluarga |
| 6.    | j_kelamin      | enum( $'p'$ , $'l'$ )            |                | Jenis<br>kelamin<br>muzakki                           |
| 7.    | kd agama       | tinyint(4)                       |                | Kode agama<br>muzakki                                 |
| $8$ . | status kawin   | enum ('Kawin',<br>'Belum Kawin', |                | Status kawin<br>muzakki                               |

Tabel 3. 7 Struktur Tabel Muzakkis

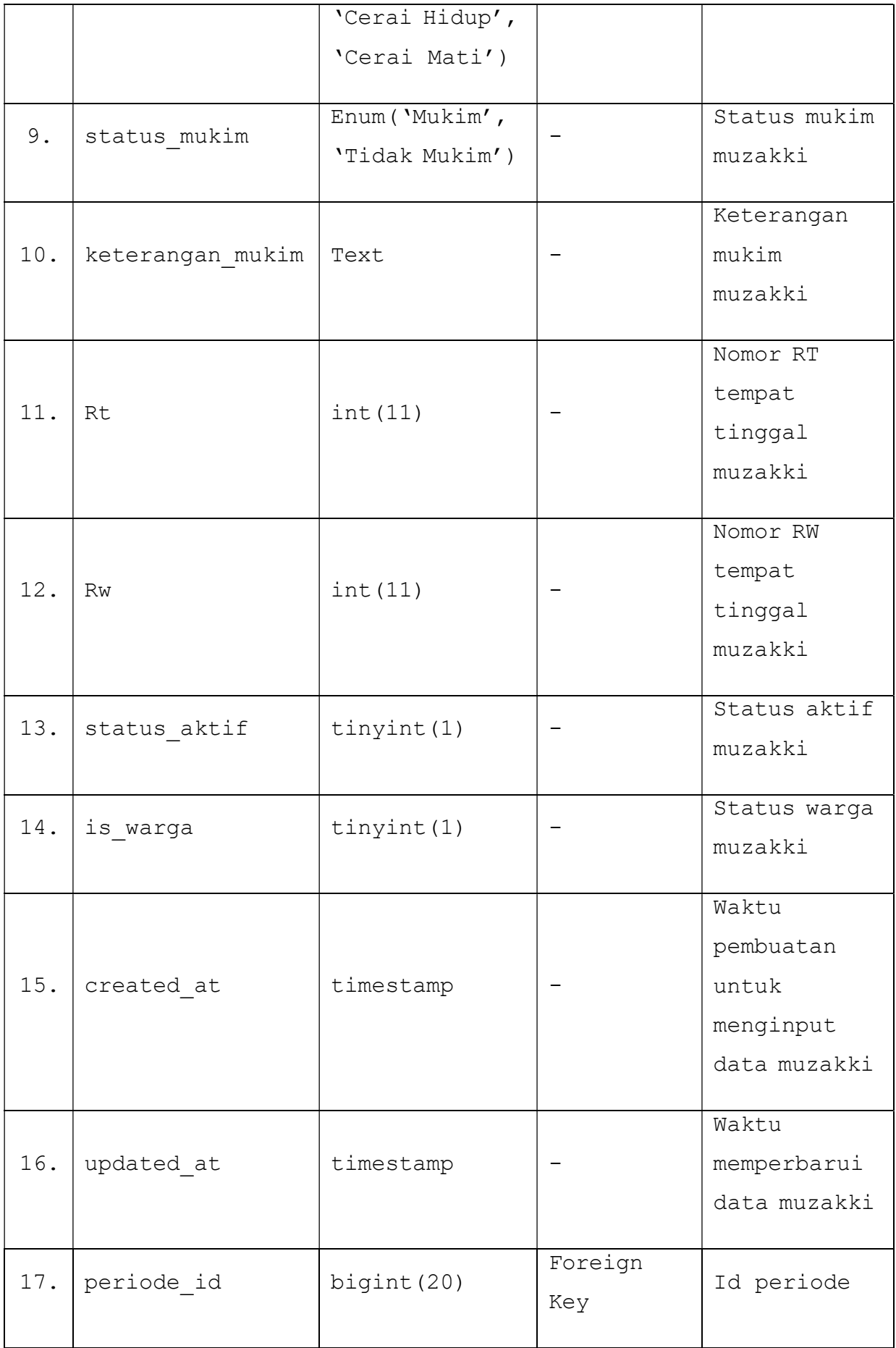

# 4.) Tabel Transactions

Tabel transactions digunakan untuk menyimpan data mengenai informasi transaksi zakat fitrah maupun zakat maal dan juga sedekah. Tabel transaction dapat dilihat pada tabel 3.8.

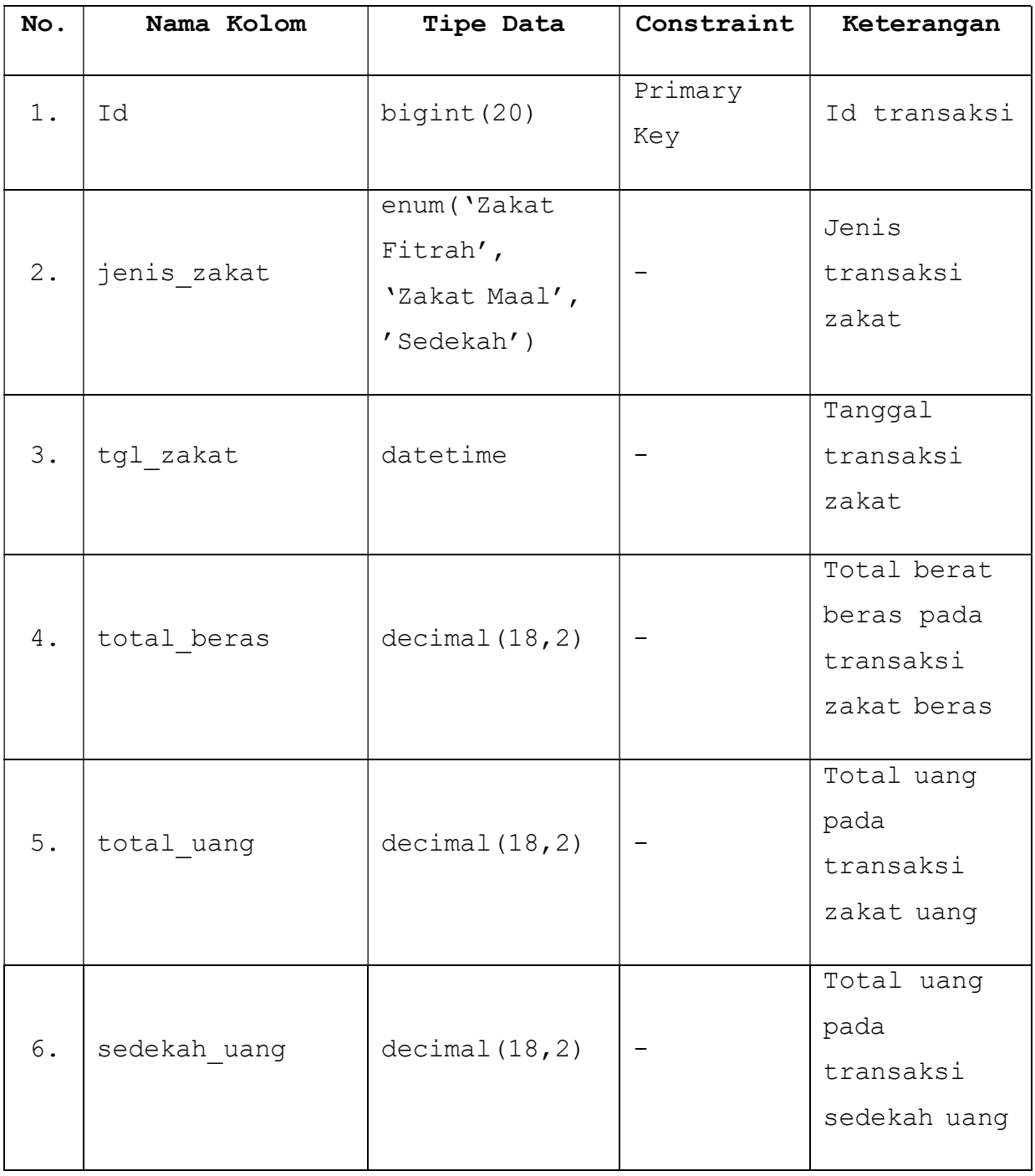

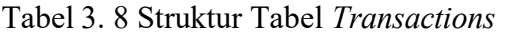

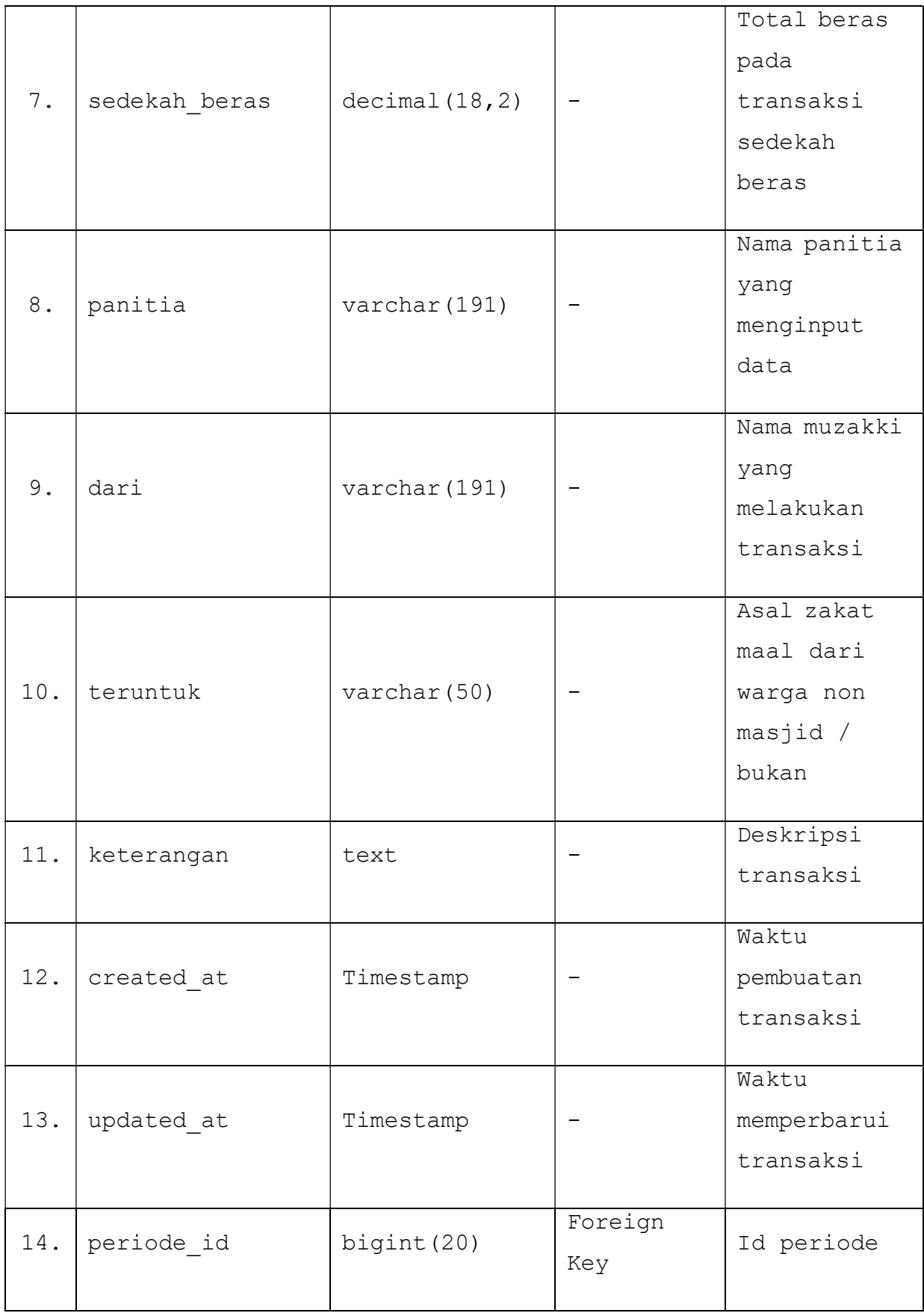

5.) Tabel Transaction\_muzakkis

Tabel transaction\_muzakkis digunakan untuk menyimpan pengaturan data mengenai informasi muzakki yang melakukan transaksi pembayaran zakat fitrah ataupun zakat maal. Tabel transaction\_muzakkis dapat dilihat pada tabel 3.9.

| No.   | Nama Kolom     | Tipe Data      | Constraint                     | Keterangan                               |
|-------|----------------|----------------|--------------------------------|------------------------------------------|
| $1$ . | Id             | bigint (20)    | Primary<br>Key                 | Id transaksi<br>muzakki                  |
| 2.    | muzakki id     | bigint (20)    | Foreign<br>Key                 | Id muzakki                               |
| 3.    | transaction id | bigint (20)    | Foreign<br>key                 | Id transaksi                             |
| 4.    | jml beras      | decimal(18, 2) | $\qquad \qquad \longleftarrow$ | Jumlah<br>transaksi<br>zakat beras       |
| 5.    | jml uang       | decimal(18, 2) |                                | Jumlah<br>transaksi<br>zakat uang        |
| 6.    | created at     | timestamp      |                                | Waktu<br>pembuatan<br>transaksi          |
| 7.    | updated at     | timestamp      |                                | Waktu<br>memperbarui<br>transaksi        |
| 8.    | sedeqah uang   | decimal(18, 2) |                                | Jumlah uang<br>transaksi<br>sedekah uang |
| 9.    | sedeqah beras  | decimal(18, 2) |                                | Jumlah beras<br>transaksi                |

Tabel 3. 9 Struktur Tabel Transaction\_muzakkis

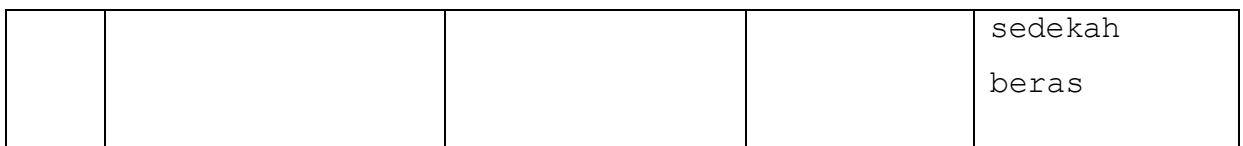

6.) Tabel Mustahiks

Tabel mustahiks berfungsi untuk menyimpan data mengenai informasi penerima zakat. Sebelumnya, data mustahiks dapat diinputkan dalam menggunakan fitur tambah penerima zakat atau dengan melakukan duplikat data dari data penerima zakat di tahun sebelumnya. Tabel mustahiks dapat dilihat pada tabel 3.10

| No.   | Nama Kolom     | Tipe Data                                                                                                    | Constraint     | Keterangan                    |
|-------|----------------|----------------------------------------------------------------------------------------------------|----------------|-------------------------------|
| 1.    | Id             | bigint (20)                                                                                                    | Primary<br>Key | Id mustahik                   |
| $2$ . | kategori       | enum ('Fakir',<br>'Miskin',<br>'Amil',<br>'Muallaf',<br>'Gharim',<br>'Riqab',<br>'Fisabilillah,<br>'Ibnu Sabil') |                | Kategori<br>mustahik          |
| 3.    | Nama           | varchar (191)                                                                                                    |                | Nama lengkap<br>mustahik      |
| 4.    | nama panggilan | varchar (191)                                                                                                    |                | Nama<br>panggilan<br>mustahik |
| 5.    | j kelamin      | enum('p', 'l')                                                                                                   |                | Jenis<br>kelamin<br>mustahik  |

Tabel 3. 10 Struktur Tabel Mustahiks

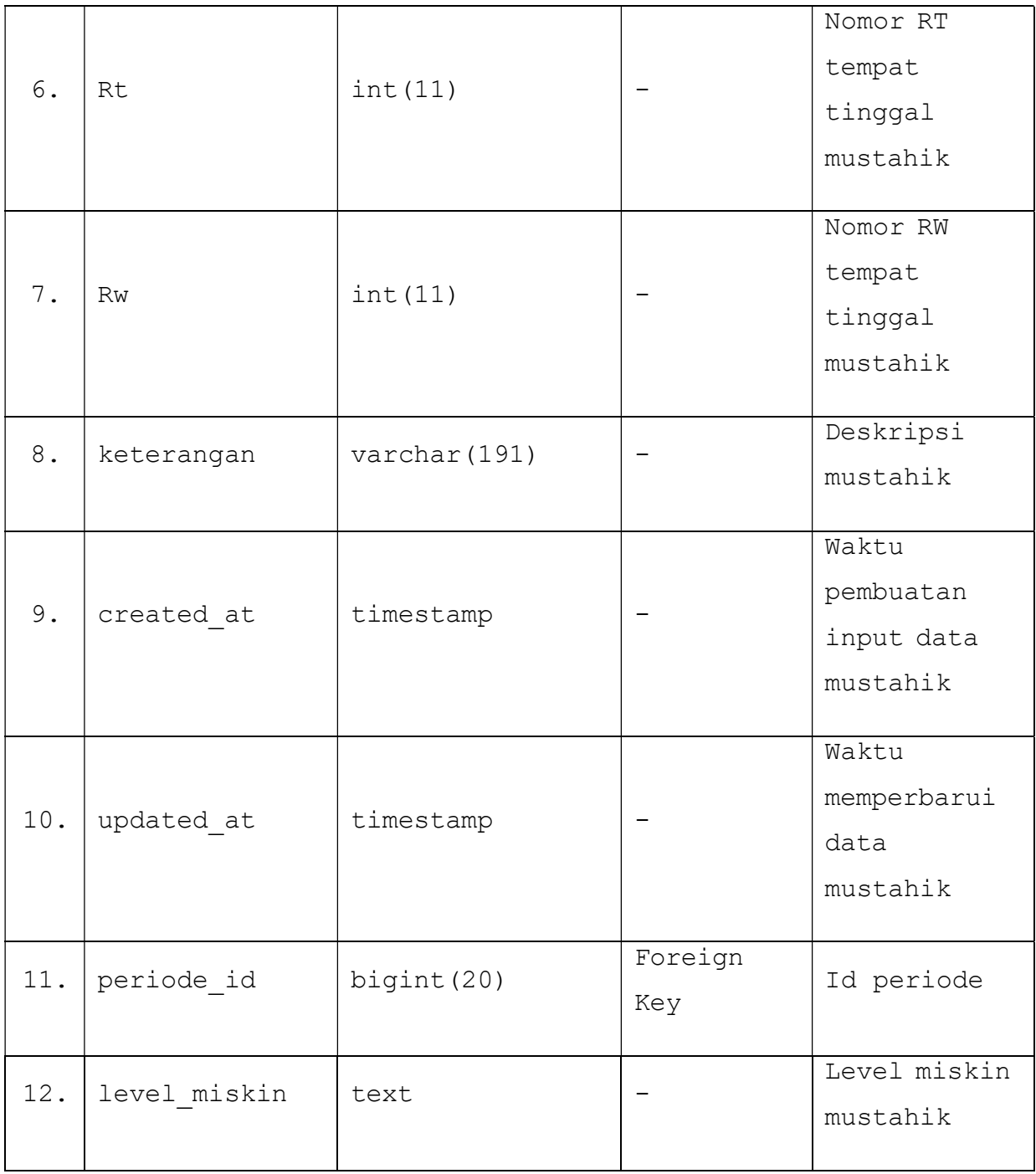

# 7.) Tabel Convertions

Tabel Convertions dalam sistem digunakan untuk menyimpan pengaturan data mengenai angka default dari pembayaran zakat serta konversi zakat. Tabel convertions dapat dilihat pada tabel 3.11.

Tabel 3. 11 Struktur Tabel Convertions

| No. | Nama Kolom | Tipe Data | Constraint | Keterangan |
|-----|------------|-----------|------------|------------|
|     |            |           |            |            |

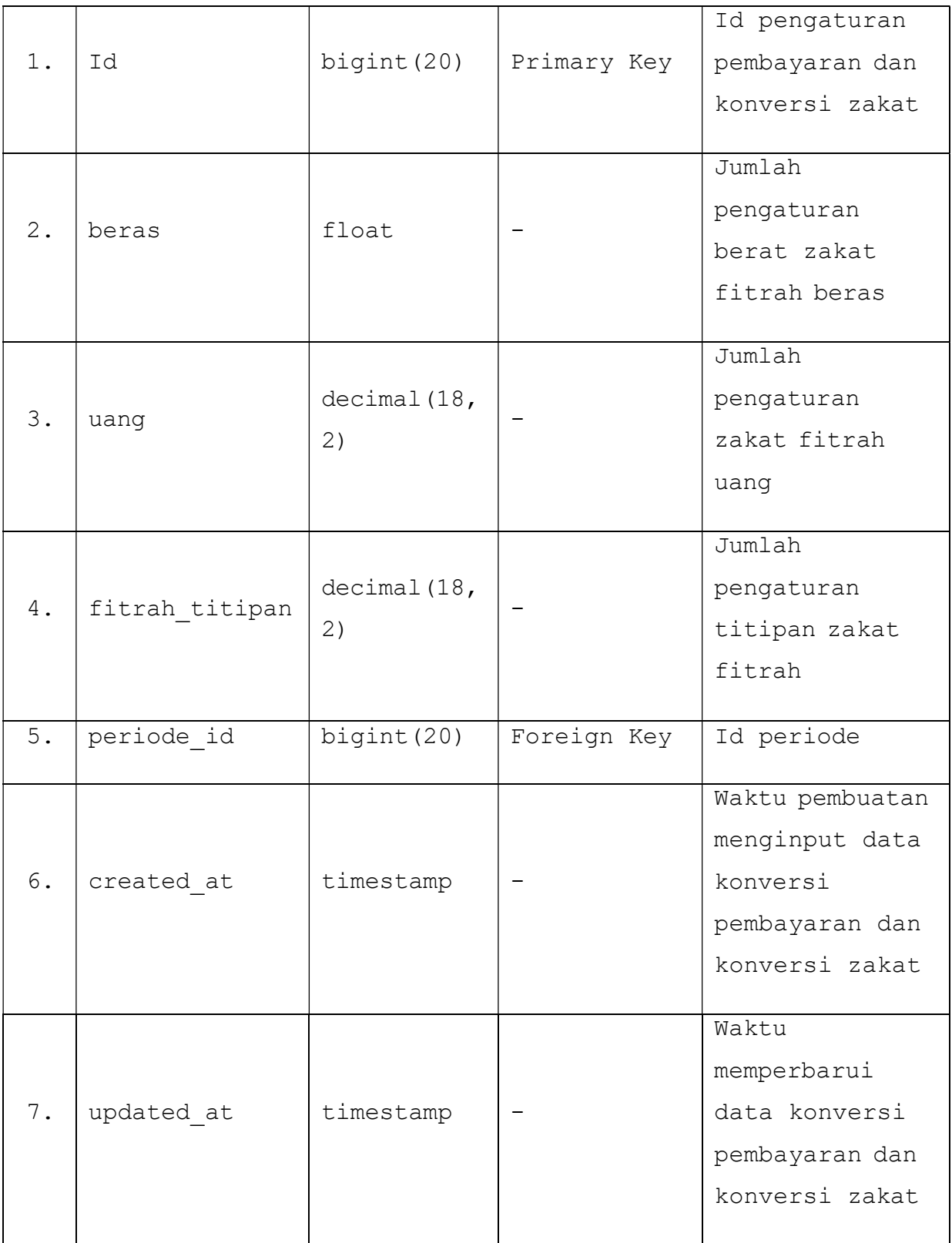

8.) Tabel Pembelians

Tabel pembelians dalam sistem digunakan untuk menyimpan data mengenai pembelian beras untuk pembayaran zakat serta menerima sedekah dari kembalian beli beras. Tabel pembelians dapat dilihat pada tabel 3.12.

| No.   | Nama Kolom     | Tipe Data         | Constraint | Keterangan      |
|-------|----------------|-------------------|------------|-----------------|
| $1$ . | id             | bigint (20)       | Primary    | Id input data   |
|       |                |                   | Key        | beli beras      |
| 2.    | tanggal beli   | varchar (191)     |            | Tanggal input   |
|       |                |                   |            | data beli beras |
|       |                |                   |            | Nama panitia    |
| 3.    | panitia        | varchar (191)     |            | yang menginput  |
|       |                |                   |            | data beli beras |
| 4.    | kepada         | varchar (191)     |            | Nama penjual    |
|       |                |                   |            | beras           |
|       |                |                   |            | Jumlah berat    |
| 5.    | jumlah beras   | int(11)           |            | beras yang      |
|       |                |                   |            | dibeli          |
|       |                |                   |            | Harga beras     |
| 6.    | harga supplier | decimal $(18, 2)$ |            | dari penjual    |
|       |                |                   |            | beras           |
|       |                |                   |            | Total berat     |
| 7.    | total titipan  | decimal $(18, 2)$ |            | beli beras dari |
|       |                |                   |            | uang zakat      |
|       |                |                   |            | titipan         |
|       |                |                   |            | Total uang yang |
|       |                |                   |            | dikeluarkan     |
| $8$ . | total uang     | decimal(18, 2)    |            | untuk beli      |
|       |                |                   |            | beras           |

Tabel 3. 12 Struktur Tabel Pembelians

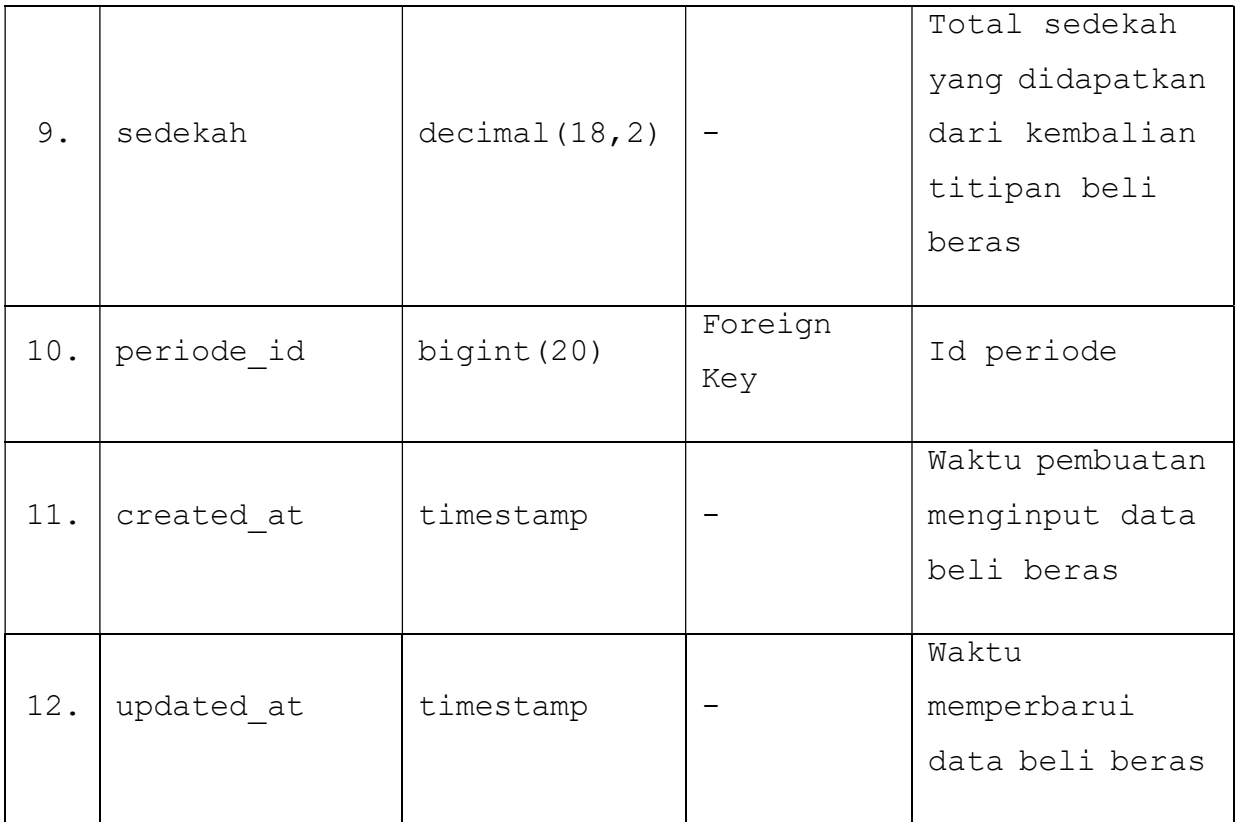

9.) Tabel Penjualans

Tabel penjualans berfungsi untuk menyimpan data mengenai jual beras dari hasil sedekah transaksi zakat beras serta menerima sedekah uang dari hasil jual beras. Tabel penjualans dapat dilihat pada tabel 3.13.

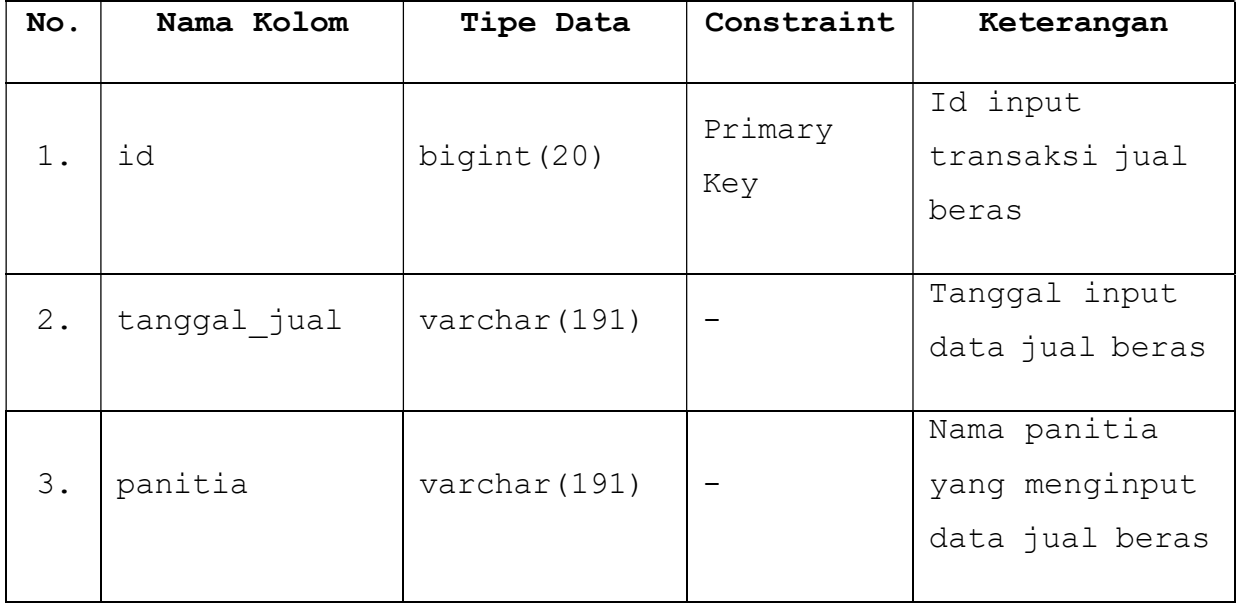

Tabel 3. 13 Struktur Tabel Penjualans

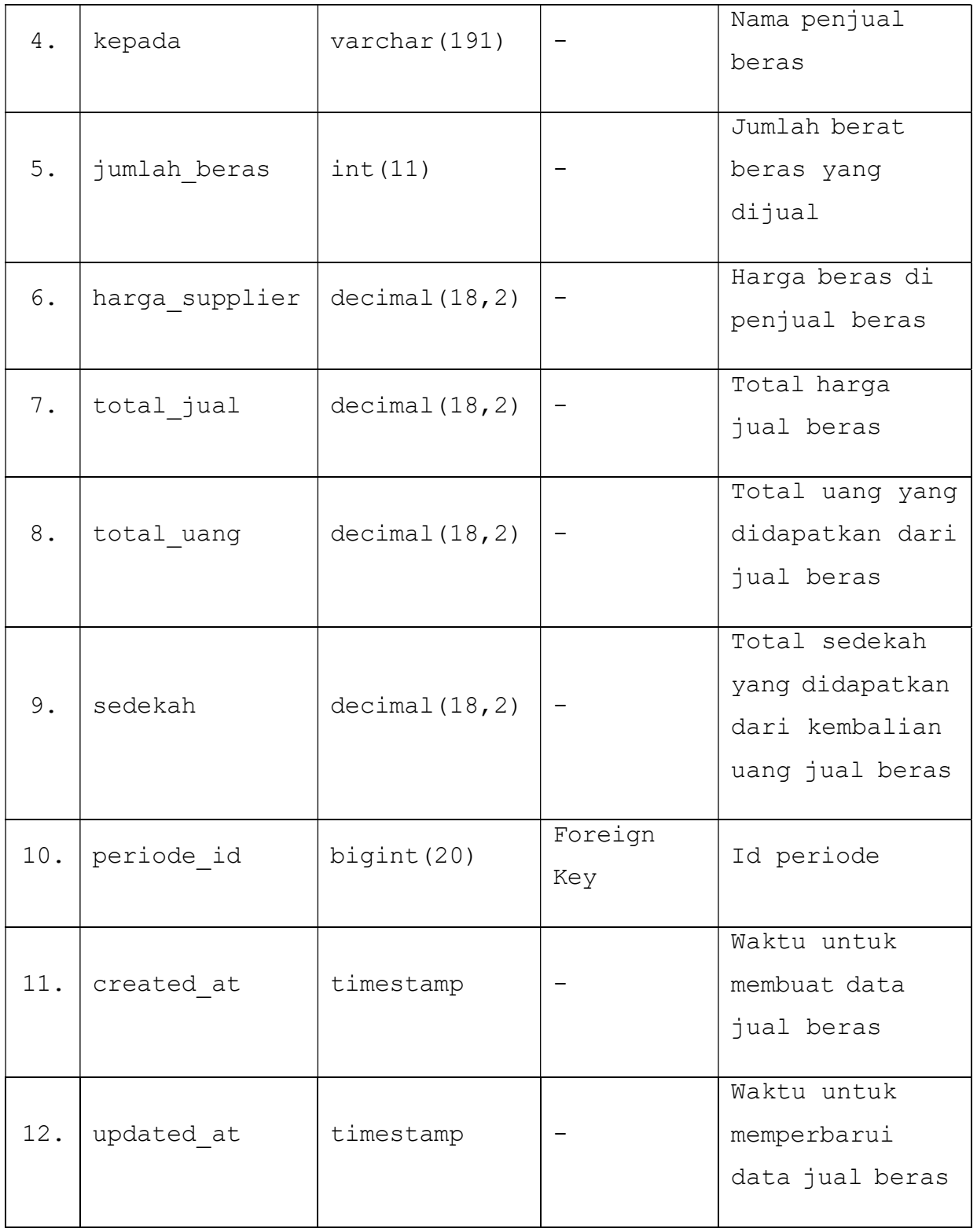

# 10.) Tabel Penyalurans

Tabel penyalurans digunakan untuk menyimpan data yang berkaitan dengan penyaluran zakat kepada penerima zakat. Tabel penyalurans dapat dilihat pada tabel 3.14.

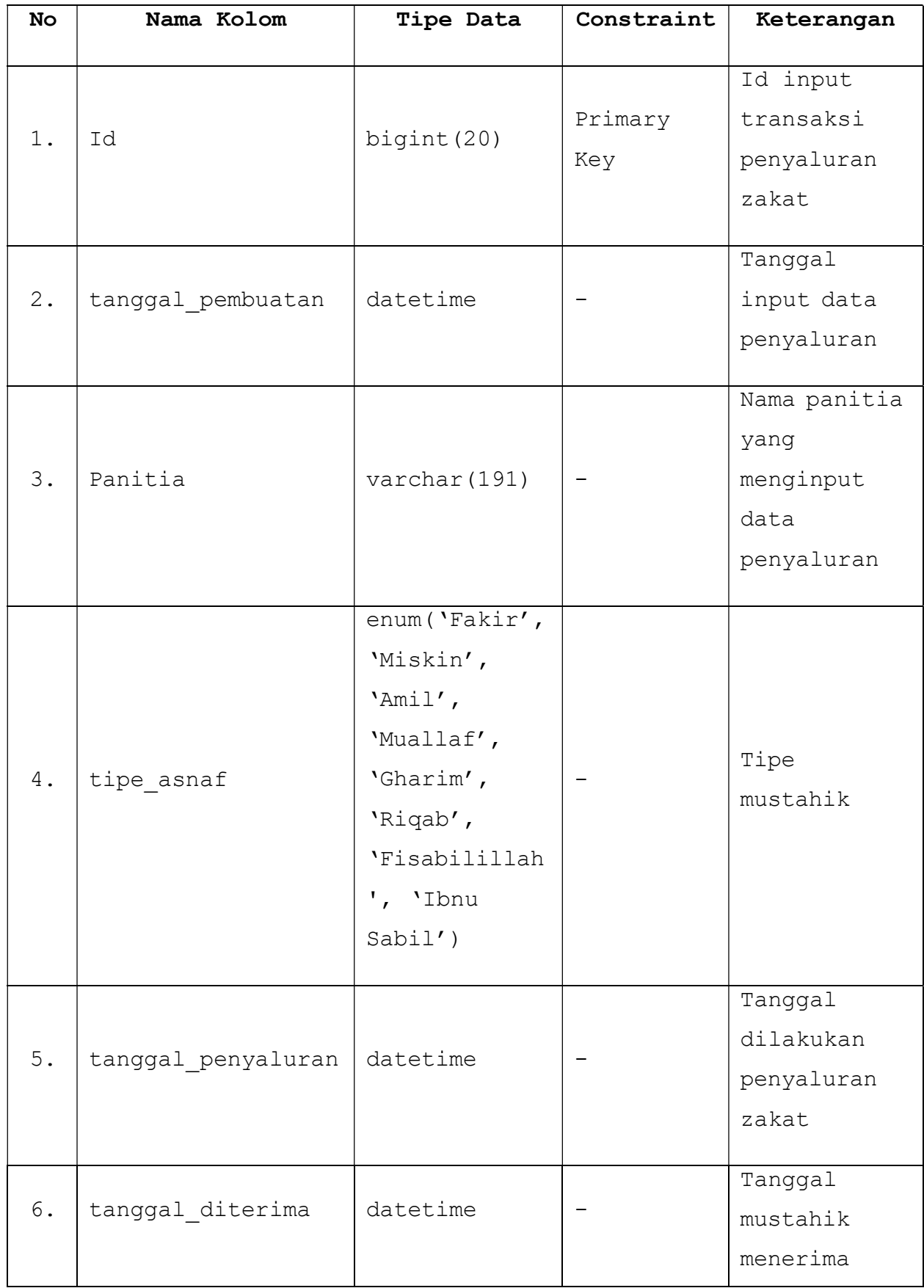

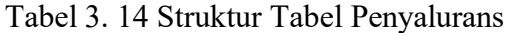

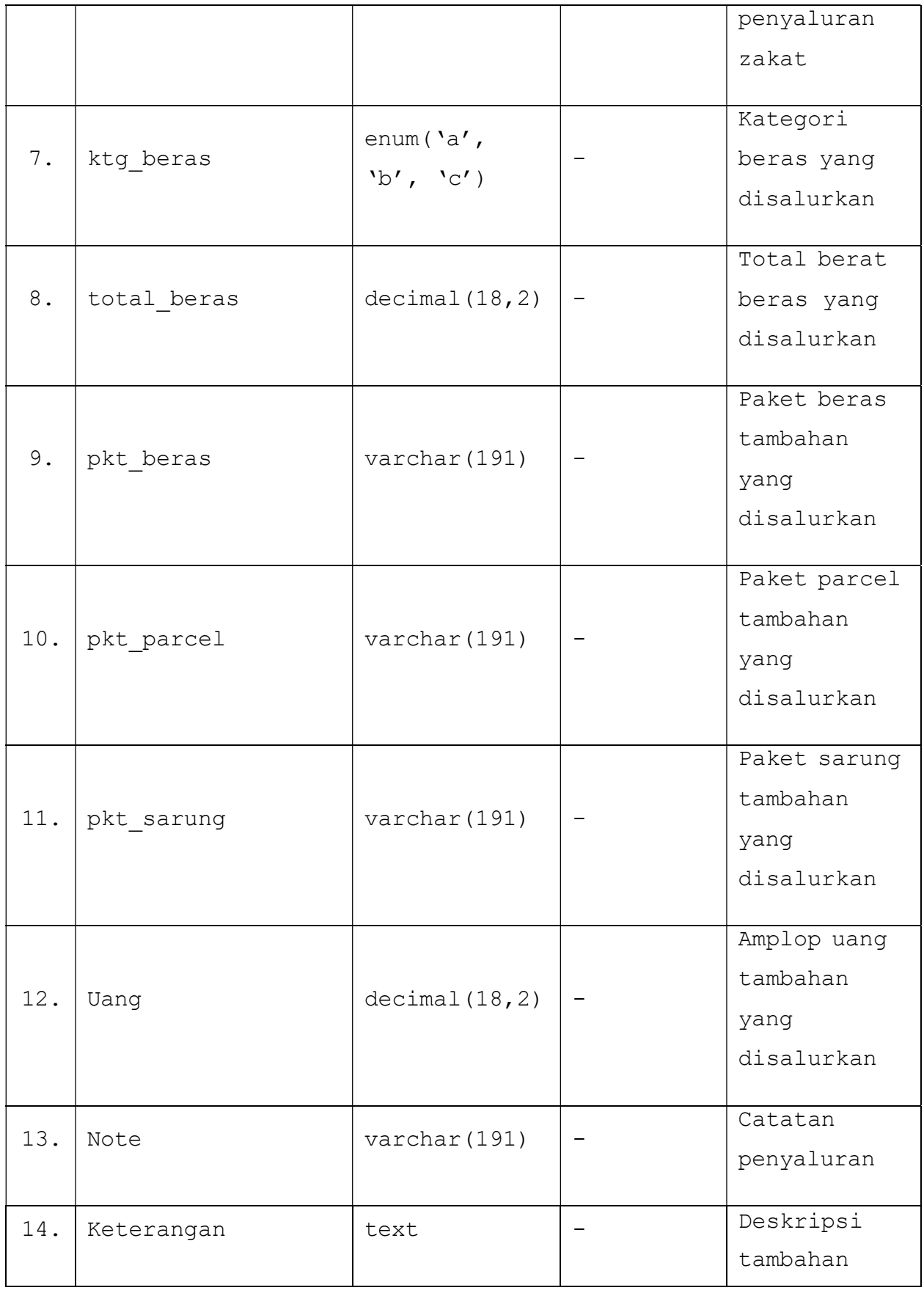

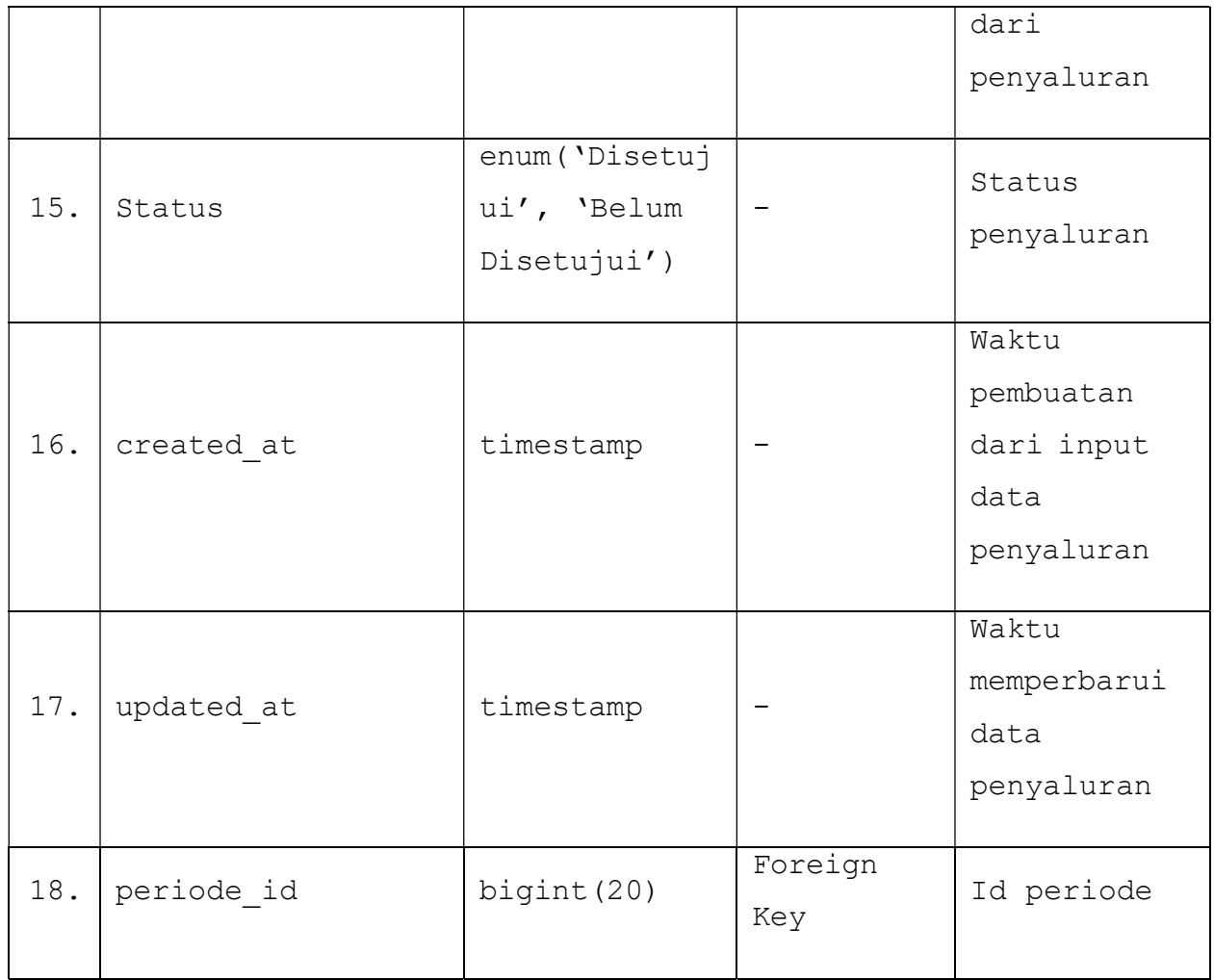

# 11.) Tabel Penyaluran\_mustahiks

Tabel penyaluran\_mustahiks berfungsi untuk menyimpan pengaturan data yang berkaitan dengan mustahik yang menerima penyaluran zakat. Tabel penyaluran\_mustahiks dapat dilihat pada tabel 3.15.

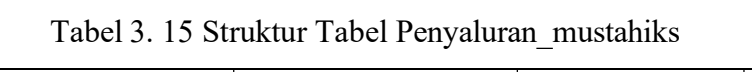

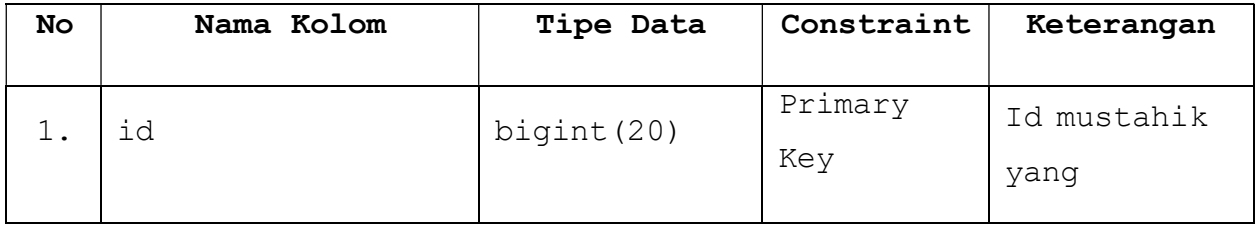

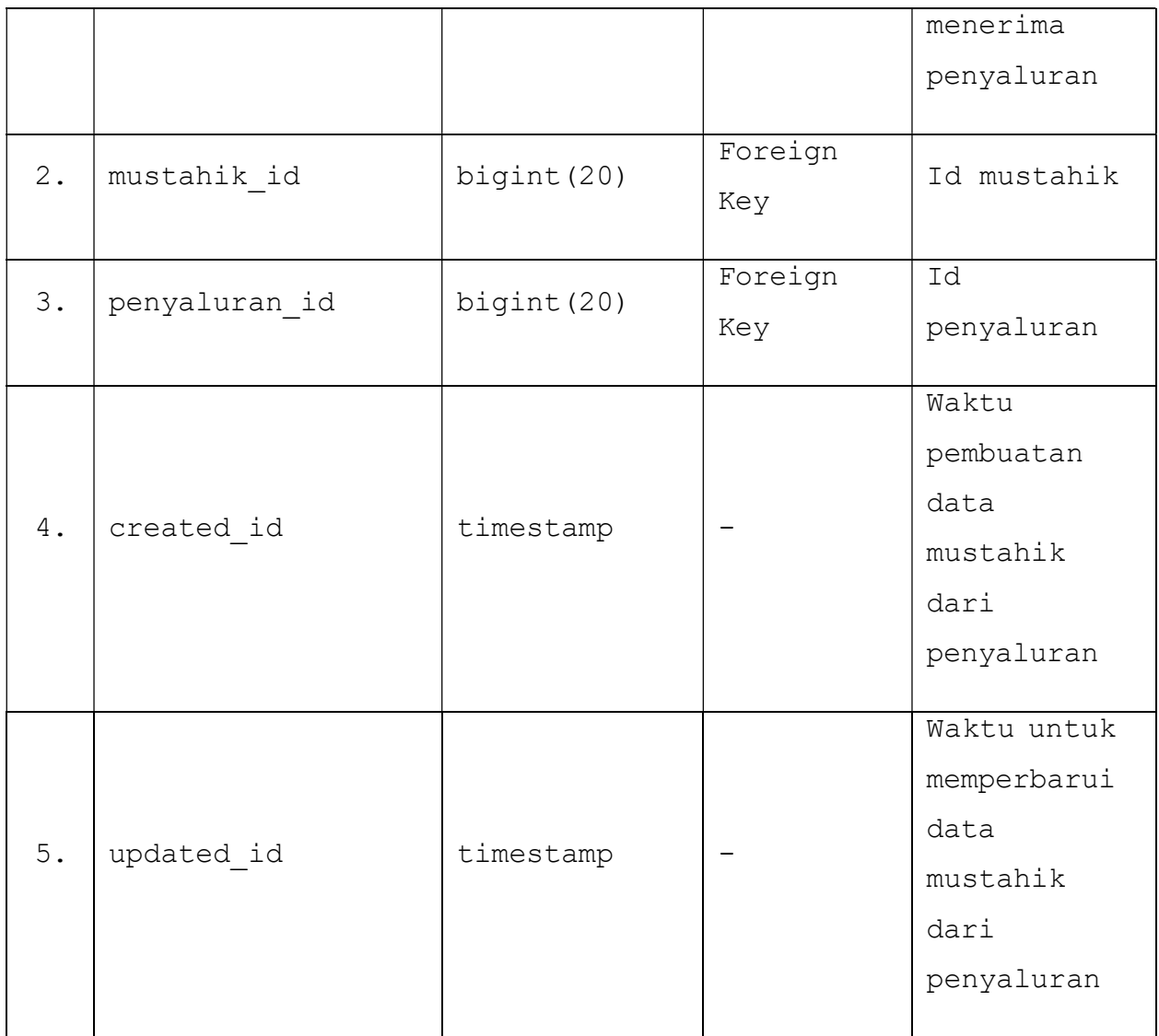

## 12.) Tabel Saldos

Tabel saldos berfungsi untuk menyimpan data yang berkaitan dengan informasi yang ditampilkan di form input jual beras. Tabel saldos dapat dilihat pada tabel 3.16.

| No    | Nama Kolom                    | Tipe Data   | Constraint     | Keterangan                |
|-------|-------------------------------|-------------|----------------|---------------------------|
|       | Id                            | bigint (20) | Primary<br>Key | Id saldo                  |
| $2$ . | total beras belum<br>konversi | bigint (20) |                | Total dari<br>perhitungan |

Tabel 3. 16 Struktur Tabel Saldos

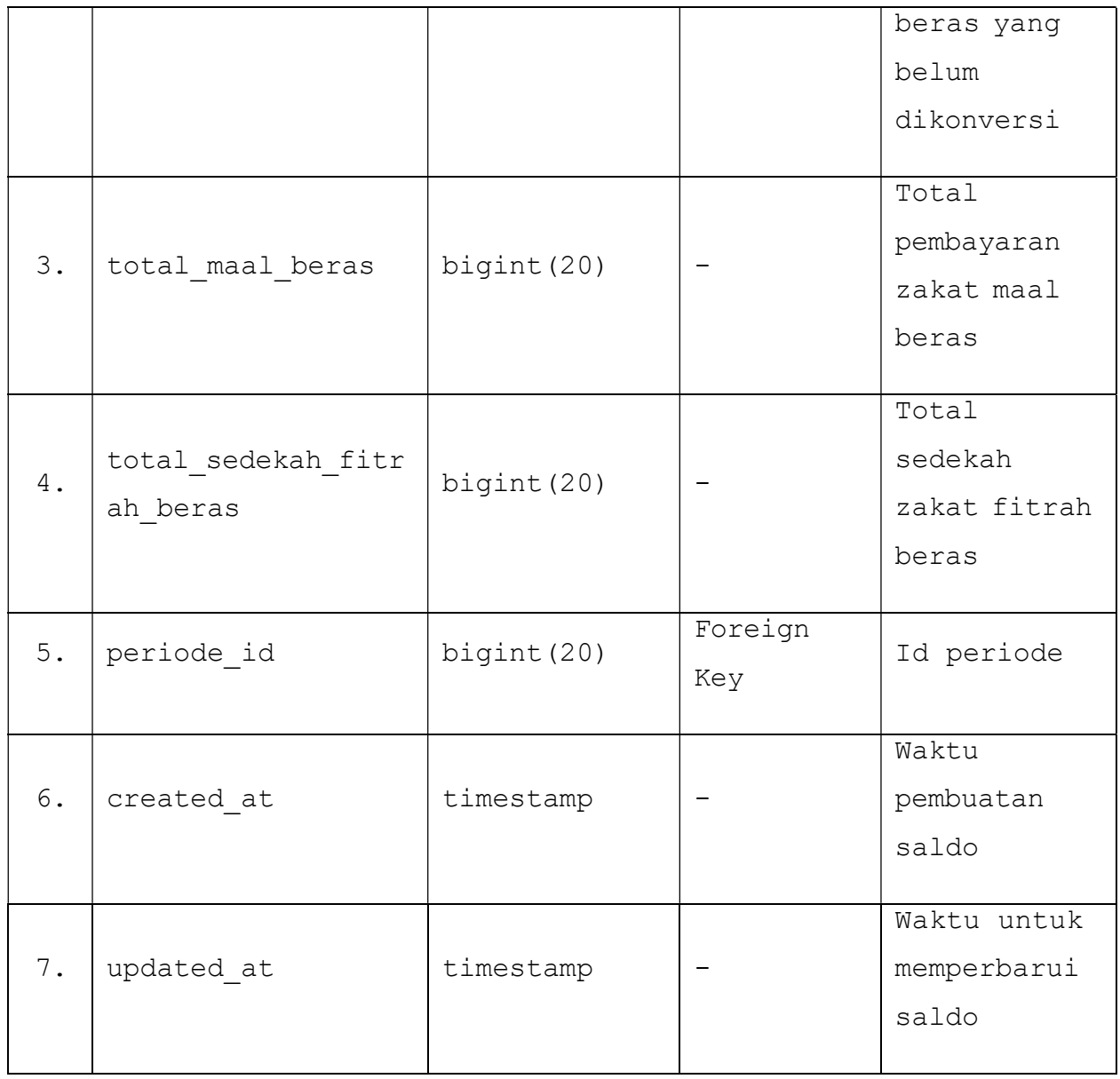

### 13.) Tabel Failed\_jobs

Tabel failed\_jobs berfungsi untuk mencegah database menyimpan data yang gagal di-input. Jika terdapat salah satu data yang di-input gagal karena ada suatu kesalahan maka tabel *failed jobs* akan bekerja *database* tidak memperbarui data yang terdapat kesalahan. Tabel failed\_jobs dapat dilihat pada tabel 3.17.

Tabel 3. 17 Struktur Tabel Failed\_jobs

| No | Nama Kolom | Tipe Data | Constraint | Keterangan |
|----|------------|-----------|------------|------------|
|    |            |           |            |            |

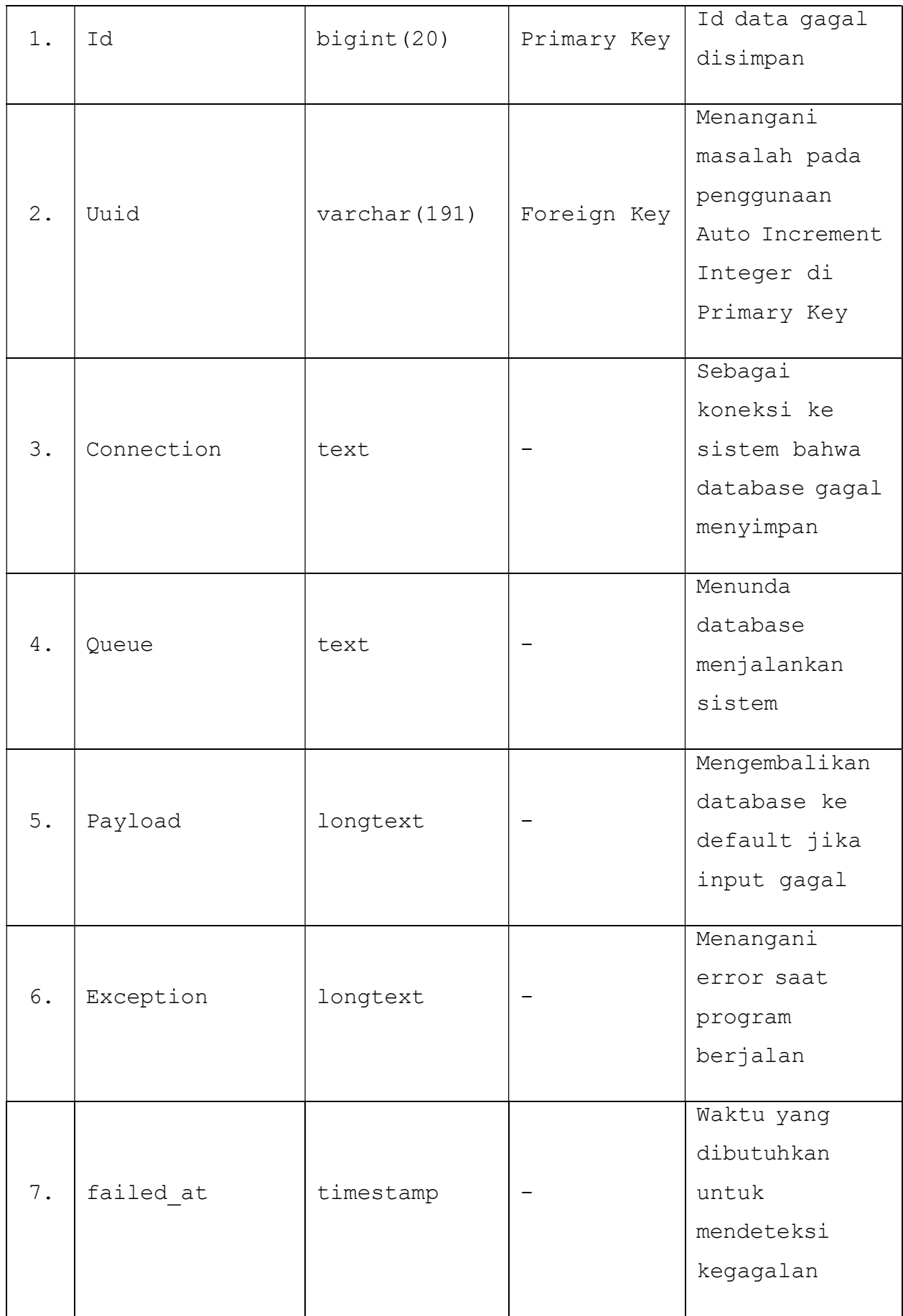

14.) Tabel Migrations

Tabel migrations berfungsi untuk memudahkan proses modifikasi dan membagi skema database dalam sistem. Tabel migrations dapat dilihat pada tabel 3.18.

| No    | Nama Kolom | Tipe Data     | Constraint  | Keterangan                                    |
|-------|------------|---------------|-------------|-----------------------------------------------|
| $1$ . | Id         | bigint $(20)$ | Primary Key | Id data                                       |
| 2.    | Migration  | varchar (191) |             | Version<br>control<br>database                |
| 3.    | Batch      | int(11)       |             | Periode<br>migrate yang<br>telah<br>dilakukan |

Tabel 3. 18 Struktur Tabel Migrations

### 15.) Tabel Password resets

Tabel password resets digunakan untuk menyimpan data yang berkaitan dengan pengubahan kata sandi google account user. Tabel password resets dapat dilihat pada tabel 3.19.

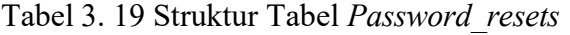

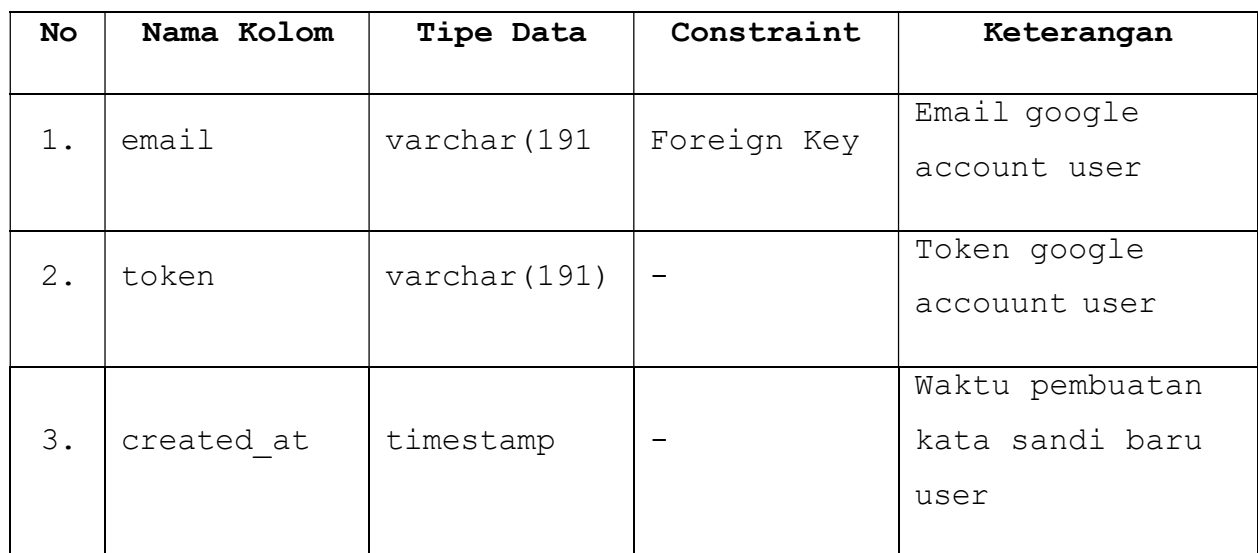

# BAB IV HASIL DAN PEMBAHASAN

Setelah melakukan pengembangan sistem menggunakan metode waterfall, lalu peneliti melakukan implementasi identifikasi kebutuhan fitur pada sistem dan pengujian sistem untuk melengkapi tahapan pada proses mengembangkan sistem dengan metode waterfall.

1.1 Hasil

Pada tahap ini dilakukan proses implementasi aplikasi dari perancangan desain proses pengembangan dan pembaharuan fitur, desain interface dan desain database sebelumnya. Selain itu, pada aplikasi ini terdapat pengembangan dan pembaharuan fitur dari pihak Masjid Hidayatul Falah selaku pengguna sistem.

Pada penelitian ini, tahap implementasi (pembuatan kode program) menggunakan PHP sebagai bahasa pemrograman sistem dan menggunakan MySQL untuk database. Tahap ini akan menghasilkan program komputer sesuai dengan desain yang telah dibuat pada tahap desain. Output yang dihasilkan dari tahap ini adalah implementasi identifikasi kebutuhan fitur pada aplikasi.

### 1.1.1 Implementasi Fitur Yang Akan Dimodifikasi

Pada tahap ini dilakukan implementasi fitur yang akan dimodifikasi pada aplikasi yang telah diidentifikasi kebutuhan fitur pada tahap analisis kebutuhan. Di bawah ini merupakan implementasi dan perbandingan dari fitur aplikasi sebelum dimodifikasi dan fitur aplikasi yang telah modifikasi.

- A. User Admin, Panitia Admin, Panitia Distribusi
	- 1.) Tampilan halaman awal aplikasi
		- Sebelum dimodifikasi

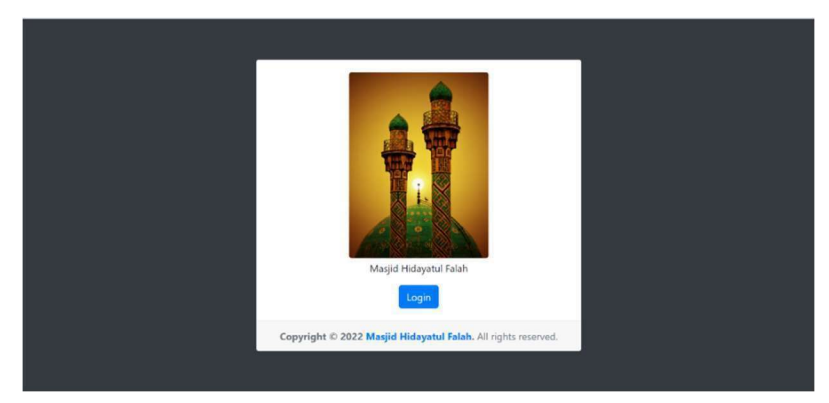

Gambar 4. 1 Tampilan Awal Sistem Sebelum Dimodifikasi

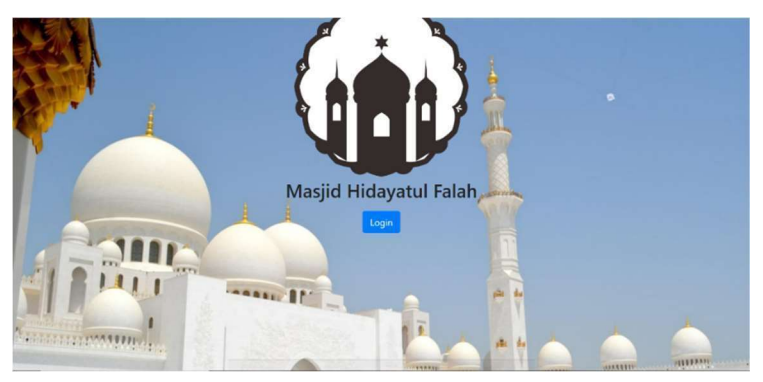

Gambar 4. 2 Tampilan Awal Sistem Setelah Dimodifikasi

- 2.) Sign in sistem menggunakan google account
	- Sebelum dimodifikasi

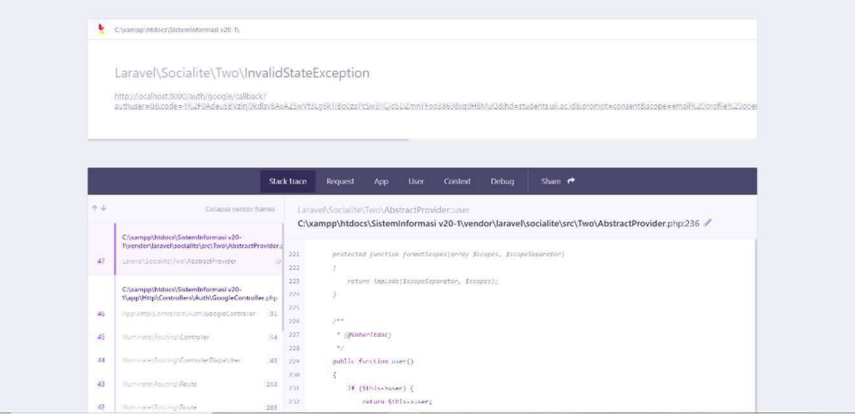

Gambar 4. 3 Sign in ke Sistem Sebelum Dimodifikasi

- Setelah dimodifikasi

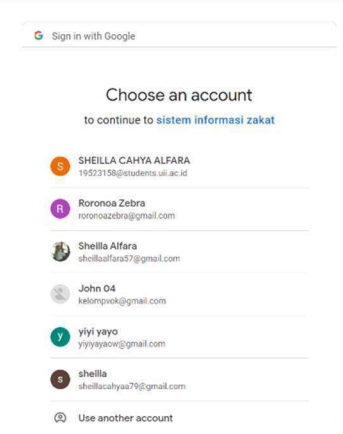

Gambar 4. 4 Sign in ke Sistem Setelah Dimodifikasi

3.) Urutan fitur

- Sebelum dimodifikasi

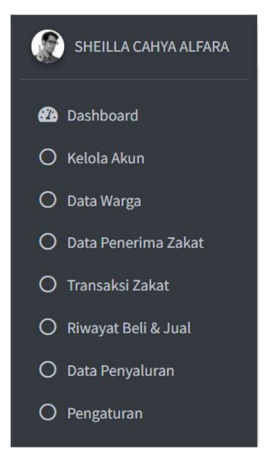

Gambar 4. 5 Urutan Fitur Sebelum Dimodifikasi

- Setelah dimodifikasi

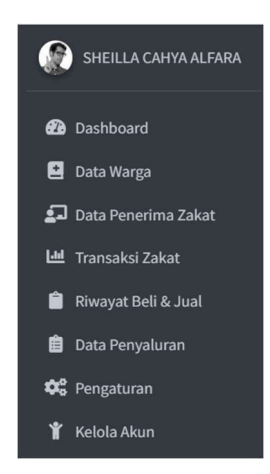

Gambar 4. 6 Urutan fitur Setelah Dimodifikasi

- B. User Admin
	- 1.) Fitur searching data warga
		- Sebelum dimodifikasi

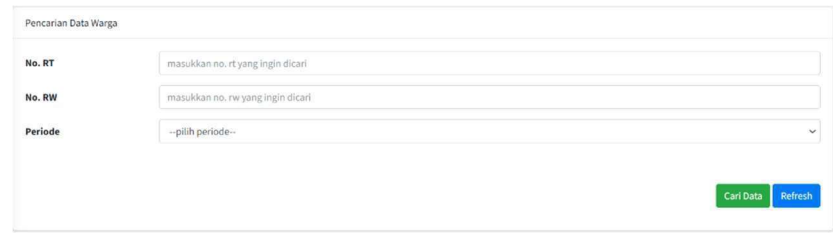

Gambar 4. 7 Fitur Searching Data Warga Sebelum Dimodifikasi (Admin)

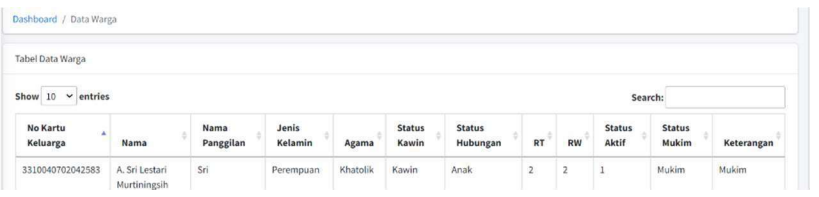

Gambar 4. 8 Fitur Searching Data Warga Setelah Dimodifikasi (Admin)

### 2.) Fitur searching data penerima zakat

- Sebelum dimodifikasi

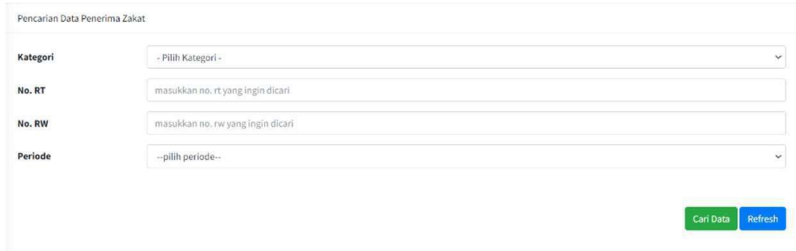

Gambar 4. 9 Fitur Searching Data Penerima Zakat Sebelum Dimodifikasi (Admin)

- Setelah dimodifikasi

| Show 10 $\vee$ entries |    |             |           |               |                  | Search:    |  |
|------------------------|----|-------------|-----------|---------------|------------------|------------|--|
| Kategori               | RT | Nama        | Panggilan | Jenis Kelamin | Level Kemiskinan | Keterangan |  |
| Miskin                 | 5  | Agus Subeno | Agus      | Laki-laki     | level 1          |            |  |

Gambar 4. 10 Fitur Searching Penerima Zakat Setelah Dimodifikasi (Admin)

- 3.) Tata letak tabel data penerima zakat
	- Sebelum dimodifikasi

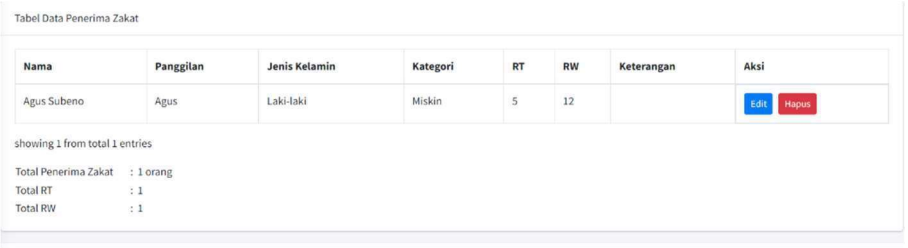

Copyright @ 2022 Masjid Hidayatul Falah. All rights reserved

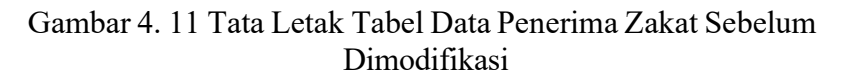

| Show $10 \times$ entries |           |             |           |               | Search:                 |            |
|--------------------------|-----------|-------------|-----------|---------------|-------------------------|------------|
| ä.<br>Kategori           | <b>RT</b> | Nama        | Panggilan | Jenis Kelamin | <b>Level Kemiskinan</b> | Keterangan |
| Miskin                   | э         | Agus Subeno | Agus      | Laki-laki     | level 1                 |            |

Gambar 4. 12 Tata Letak Tabel Data Penerima Zakat Setelah Dimodifikasi

# 4.) Fitur searching data penyaluran

## - Sebelum dimodifikasi

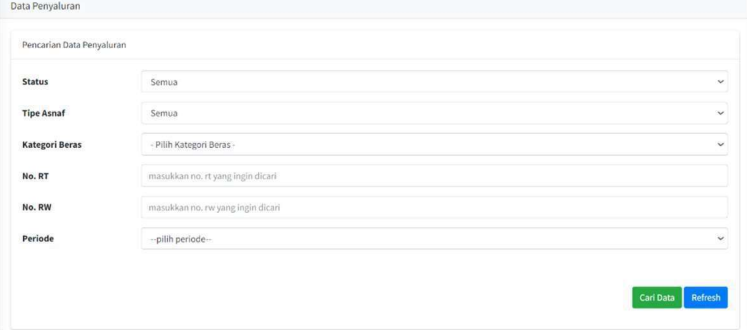

Gambar 4. 13 Fitur Searching Data Penyaluran Sebelum Dimodifikasi

- Setelah dimodifikasi

| entries<br>Show 10<br>$\check{ }$<br>Search: |                             |  |                                        |  |               |  |               |          |      |
|----------------------------------------------|-----------------------------|--|----------------------------------------|--|---------------|--|---------------|----------|------|
|                                              |                             |  | <b>Hasil Pencarian Data Penyaluran</b> |  |               |  |               |          |      |
| No                                           | <b>Tanggal Penyaluran</b>   |  | <b>Tanggal Diterima</b>                |  | <b>Status</b> |  | Nama Penerima |          |      |
|                                              |                             |  | No data available in table             |  |               |  |               |          |      |
|                                              | Showing 0 to 0 of 0 entries |  |                                        |  |               |  |               | Previous | Next |

Gambar 4. 14 Fitur Searching Data Penyaluran Setelah Dimodifikasi

- 5.) Tabel data penyaluran
	- Sebelum dimodifikasi

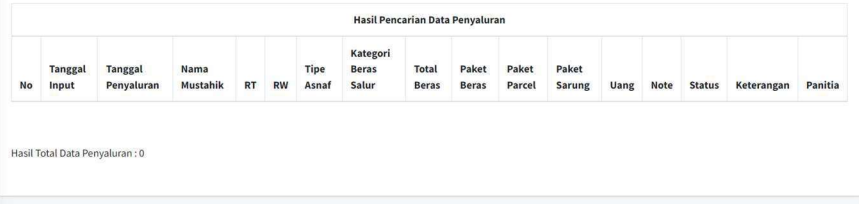

Gambar 4. 15 Tabel Data Penyaluran Sebelum Dimodifikasi

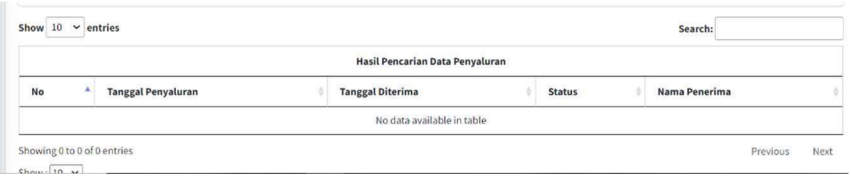

Gambar 4. 16 Tabel Data Penyaluran Setelah Dimodifikasi

- 6.) Ikon fitur
	- Sebelum dimodifikasi

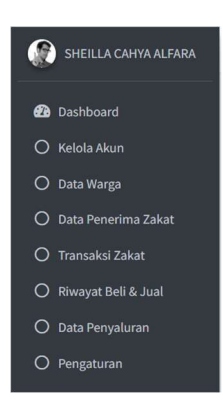

Gambar 4. 17 Ikon Fitur Sebelum Dimodifikasi (Admin)

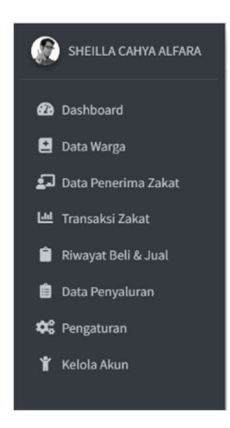

Gambar 4. 18 Ikon Fitur Setelah Dimodifikasi (Admin)

- C. User Panitia Admin
	- 1.) Fitur searching data warga
		- Sebelum dimodifikasi

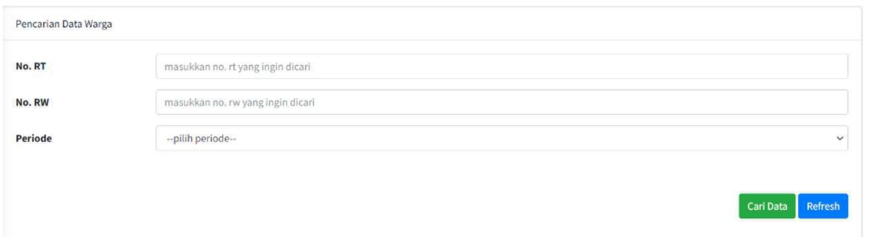

Gambar 4. 19 Fitur Searching Data Warga Sebelum Dimodifikasi (Panitia Admin)

| Show $10 \times$ entries    |                                |                   |                  |          |                        |                           |                |           |                        | Search:                |            |            |
|-----------------------------|--------------------------------|-------------------|------------------|----------|------------------------|---------------------------|----------------|-----------|------------------------|------------------------|------------|------------|
| <b>No Kartu</b><br>Keluarga | Nama                           | Nama<br>Panggilan | Jenis<br>Kelamin | Agama    | <b>Status</b><br>Kawin | <b>Status</b><br>Hubungan | <b>RT</b>      | <b>RW</b> | <b>Status</b><br>Aktif | <b>Status</b><br>Mukim | Keterangan | Aksi       |
| 3310040702042583            | A. Sri Lestari<br>Murtiningsih | Sri               | Perempuan        | Khatolik | Kawin                  | Anak                      | $\overline{2}$ | ×<br>ı    |                        | Mukim                  | Mukim      | Edit Hapus |
| 3404070802051475            | Abda Yanuar<br>Akhsan, S.T.    | Abda              | Laki-laki        | Islam    | Kawin                  | Kepala<br>Keluarga        | 13             | 13        |                        | Mukim                  | Mukim      | Edit Hapus |

Gambar 4. 20 Fitur Searching Data Warga Setelah Dimodifikasi (Panitia Admin)

- 2.) Ikon fitur
	- Sebelum dimodifikasi

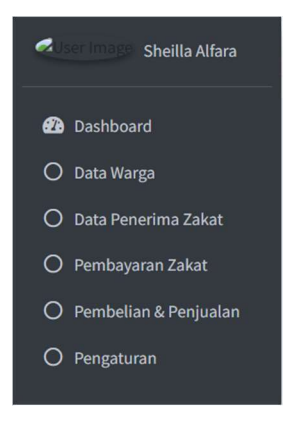

Gambar 4. 21 Ikon Fitur Sebelum Dimodifikasi (Panitia Admin)

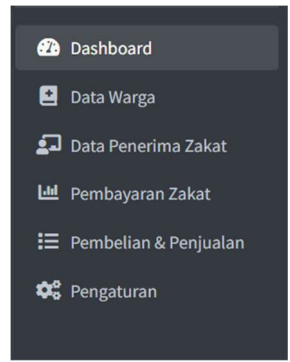

Gambar 4. 22 Ikon Fitur Setelah Dimodifikasi (Panitia Admin)

- 3.) Fitur searching data penerima zakat
	- Sebelum dimodifikasi

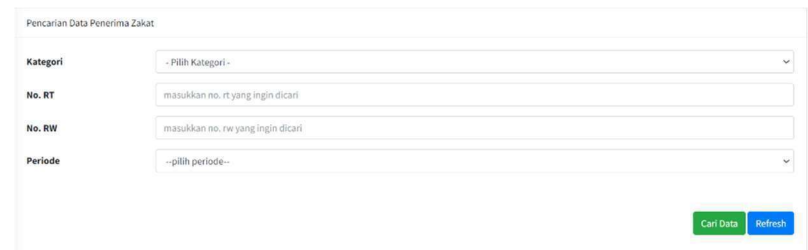

Gambar 4. 23 Fitur Searching Data Penerima Zakat Sebelum Dimodifikasi (Panitia Admin)

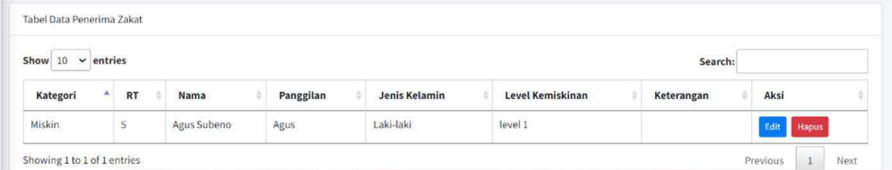

Gambar 4. 24 Fitur Searching Data Penerima Zakat Setelah Dimodifikasi

(Panitia Admin)

- 4.) Tata letak tabel data penerima zakat
	- Sebelum dimodifikasi

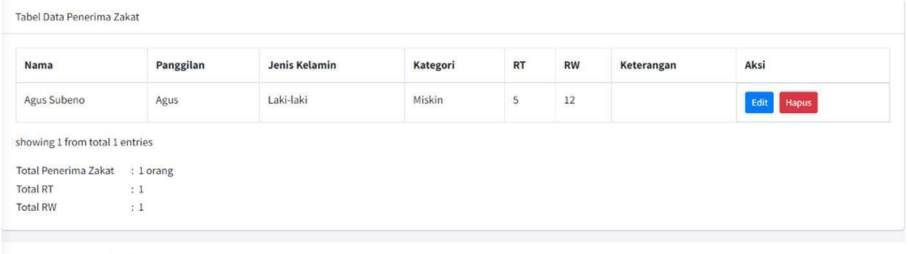

Copyright @ 2022 Masjid Hidayatul Falah. All rights reserved

Gambar 4. 25 Tata Letak Tabel Data Penerima Zakat Sebelum Dimodifikasi (Panitia Admin)

- Setelah dimodifikasi

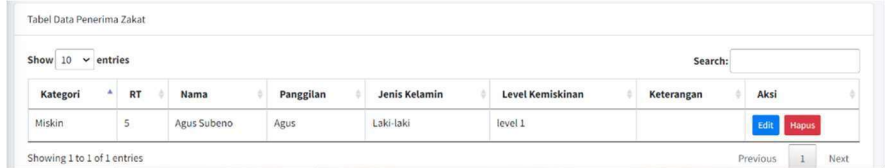

Gambar 4. 26 Tata Letak Tabel Data Penerima Zakat Setelah Dimodifikasi

(Panitia Admin)

- D. User Panitia Distribusi
	- 1.) Halaman input data penyaluran
		- Sebelum dimodifikasi

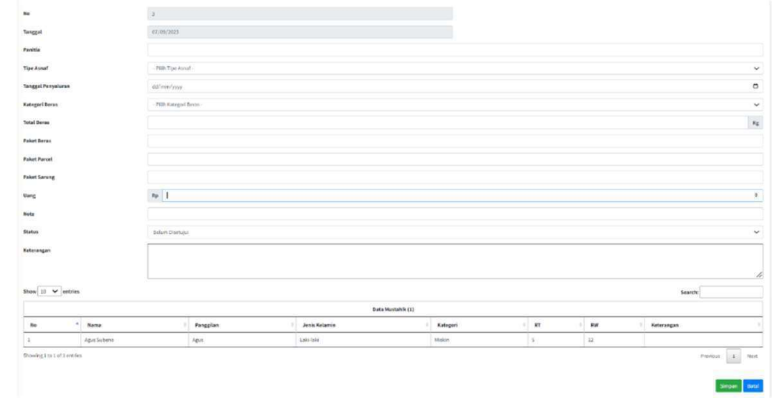

Gambar 4. 27 Halaman Input Data Penyaluran Sebelum Dimodifikasi

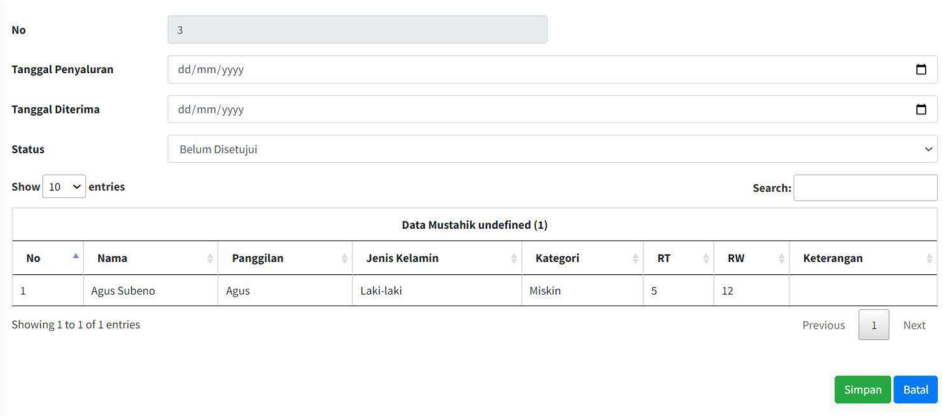

Gambar 4. 28 Halaman Input Data Penyaluran Setelah Dimodifikasi

## 2.) Fitur pencarian data penyaluran

- Sebelum dimodifikasi

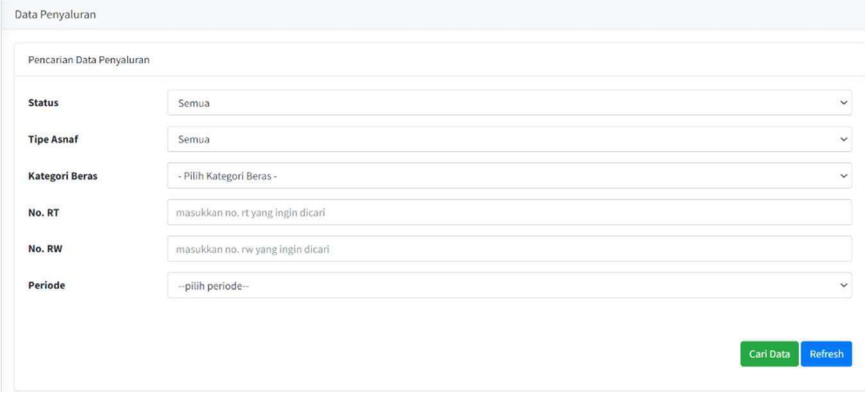

Gambar 4. 29 Fitur Pencarian Data Penyaluran Sebelum Dimodifikasi
Setelah dimodifikasi

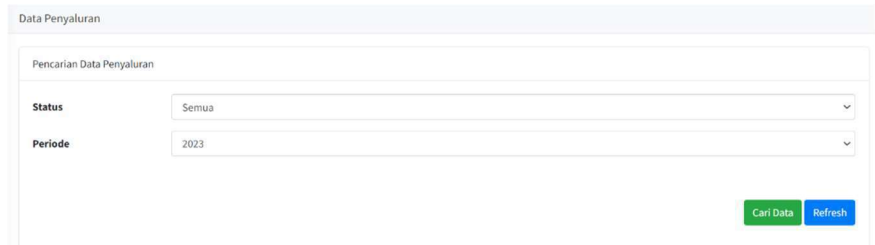

Gambar 4. 30 Fitur Pencarian Data Penyaluran Setelah Dimodifikasi

- 3.) Ikon fitur
	- Sebelum dimodifikasi

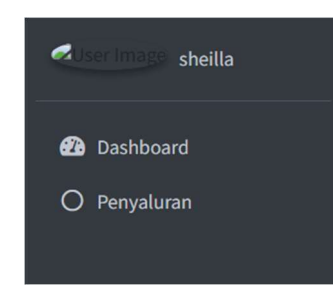

Gambar 4. 31 Ikon Fitur Sebelum Dimodifikasi (Panitia Distribusi)

- Setelah dimodifikasi

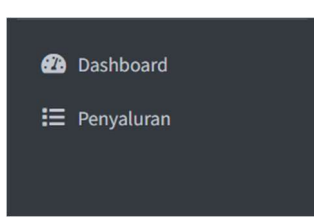

Gambar 4. 32 Ikon Fitur Setelah Dimodifikasi (Panitia Distribusi)

# 1.1.2 Implementasi Fitur Baru Yang Akan Ditambahkan

Pada tahap ini dilakukan implementasi fitur yang akan ditambahkan pada aplikasi yang telah diidentifikasi kebutuhan fitur pada tahap analisis kebutuhan. Di bawah ini merupakan hasil dari implementasi fitur baru yang ditambahkan ke dalam aplikasi.

- A. User Admin
	- 1.) Pie chart pada dashboard

| <b>O</b> SELLACAMALINE                                                                                                    | 5 Selamat Datang   Hangat Hulayatul Palah                                                                        |                                                                                   |                                                                          |                                                   |                                         | <b>O</b> Legal |
|----------------------------------------------------------------------------------------------------|----------------------------------------------------------------------------------------------------|-----------------------------------------------------------------------------------|--------------------------------------------------------------------------|---------------------------------------------------|-----------------------------------------|----------------|
| <b>O</b> Dishboard<br><b>B</b> outstage<br><b>C</b> Dota Perenina Zakat<br><b>Ed Transdel Zelott</b><br><b>B</b> Sharpet Bell & Juni.<br><b>B</b> Data Penyakaran<br><b>OC</b> Pergaturan<br>T Schib Akan | Dashboard                                                                                                    | <b>STATE Color: Manager Law</b>                                                   |                                                                          | Periode Hotels                                    | $1 - 2123$                              | $\pm$ 100      |
|                                                                                                    | $\overline{\mathbf{z}}$<br>Gent.<br>Total Fembayaran Zakat Fitrah Uang<br>$\boldsymbol{\Xi}$<br>Rp. 525.000      | $\overline{\mathbf{3}}$<br>Jumlah Data Karta Kaluarga<br>$\overline{p}$<br>180 Kg | 1<br>Juntah Data Perientina Zakat<br>Total Pembayanan Zakut Fitrah Beras | 3<br>$\alpha$<br>$\mathbb{G}$ . In<br>alternation | $\overline{\mathbf{3}}$<br>$\mathbf{m}$ |                |
|                                                                                                    | Total Penerimaan Sodelsah Uang<br>$\boldsymbol{\Xi}$<br>Rp. 6<br>Jumlah Zakut Maal User<br>$\mathbf{z}$<br>Rp. 6 | Þ<br>10 Kg<br>Þ<br>ong                                                            | Total Penarensan Sedekoh Beras<br>Jumleh Zakat Haal Beren                |                                                   |                                         |                |

Gambar 4. 33 Implementasi Pie Chart pada Dashboard (admin)

## 2.) Fitur show entries pada tabel data warga

| Tabel Data Warga                             |                                       | Showing 1 to 10 of 10 entries                               |
|----------------------------------------------|---------------------------------------|-------------------------------------------------------------|
| entries<br><b>Show</b><br>10<br>$\checkmark$ |                                       | showing 10 from total 491 entries                           |
| <b>No Kartu</b><br>٨<br><b>Keluarga</b>      | ô<br><b>Nama</b>                      | Show: $10 \times$<br><b>Total Data Warga</b><br>: 491 orang |
| 3310040702042583                             | A. Sri Lestari<br><b>Murtiningsih</b> | <b>Total RT</b><br>: 4<br><b>Total RW</b><br>: 4            |

Gambar 4. 34 Implementasi Fitur Show Entries pada Tabel Data Warga (Admin)

3.) Fitur sorting pada tabel data warga

| <b>No Kartu</b><br>Keluarga | <b>Nama</b>                    | Nama<br>Panggilan | Jenis<br>Kelamin | Agama           | <b>Status</b><br>Kawin | <b>Status</b><br>Hubungan | <b>RT</b><br> | <b>RW</b>  | <b>Status</b><br>Aktif | <b>Status</b><br>Mukim | Keterangan |
|-----------------------------|--------------------------------|-------------------|------------------|-----------------|------------------------|---------------------------|---------------|------------|------------------------|------------------------|------------|
| 3310040702042583            | A. Sri Lestari<br>Murtiningsih | Sri               | Perempuan        | <b>Khatolik</b> | Kawin                  | Anak                      | ۷             | $\sqrt{2}$ | ٠<br>-                 | Mukim                  | Mukim      |
| 3404070802051475            | Abda Yanuar<br>Akhsan, S.T.    | Abda              | Laki-laki        | Islam           | Kawin                  | Kepala<br>Keluarga        | 13            | 13         |                        | Mukim                  | Mukim      |

Gambar 4. 35 Implementasi Fitur Sorting pada Tabel Data Warga (admin)

## 4.) Fitur pagination halaman data warga

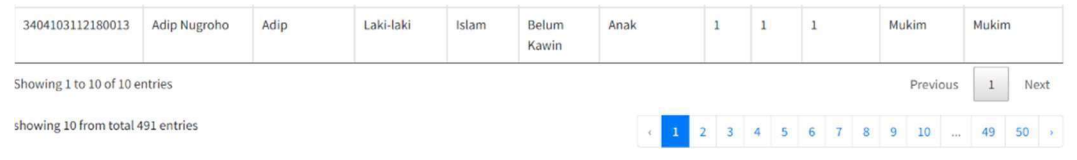

# Gambar 4. 36 Implementasi Fitur Pagination pada Halaman Data Warga

(admin)

5.) Fitur sorting data pada tabel data penerima zakat

| Tabel Data Penerima Zakat |    |             |           |               |                  |            |  |
|---------------------------|----|-------------|-----------|---------------|------------------|------------|--|
| Show $10 \sim$ entries    |    |             |           |               |                  | Search:    |  |
| Kategori                  | RT | Nama        | Panggilan | Jenis Kelamin | Level Kemiskinan | Keterangan |  |
| Miskin                    | ć  | Agus Subeno | Agus      | Laki-laki     | level 1          |            |  |

Gambar 4. 37 Implementasi Fitur Sorting pada Tabel Data Penerima Zakat

(admin)

## 6.) Fitur show entries pada tabel data penerima zakat

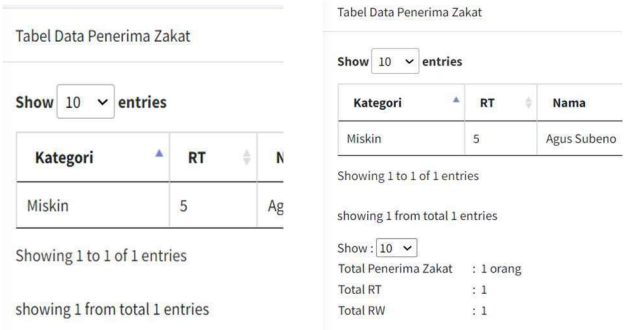

Gambar 4. 38 Implementasi Fitur Show Entries pada Tabel Data Penerima Zakat (admin)

# 7.) Fitur pagination halaman data penerima zakat

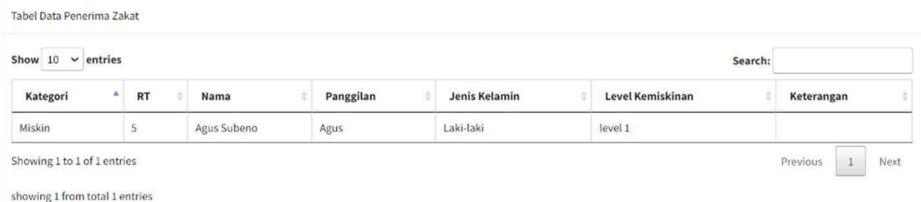

Gambar 4. 39 Implementasi Fitur Pagination pada Halaman Data Penerima Zakat (admin)

## 8.) Fitur klasifikasi data zakat fitrah berdasarkan periode

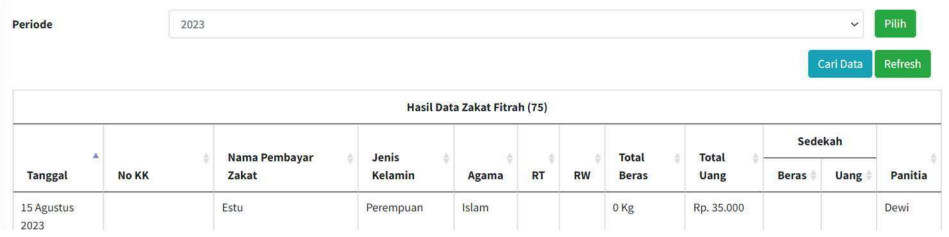

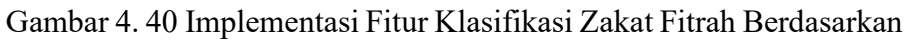

Periode (admin)

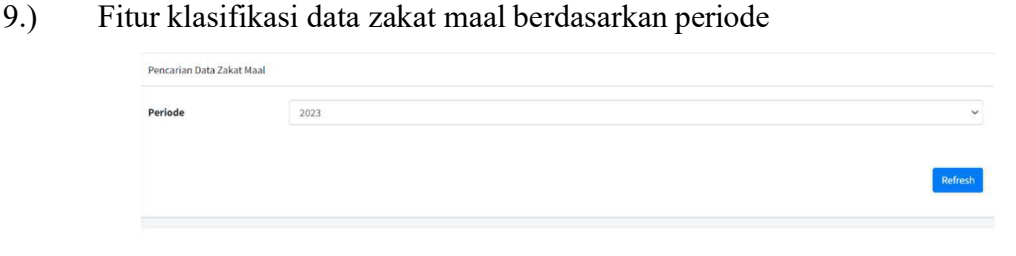

Gambar 4. 41 Implementasi Fitur Klasifikasi Data Zakat Maal Berdasarkan Periode (admin)

10.) Fitur show entries pada tabel hasil data beli beras

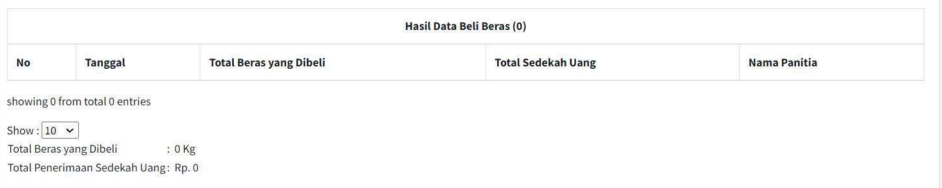

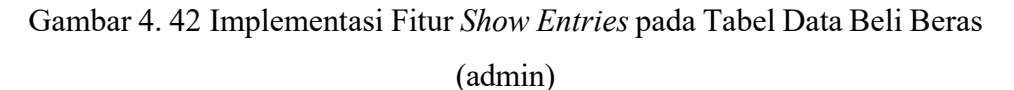

11.) Fitur show entries pada tabel hasil data jual beras

|                      |                                   | <b>Hasil Data Jual Beras (0)</b> |              |
|----------------------|-----------------------------------|----------------------------------|--------------|
| No<br><b>Tanggal</b> | <b>Total Beras yang Dijualkan</b> | <b>Total Sedekah Uang</b>        | Nama Panitia |

Gambar 4. 43 Implementasi Fitur Show Entries pada Tabel Data Jual Beras (admin)

12.) Fitur show entries pada tabel hasil data penyaluran

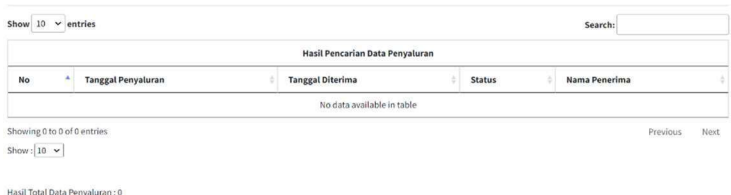

Gambar 4. 44 Implementasi Fitur Show Entries pada Tabel Data Penyaluran

(admin)

B. User Panitia Admin

# 1.) Pie chart pada dashboard

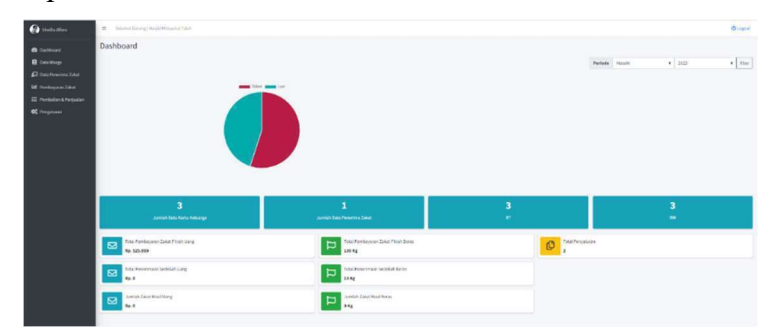

Gambar 4. 45 Implementasi Pie Chart pada Dashboard (panitia admin)

2.) Fitur show entries pada tabel data warga

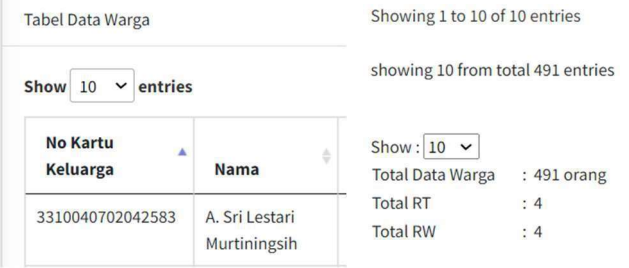

Gambar 4. 46 Implementasi Fitur Show Entries pada Tabel Data Warga (panitia admin)

3.) Fitur pagination halaman data warga

| 3404103112180013                  | Adip Nugroho | Adip | Laki-laki | Islam | Belum<br>Kawin | Anak |  |  |  |  | Mukim    | Mukim                    |      |
|-----------------------------------|--------------|------|-----------|-------|----------------|------|--|--|--|--|----------|--------------------------|------|
| Showing 1 to 10 of 10 entries     |              |      |           |       |                |      |  |  |  |  | Previous |                          | Next |
| showing 10 from total 491 entries |              |      |           |       |                |      |  |  |  |  |          | 2 3 4 5 6 7 8 9 10 49 50 |      |

Gambar 4. 47 Implementasi Fitur Pagination pada Halaman Data Warga

### 4.) Fitur sorting data pada tabel data warga

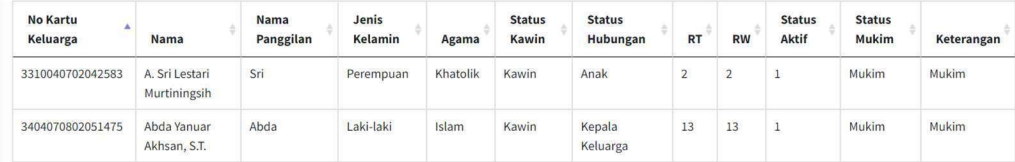

Gambar 4. 48 Implementasi Fitur Sorting pada Tabel Data Warga

5.) Fitur Edit dan Hapus Data Warga

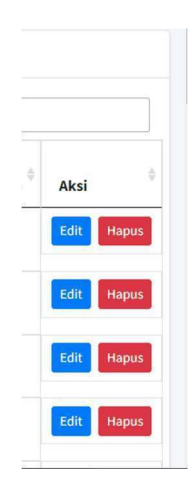

Gambar 4. 49 Implementasi Fitur Edit dan Hapus Data Warga

## 6.) Fitur tambah data warga

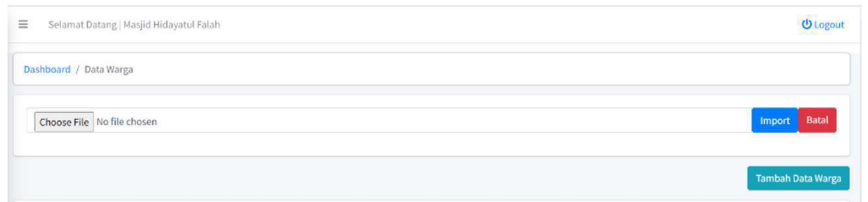

Gambar 4. 50 Implementasi Fitur Tambah Data Warga

7.) Fitur duplikat data penerima zakat

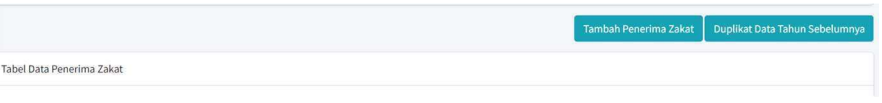

Gambar 4. 51 Implementasi Fitur Duplikat Data Penerima Zakat

8.) Fitur show entries pada tabel data penerima zakat

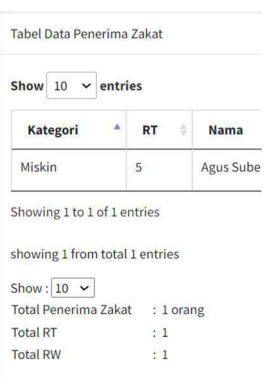

Gambar 4. 52 Implementasi Fitur Show Entries pada Tabel Data Penerima Zakat (panitia admin)

9.) Fitur sorting data pada tabel data penerima zakat

| Tabel Data Penerima Zakat |               |             |           |               |                         |            |               |  |
|---------------------------|---------------|-------------|-----------|---------------|-------------------------|------------|---------------|--|
| Show $10 \times$ entries  |               |             |           |               |                         | Search:    |               |  |
| Kategori<br>٠             | RT            | Nama        | Panggilan | Jenis Kelamin | <b>Level Kemiskinan</b> | Keterangan | Aksi          |  |
| Miskin                    | $\mathcal{P}$ | Agus Subeno | Agus      | Laki-laki     | level 1                 |            | Edit<br>Hapus |  |
|                           |               |             |           |               |                         |            |               |  |

Gambar 4. 53 Implementasi Fitur Sorting Data pada Tabel Data Penerima Zakat (panitia admin)

## 10.) Fitur pagination halaman data penerima zakat

| Show $10 \times$ entries |           |             |           |                      |                         | Search:    |      |              |
|--------------------------|-----------|-------------|-----------|----------------------|-------------------------|------------|------|--------------|
| Kategori                 | <b>RT</b> | Nama        | Panggilan | <b>Jenis Kelamin</b> | <b>Level Kemiskinan</b> | Keterangan | Aksi |              |
| Miskin                   | 5         | Agus Subeno | Agus      | Laki-laki            | level 1<br>-582238472   |            | Edit | <b>Hapus</b> |

Gambar 4. 54 Implementasi Fitur Pagination Halaman Data Penerima Zakat (panitia admin)

### 11.) Fitur searching data warga pada halaman input zakat fitrah

| Show 10 | $\vee$ entries |           |           |           |           |                         |              |         |              |   | Search: |  |            |
|---------|----------------|-----------|-----------|-----------|-----------|-------------------------|--------------|---------|--------------|---|---------|--|------------|
|         |                |           |           |           |           | <b>Tabel Data Warga</b> |              |         |              |   |         |  |            |
| No A    |                |           | Jenis     |           |           |                         | Jenis        |         | Sedegah      |   |         |  |            |
| KK      | Nama           | Panggilan | Kelamin   | <b>RT</b> | <b>RW</b> | Agama                   | <b>Beras</b> | Uang    | <b>Beras</b> | ÷ | Uang    |  | Keterangan |
|         | Andri Wahyudi  | Andri     | Laki-laki | $\,$ 1    | 1         | Islam                   | $\circ$      | $\circ$ |              |   |         |  |            |
|         | Agila Shaqueen | Aqila     | Perempuan | 1         |           | Islam                   | $\circ$      | $\circ$ |              |   |         |  |            |

Gambar 4. 55 Implementasi Fitur Searching Data Warga pada Halaman Input Zakat Fitrah

12.) Fitur input sedekah pada halaman input zakat fitrah

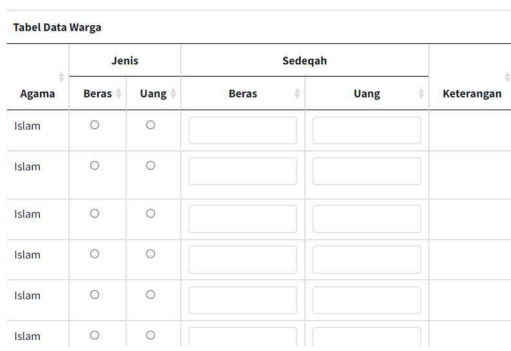

Gambar 4. 56 Implementasi Fitur Input Sedekah pada Halaman Input Zakat Fitrah

13.) Fitur input sedekah pada halaman input zakat fitrah warga non masjid

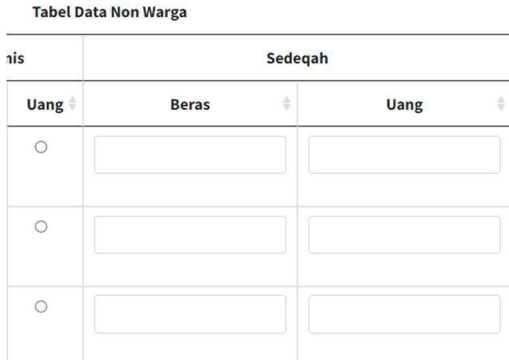

Gambar 4. 57 Implementasi Fitur Input Sedekah pada Halaman Input Zakat Fitrah Warga Non Masjid

14.) Fitur menampilkan halaman riwayat zakat fitrah sesuai periode

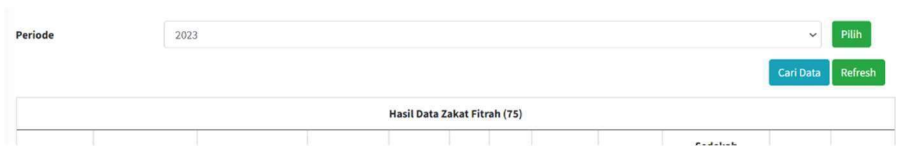

Gambar 4. 58 Implementasi Fitur Menampilkan Halaman Riwayat Zakat Fitrah Sesuai Periode

15.) Fitur pilihan asal zakat pada halaman input data zakat maal

| No                 |                  |            |
|--------------------|------------------|------------|
| <b>Tanggal</b>     | 7 September 2023 |            |
| Panitia            |                  |            |
| Dari               |                  |            |
| <b>Asal Zakat</b>  | Dalam            | $_{\rm v}$ |
| <b>Total Beras</b> | $\Omega$         | $\rm kg$   |
| <b>Total Uang</b>  | Rp<br>$\circ$    |            |
| Keterangan         |                  |            |

Gambar 4. 59 Implementasi Fitur Pilihan Asal Zakat pada Halaman Input Data Zakat Maal

16.) Fitur show entries pada halaman riwayat beli beras

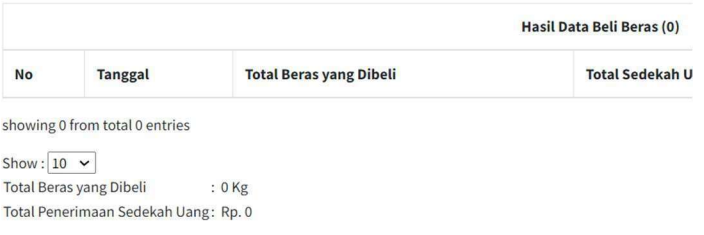

Gambar 4. 60 Implementasi Fitur Show Entries pada Halaman Riwayat Beli

17.) Fitur show entries pada halaman riwayat jual beras

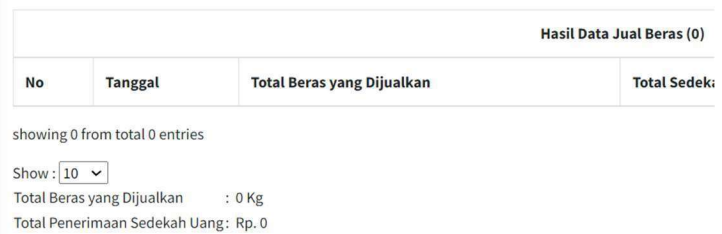

Gambar 4. 61 Implementasi Fitur Show Entries pada Halaman Riwayat Jual

Beras

- C. User Panitia Distribusi
	- 1.) Pie chart pada dashboard

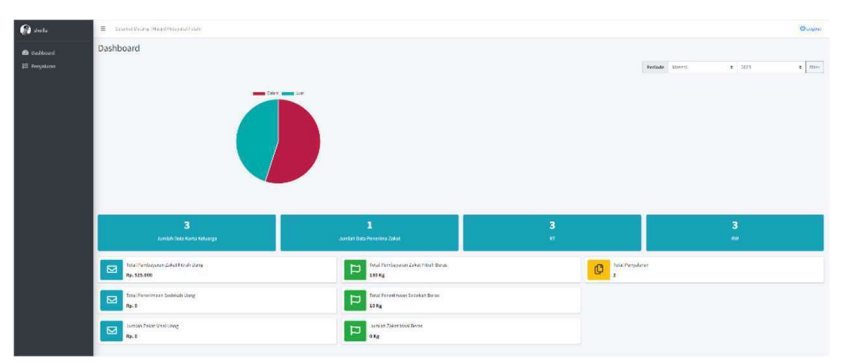

Gambar 4. 62 Implementasi Pie Chart pada Dashboard (Panitia Distribusi)

2.) Tabel hasil data penyaluran

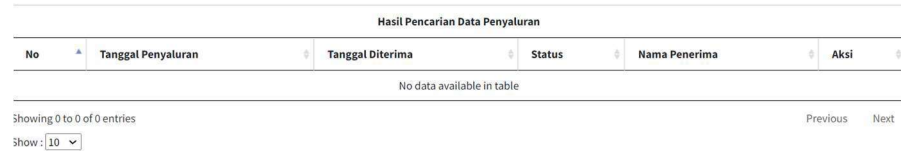

Gambar 4. 63 Implementasi Tabel Hasil Data Penyaluran

3.) Fitur searching data penyaluran

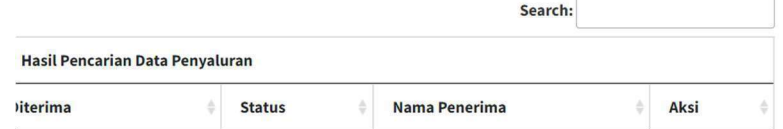

Gambar 4. 64 Implementasi Fitur Searching Data Penyaluran

4.) Fitur show entries pada tabel data penyaluran

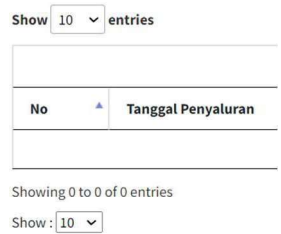

Gambar 4. 65 Implementasi Fitur Show Entries pada Tabel Data Penyaluran

### 5.) Fitur pagination halaman data penyaluran

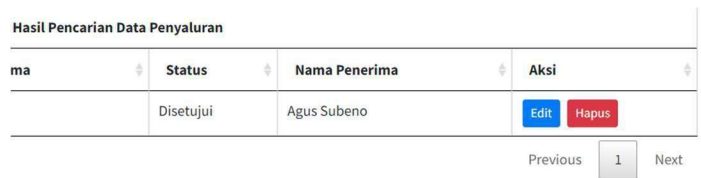

Gambar 4. 66 Implementasi Fitur Pagination Halaman Data Penyaluran

### 6.) Fitur edit & hapus data penyaluran

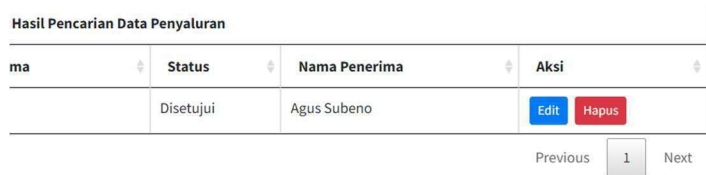

Gambar 4. 67 Implementasi Fitur Edit & Hapus Data Penyaluran

### 1.2 Pengujian

Pada tahap ini, akan dilakukan pengujian yang fokus pada perangkat lunak. Tahap tersebut bertujuan untuk mengetahui kekurangan dari program yang telah dibuat. Hal tersebut dilakukan untuk meminimalkan kesalahan dan memastikan keluaran yang dihasilkan sesuai dengan apa yang diinginkan (Achyani & Saumi, 2019). Metode pengujian yang akan digunakan dalam penelitian ini adalah metode blackbox testing. Blackbox testing sendiri adalah sebuah metode pengujian perangkat lunak yang menguji fungsionalitas aplikasi tanpa mengintip kedalam struktur internal atau cara kerjanya (Kurniawati & Badrul, 2021).

Pada tahapan ini dilakukan pengujian terhadap fungsionalitas aplikasi yang didalamnya sudah terimplementasi fitur-fitur yang ditingkatkan efisiensinya serta penambahan fitur. Karena metode pengujian yang dilakukan peneliti adalah metode blackbox testing, maka dari itu peneliti akan menguji sistem untuk menilai fungsi pada aplikasi berfungsi atau tidak. Teknik yang dilakukan peneliti pada metode blackbox testing ini adalah equivalence partitions yaitu

menguji setiap fungsi aplikasi dengan cara menjalankan sistem dari tahap awal hingga akhir. Teknik equivalence partitions digunakan karena metode tersebut merupakan metode yang sangat baik digunakan untuk menemukan error atau kesalahan pada aplikasi (Amalia et al., 2021). Pada pengujian ini, input akan dibagi menjadi beberapa kelas ekuivalensi yaitu valid atau tidak valid. Berikut merupakan hasil pengujian fungsionalitas sistem yang dibagi sesuai akun pengguna.

Pengujian aplikasi pada penelitian sebelumnya dilakukan dengan cara menguji tahap implementasi sistem terhadap uji efektivitas dan efisiensi pada perbandingan proses sebelum dan setelah implementasi sistem (Septianita, 2022). Terdapat beberapa perbedaan pengujian aplikasi pada penelitian sebelumnya dengan penelitian ini, antara lain adalah penelitian sebelumnya menguji implementasi aplikasi terhadap uji efektivitas dan efisiensi, sedangkan penelitian ini menguji setiap fungsi aplikasi untuk menilai fungsi pada aplikasi berfungsi atau tidak sehingga dapat diketahui fungsi tersebut meningkatkan efisiensi aplikasi atau tidak. Perbedaan lainnya adalah kelas ekuivalensi pengujian, pada penelitian sebelumnya kelas ekuivalensinya yaitu efektif atau tidak, sedangkan pada penelitian ini mempunyai kelas ekuivalensi yaitu valid atau tidak valid. Berikut merupakan hasil pengujian fungsionalitas sistem pada penelitian ini yang dibagi sesuai akun pengguna.

### 1.2.1 Pengujian Aplikasi User Admin

| No. | Pengujian                                                 | <b>Test Case</b>                                                            | <b>Hasil Yang</b>                                                                      | <b>Hasil</b>      | Kesimpulan |
|-----|-----------------------------------------------------------|-----------------------------------------------------------------------------|----------------------------------------------------------------------------------------|-------------------|------------|
|     |                                                           |                                                                             | <b>Diharapkan</b>                                                                      | Pengujian         |            |
| 1.  | Login<br>tersinkronisasi<br>dengan<br>Google<br>Account   | Klik login<br>pada halaman<br>awal sistem                                   | Tampil halaman<br>Sign in with<br>Google                                               | Sesuai<br>harapan | Valid      |
| 2.  | Login<br>menggunakan<br>Google<br>Account<br>sesuai peran | Klik salah<br>satu Google<br><i>Account</i> pada<br>halaman Sign<br>in with | Masuk ke sistem<br>menggunakan<br>Google Account<br>sesuai peran user<br>sebagai admin | Sesuai<br>harapan | Valid      |

Tabel 4. 1 Tabel Pengujian Aplikasi User Admin

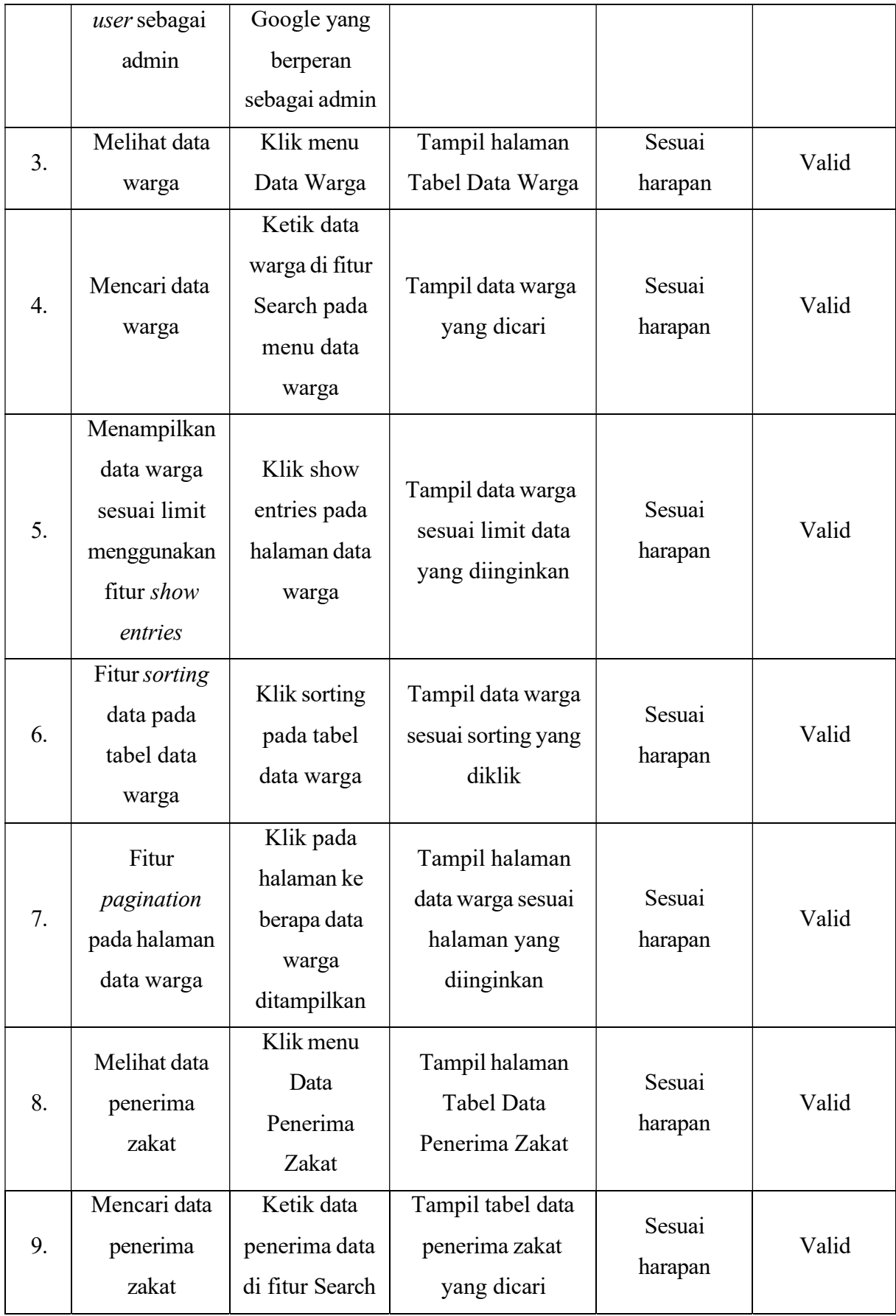

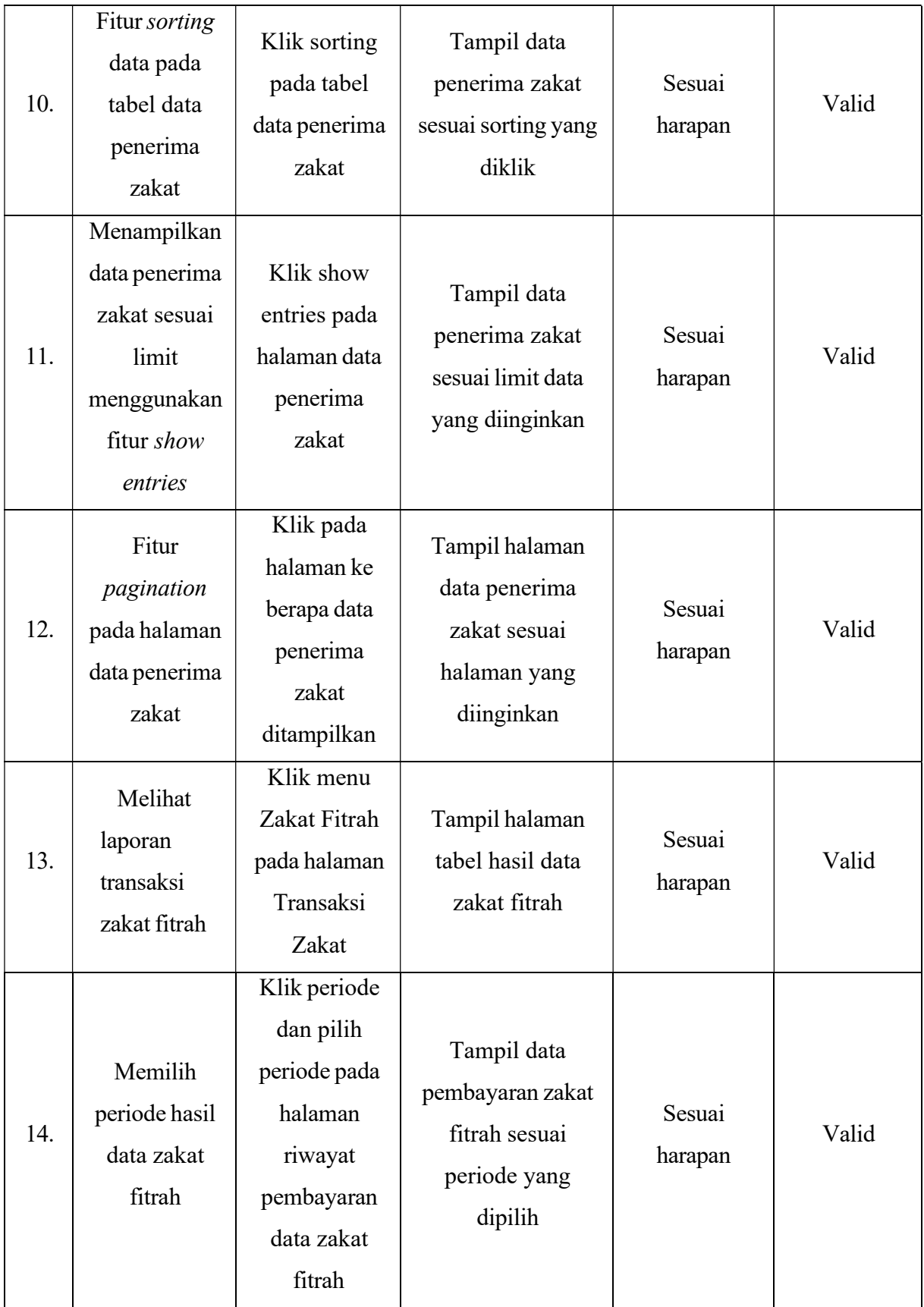

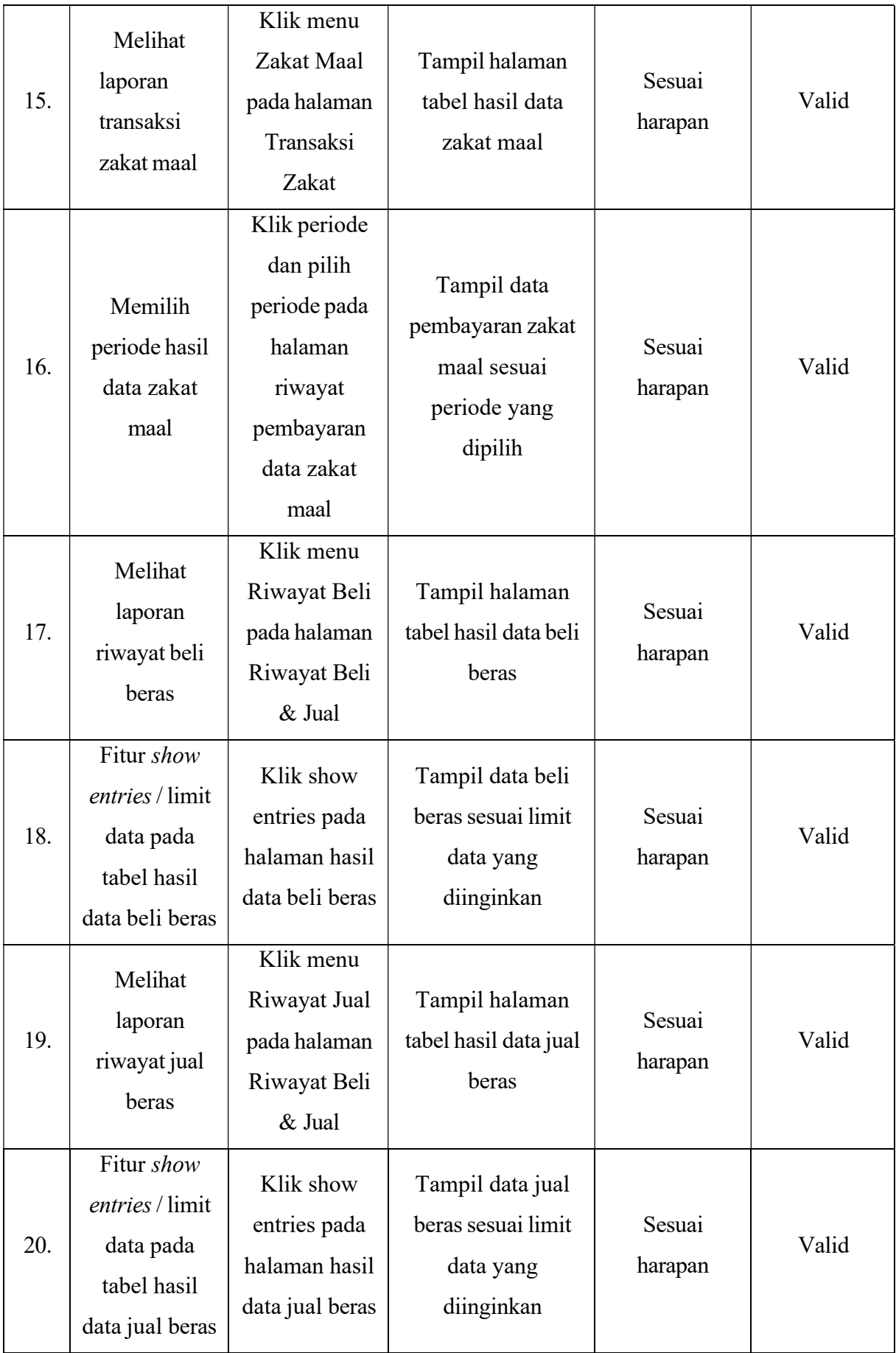

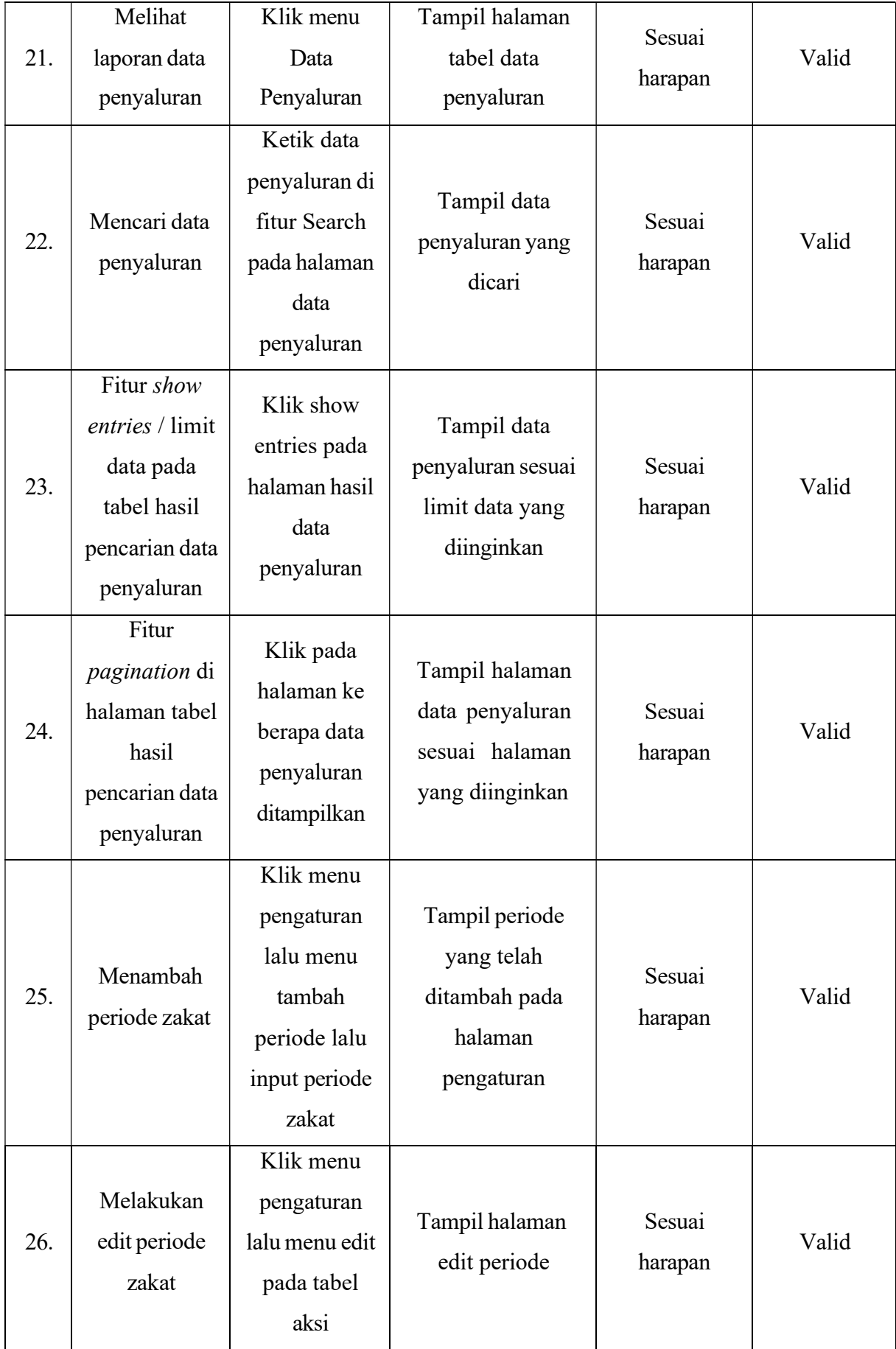

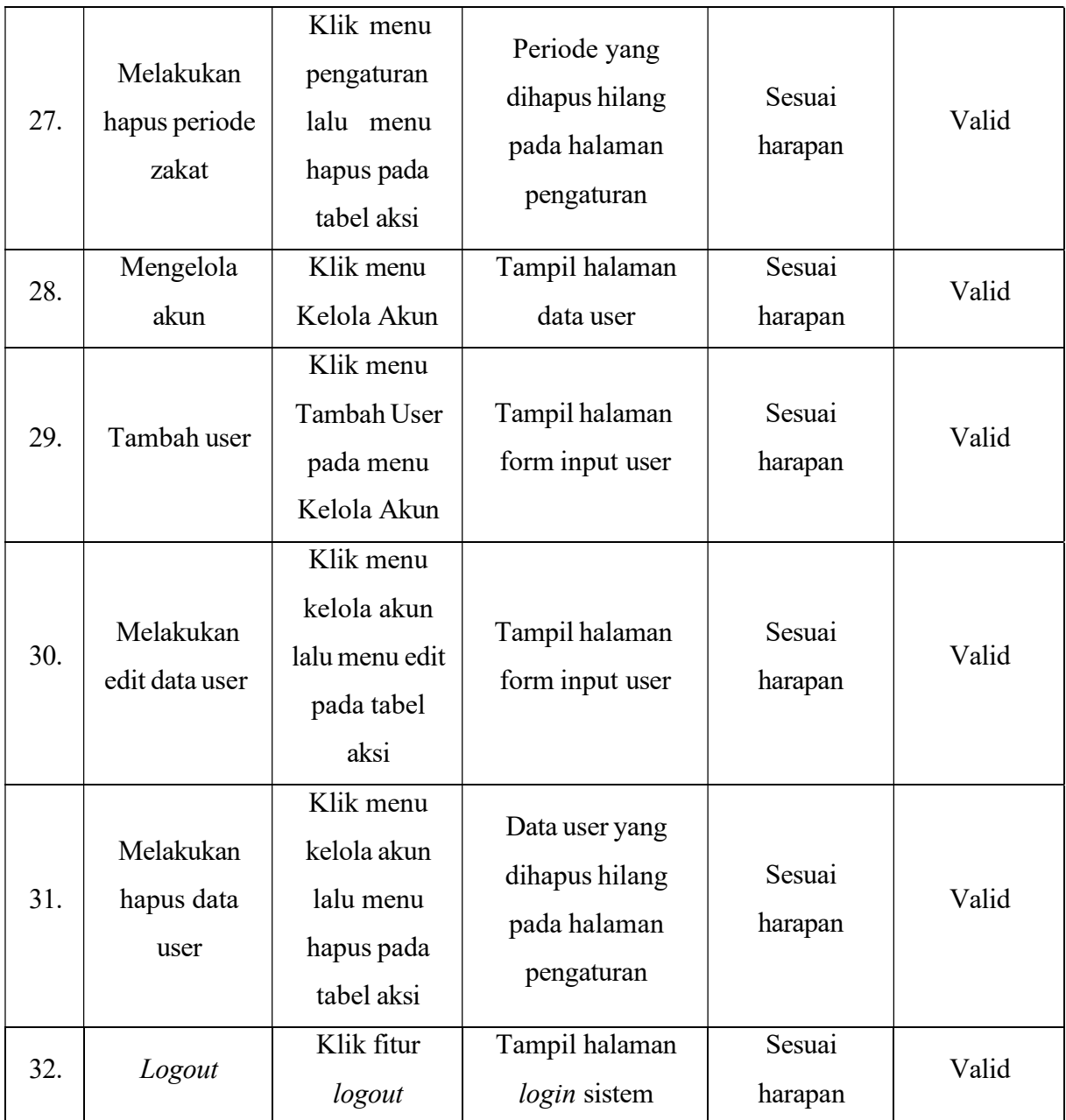

# 1.2.2 Pengujian Aplikasi User Panitia Admin

Tabel 4. 2 Tabel Pengujian Aplikasi User Panitia Admin

| No. | Pengujian       | <b>Test Case</b> | <b>Hasil Yang</b> | <b>Hasil</b> | Kesimpulan |
|-----|-----------------|------------------|-------------------|--------------|------------|
|     |                 |                  | <b>Diharapkan</b> | Pengujian    |            |
|     | Login           | Klik login pada  | Tampil halaman    | Sesuai       |            |
| 1.  | tersinkronisasi | halaman awal     | Sign in with      | harapan      | Valid      |
|     | dengan          | sistem           | Google            |              |            |

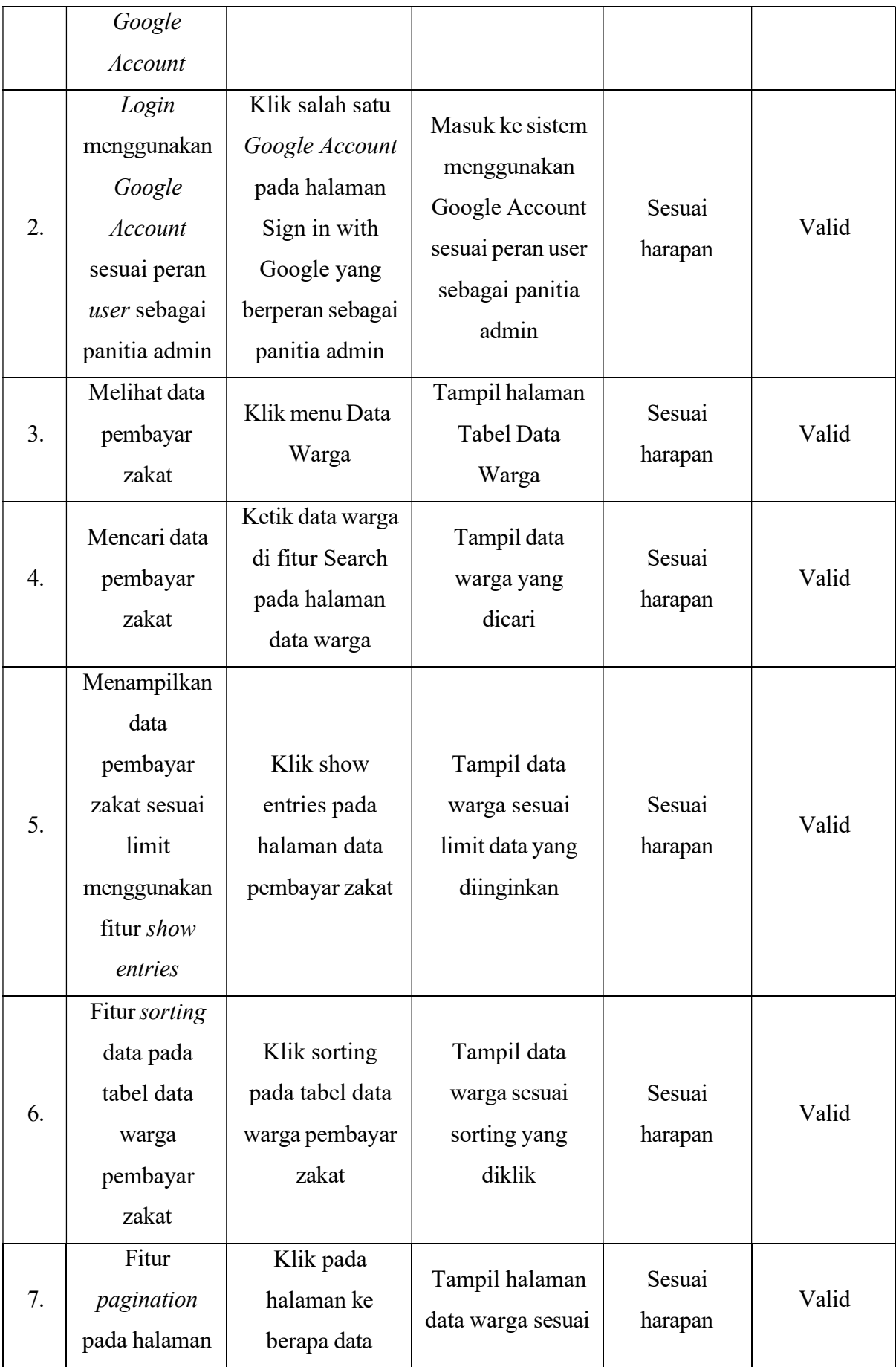

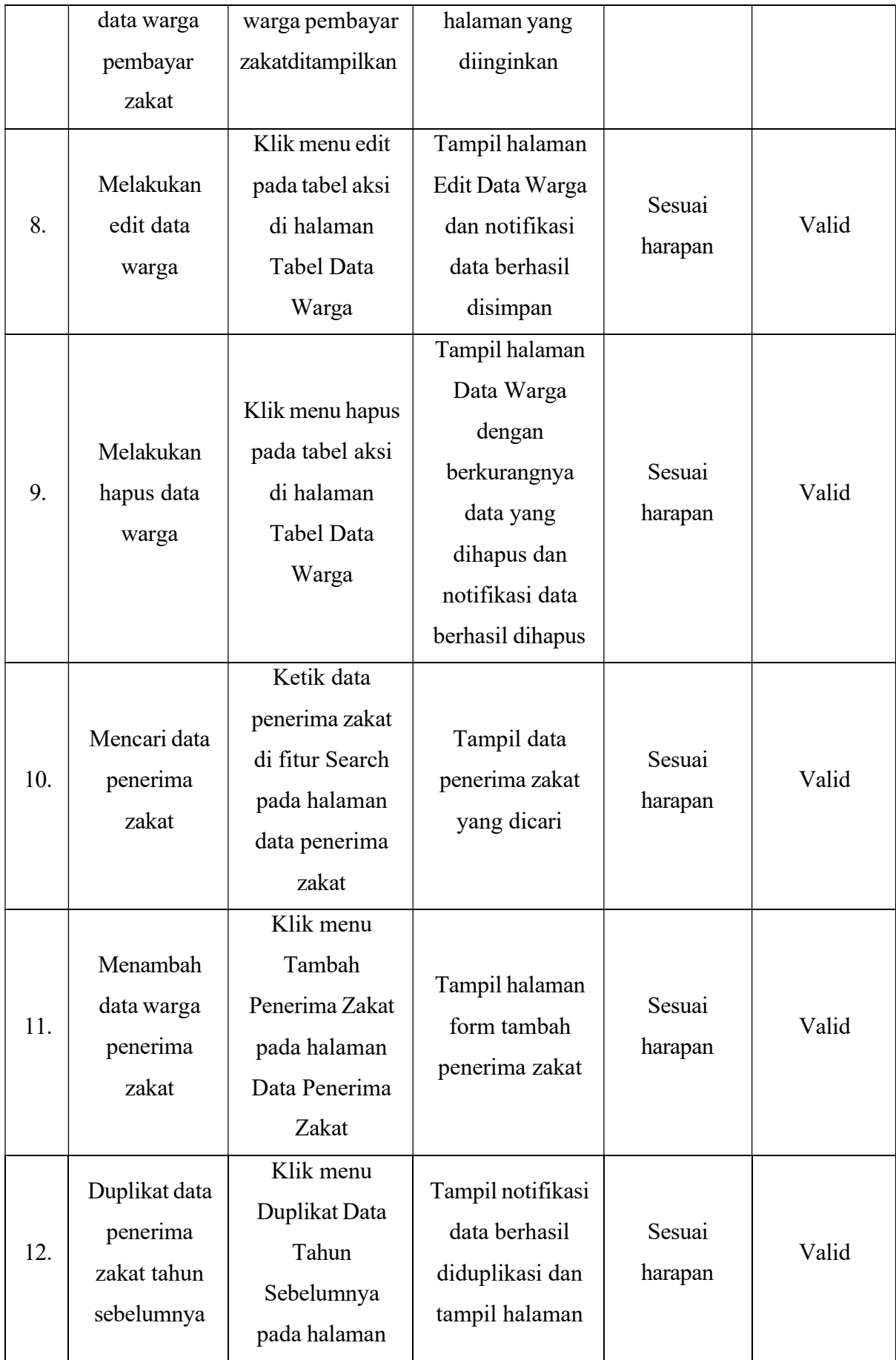

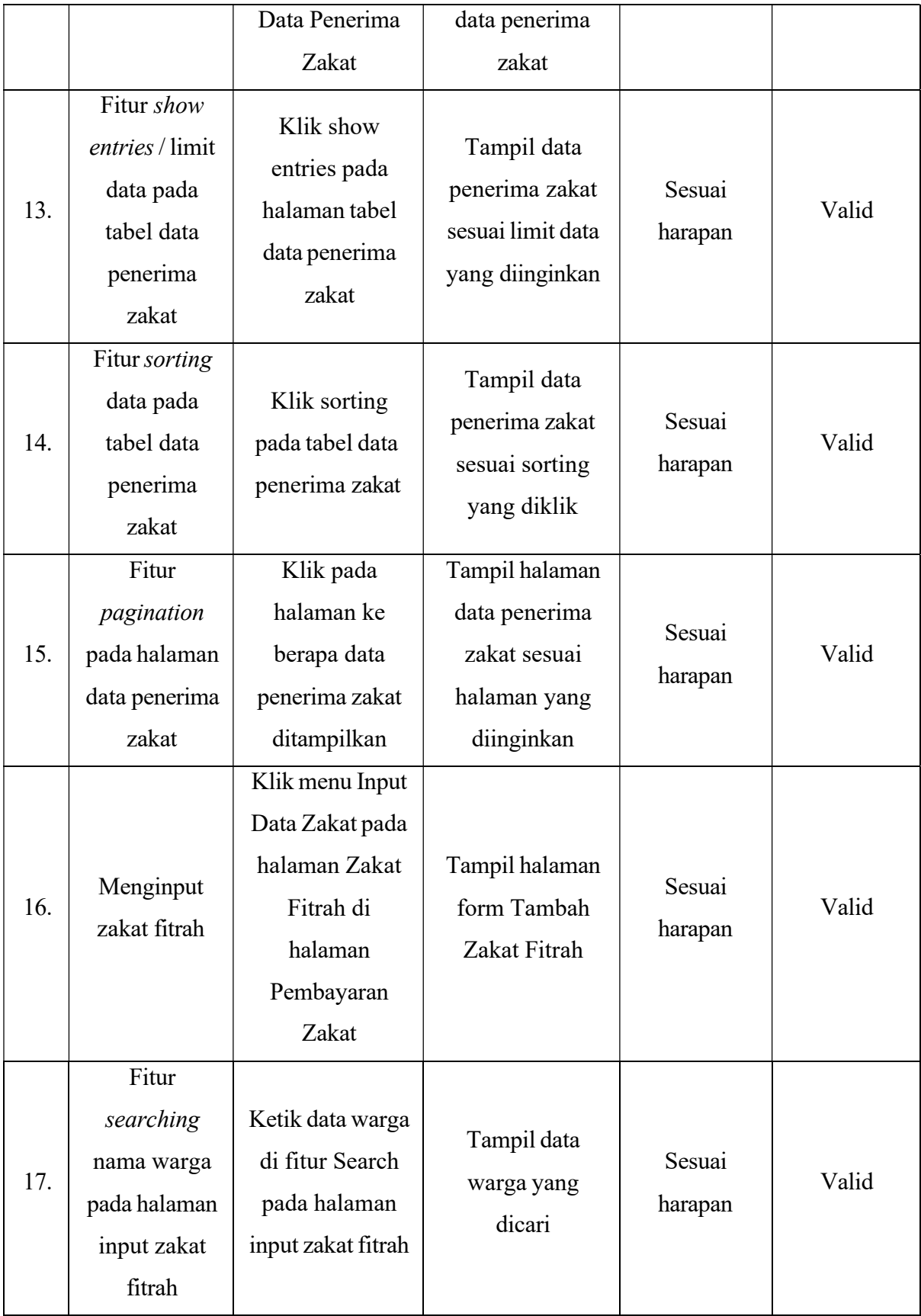

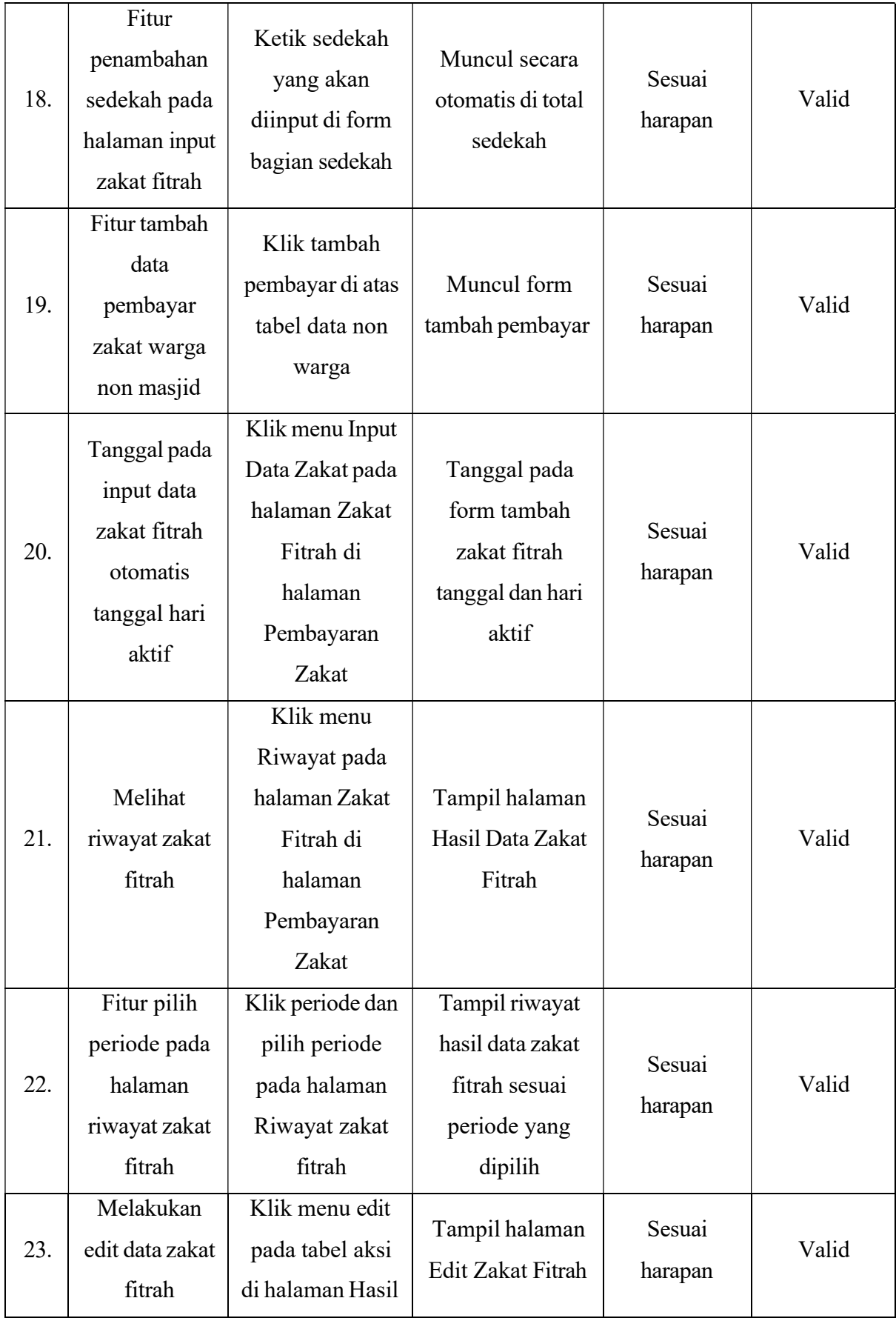

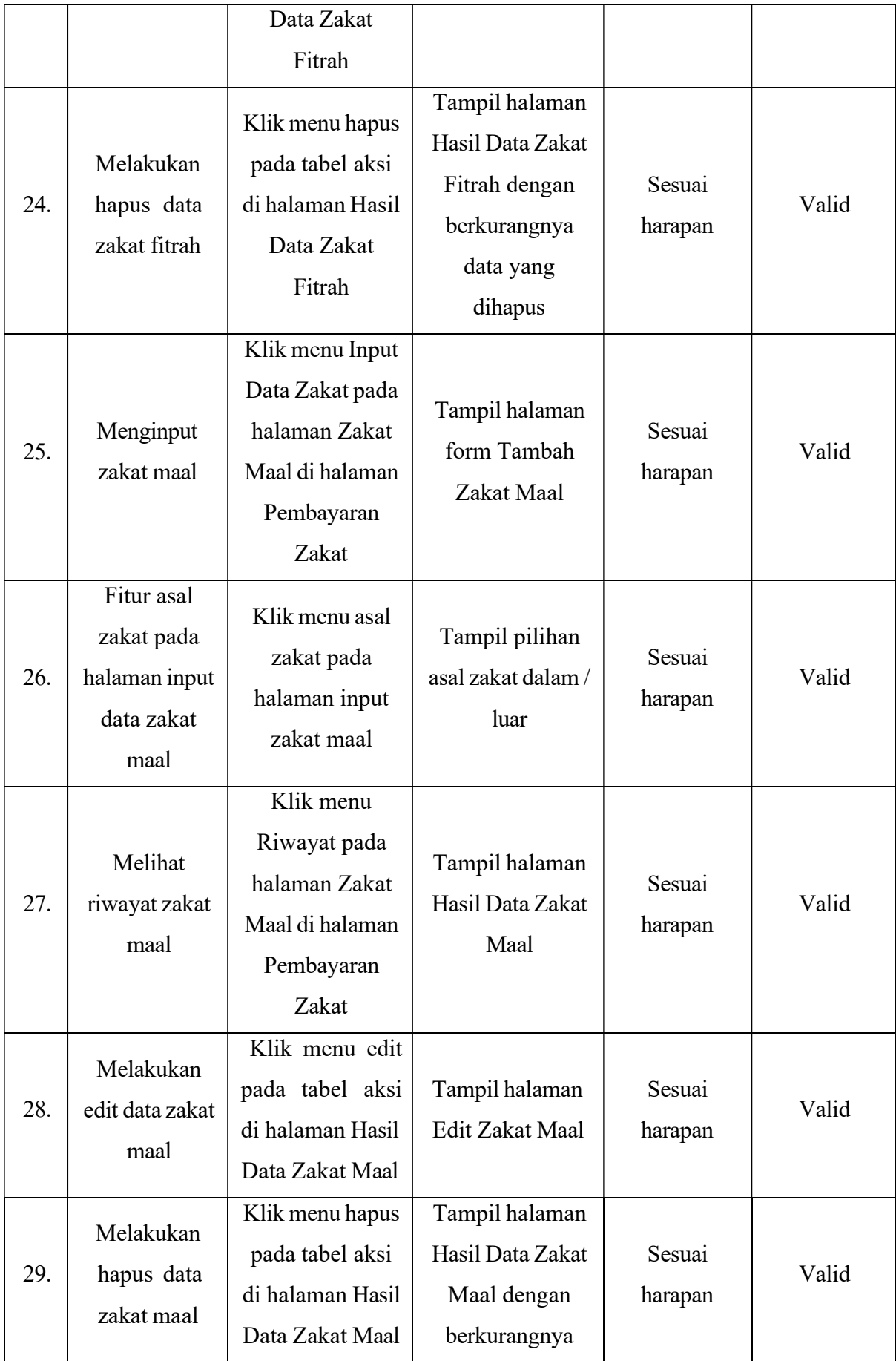

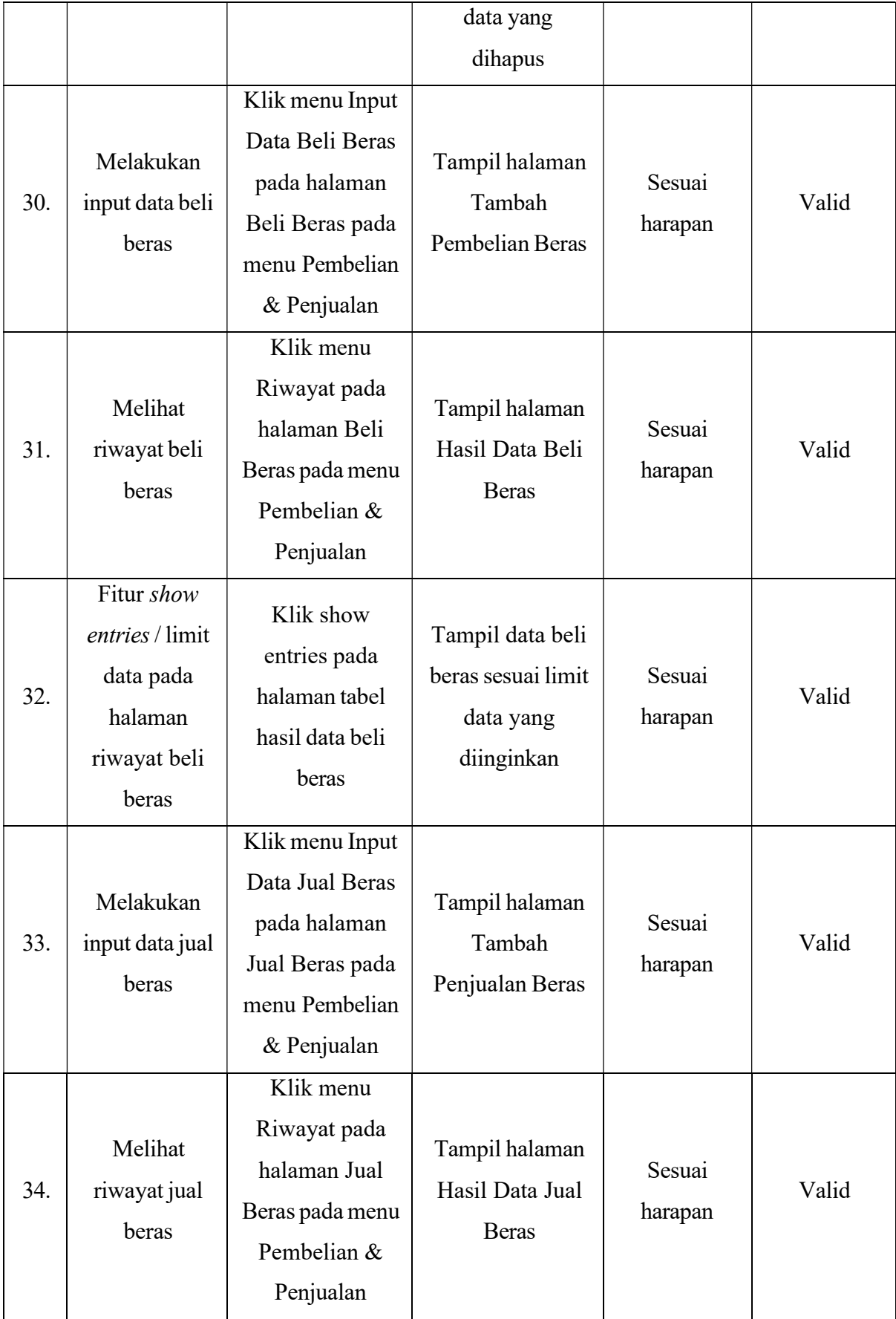

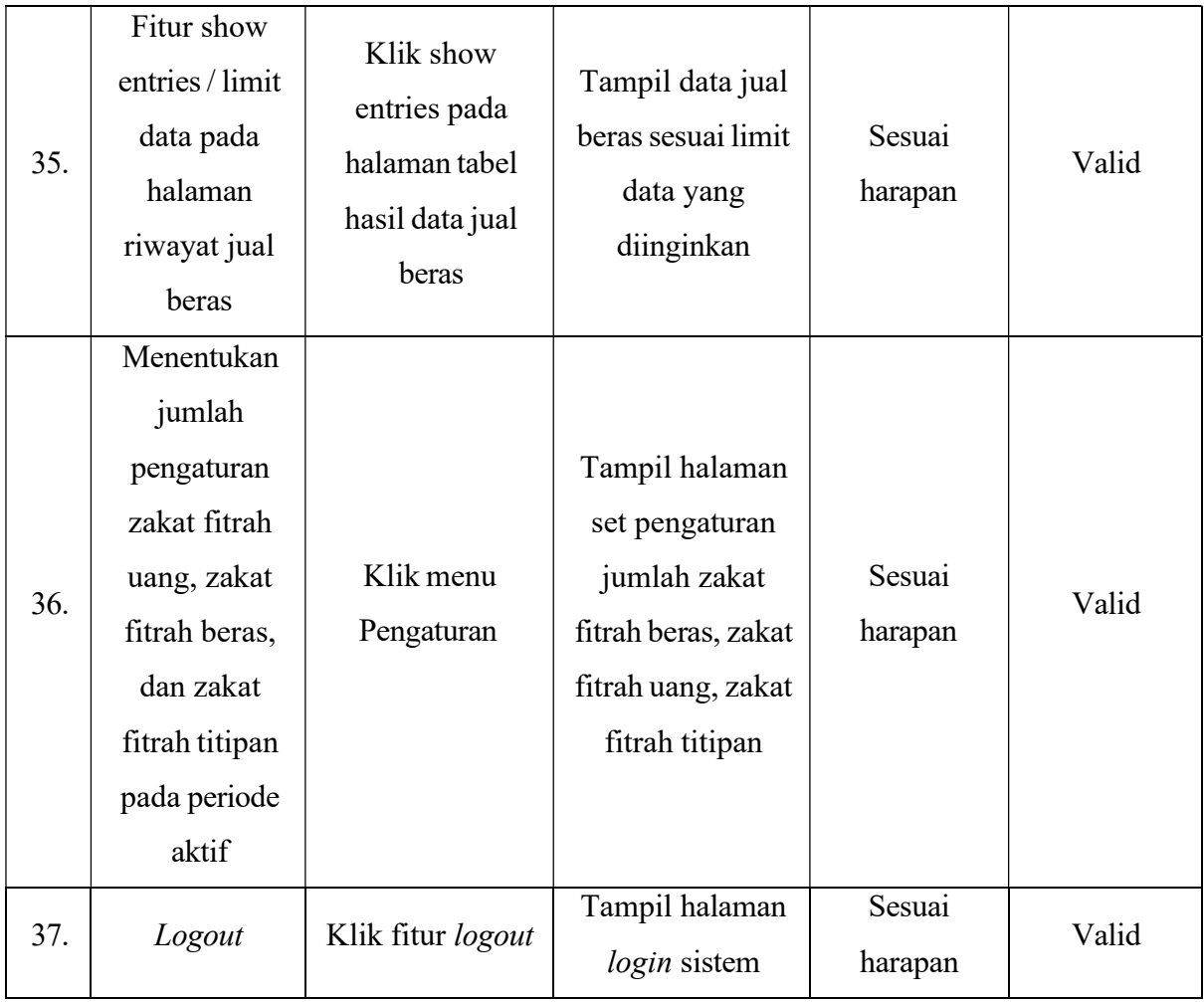

# 1.2.3 Pengujian Aplikasi User Panitia Distribusi

Tabel 4. 3 Tabel Pengujian Aplikasi User Panitia Distribusi

| No. | Pengujian       | <b>Test Case</b>       | <b>Hasil Yang</b> | <b>Hasil</b>      | Kesimpulan |
|-----|-----------------|------------------------|-------------------|-------------------|------------|
|     |                 |                        | <b>Diharapkan</b> | Pengujian         |            |
| 1.  | Login           |                        |                   |                   |            |
|     | tersinkronisasi | Klik <i>login</i> pada | Tampil halaman    | Sesuai<br>harapan | Valid      |
|     | dengan          | halaman awal           | Sign in with      |                   |            |
|     | Google          | sistem                 | Google            |                   |            |
|     | Account         |                        |                   |                   |            |
| 2.  | Login           | Klik salah satu        | Masuk ke sistem   |                   |            |
|     | menggunakan     | Google                 | menggunakan       | Sesuai            | Valid      |
|     | Google          | Account pada           | Google Account    | harapan           |            |
|     | Account         | halaman Sign           | sesuai peran user |                   |            |

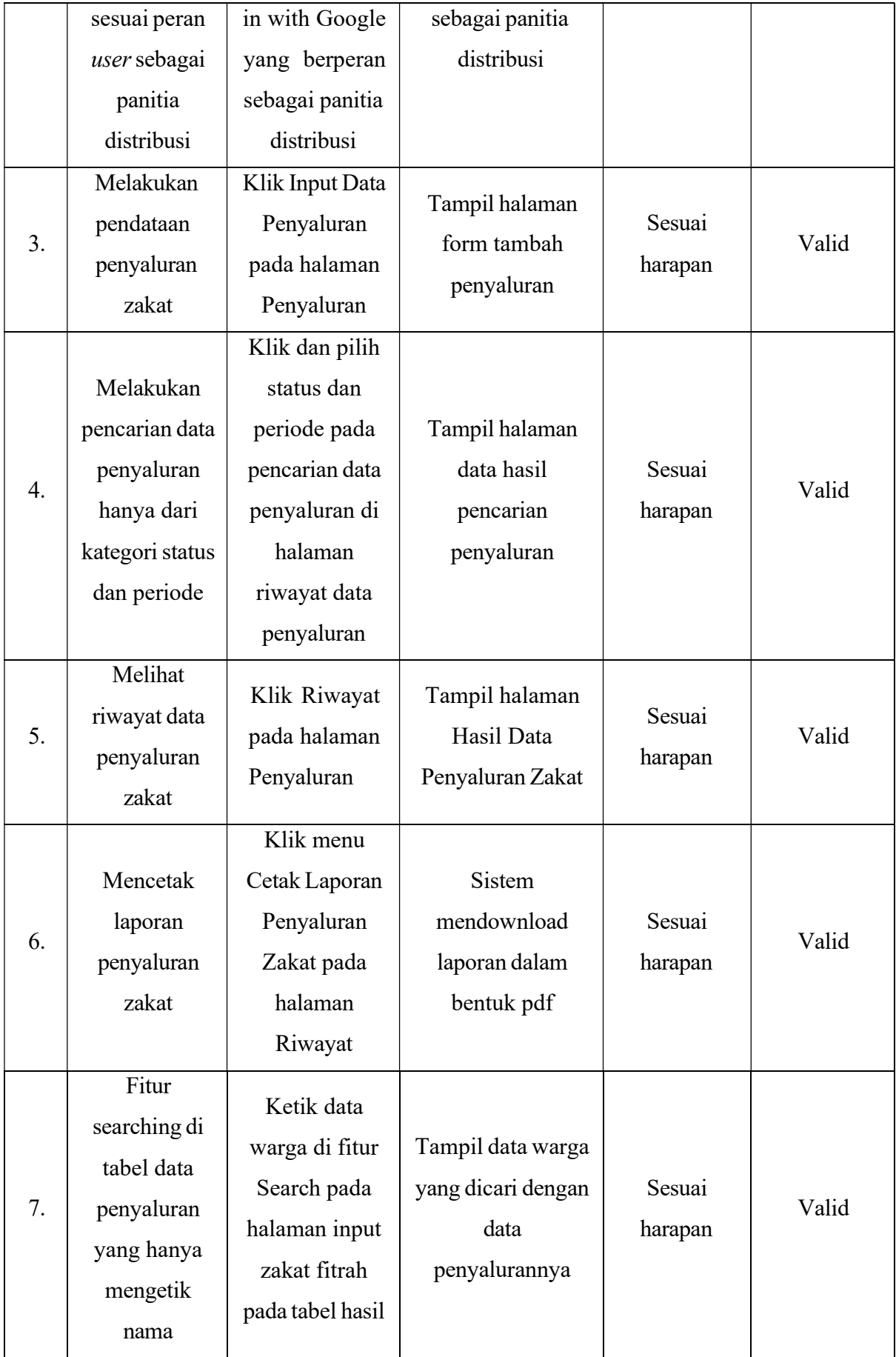

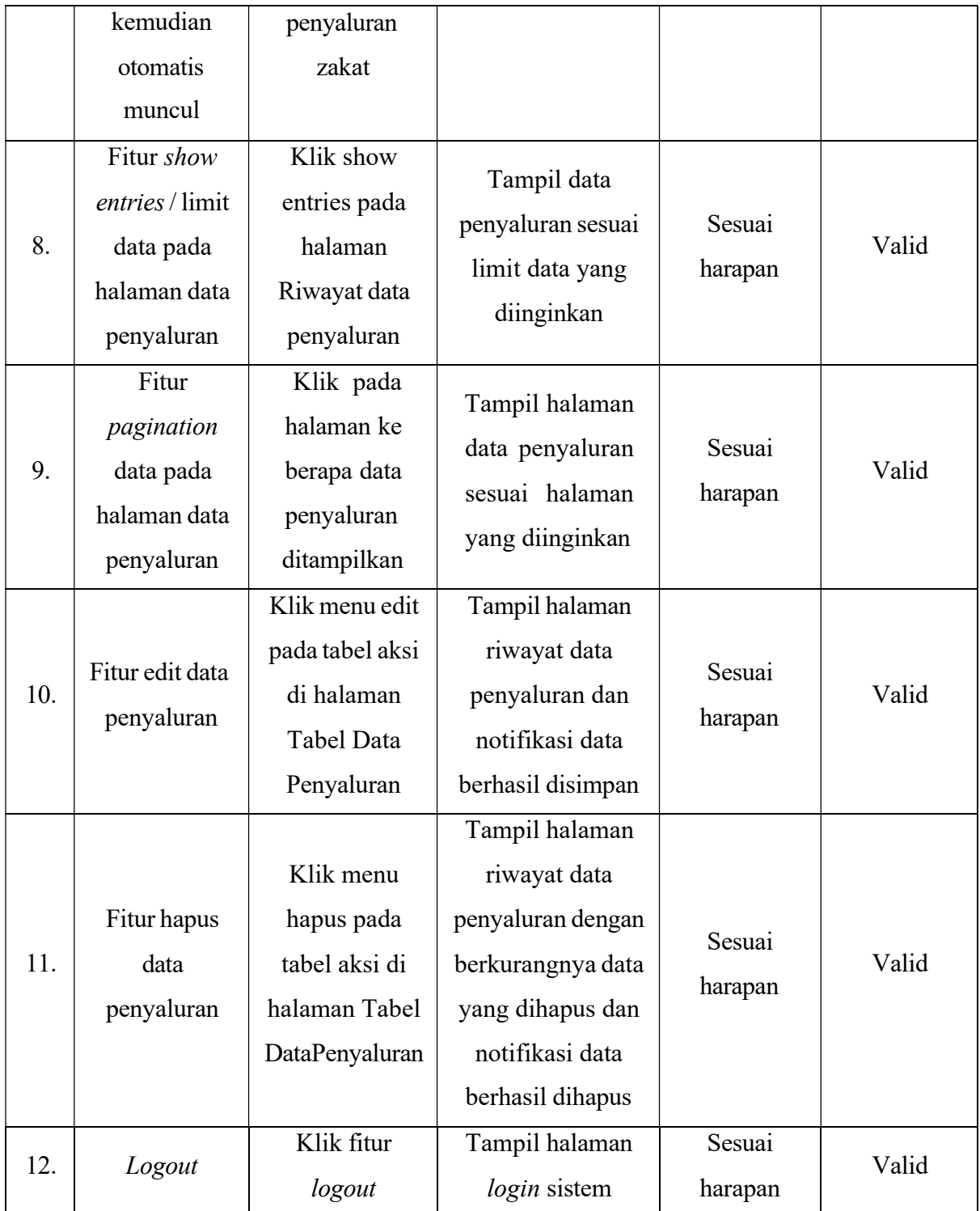

## 1.3 Pembahasan

# 1.3.1 Pembahasan Implementasi Fitur Yang Dimodifikasi

Sebelum memasuki sistem, semua user diwajibkan untuk melakukan login. Tampilan halaman awal sistem untuk login dimodifikasi dengan desain yang lebih menarik dari sebelumnya. Hal tersebut dilakukan karena desain pada halaman awal sistem yang sebelumnya

masih sangat terlihat sederhana. Tampilan halaman sistem setelah dimodifikasi lebih menarik serta pengembangan sistem agar lebih baik.

Untuk masuk ke dalam sistem, user harus login menggunakan google account yang sudah tersinkronisasi dengan sistem. Fitur sign in ke sistem telah diperbaiki dari yang sebelumnya yang google account user belum berhasil tersinkronisasi dengan sistem menjadi user melakukan login menggunakan google account karena sudah tersinkronisasi. Fitur sebelumnya masih belum berhasil untuk login menggunakan google account karena belum menggunakan token dari google account. Sehingga untuk pengembangan sistem disambungkan dengan token google account agar user dapat login menggunakan google account yang tersinkronisasi dengan sistem.

Urutan fitur pada dashboard disesuaikan dan diurutkan dari yang paling sering diakses hingga yang jarang diakses. Urutan fitur pada sistem yang lama masih berantakan dan belum terurut, sehingga pada sistem yang baru diubah urutan fiturnya berdasarkan fitur yang sering diakses hingga yang jarang diakses.

Untuk mencari data warga, user admin dan panitia admin dapat menggunakan fitur searching yang hanya mengetik nama warga kemudian sistem akan memunculkan data warga yang dicari secara otomatis, hal tersebut akan lebih efisien. Pada fitur yang lama, user mencari data warga dengan memasukkan No. RT, No. RW, dan periode. Hal tersebut tidak efisien karena dengan fitur yang lama maka output menampilkan beberapa data warga bukan salah satu data warga yang benar dicari, sehingga fitur lama butuh untuk dimodifikasi agar lebih efisien. Untuk pembaharuan fitur pencarian data warga, peneliti memperbaruinya dengan fitur searching pada kolom.

Untuk mencari data penerima zakat, user admin dan panitia admin dapat menggunakan fitur searching pada kolom yang hanya mengetik nama warga kemudian sistem akan memunculkan data penerima zakat yang dicari secara otomatis, hal tersebut akan lebih efisien. Pada fitur yang lama, user admin dan panitia admin mencari data warga dengan memasukkan No. RT, No. RW, dan periode. Hal tersebut tidak efisien karena dengan fitur yang lama, aplikasi menghasilkan output yang menampilkan beberapa data penerima zakat bukan salah satu data penerima zakat yang benar dicari, sehingga fitur lama butuh untuk dimodifikasi agar lebih efisien. Untuk pembaharuan fitur pencarian data penerima zakat, peneliti memperbaruinya dengan fitur searching pada kolom.

Tata letak tabel data penerima zakat pada desain aplikasi yang baru diawali dari kategori penerima zakat terlebih dahulu. User yang dapat mengakses halaman tabel data penerima zakat adalah admin dan panitia admin. Pembaharuan tersebut diperlukan agar tabel data penerima

zakat lebih terstruktur. Pada desain sistem yang lama tata letak tabel data penerima zakat masih belum teratur dan terstruktur sehingga perlu untuk dimodifikasi.

Fitur pencarian data penyaluran pada aplikasi yang baru diefisienkan menjadi fitur searching hanya dengan mengetik nama yang dicari. Fitur ini hanya dapat diakses oleh user admin. Fitur searching yang telah dimodifikasi dapat mengefisiensikan aktivitas pencarian data. Pada fitur pencarian data penyaluran di sistem yang lama, kita harus memasukkan status, tipe asnaf, kategori beras, No. RT, No. RW, dan periode. Hal tersebut sangat tidak efisien karena membutuhkan waktu yang lebih lama, sehingga fitur tersebut butuh untuk dimodifikasi menjadi fitur searching pada kolom.

Isi dari tabel hasil pencarian data penyaluran diefisienkan sesuai kebutuhan agar lebih terorganisir dan terstruktur. Isi dari tabel hasil pencarian data penyaluran pada aplikasi yang lama masih terlihat berantakan dan belum terstruktur sehingga butuh untuk dimodifikasi. Tabel hasil pencarian data penyaluran hanya dapat diakses oleh admin.

Pada aplikasi yang lama, masing-masing fitur belum mempunyai ikon dan masih tergambar sederhana sehingga tampilannya kurang menarik dan butuh untuk dimodifikasi. Ikon fitur pada aplikasi yang baru dimodifikasi dengan ikon yang menggambarkan setiap fitur. Dengan begitu, maka penampilan dari aplikasi yang baru akan lebih menarik dibanding dengan aplikasi yang lama. Pembaharuan ini terdapat pada semua user yaitu admin, panitia admin, dan panitia distribusi.

Pada halaman input data penyaluran terdapat pembaharuan agar lebih efisien dari aplikasi yang lama. Halaman input data penyaluran pada sistem yang baru hanya berisi tanggal penyaluran & diterima, status, dan tabel data mustahik. Hal tersebut lebih efisien dibanding dengan sistem yang lama karena terdapat kolom-kolom untuk pengisian yang kurang penting jadi butuh untuk dimodifikasiagar lebih efisien. Pembaharuan ini terdapat pada user panitia distribusi.

Pada fitur pencarian data penyaluran mengalami perubahan menjadi hanya berdasarkan kategori status dan periode. Sebelum mengalami perubahan, untuk mencari data penyaluran, user diharuskan meng-input status, tipe asnaf, kategori beras, No. RT, No. RW, dan periode. Hal tersebut merupakan pencarian data yang kurang efisien karena membutuhkan waktu yang lebih lama sehingga perlu diubah menjadi yang lebih efisien untuk mempercepat waktu. Pembaharuan ini terdapat pada user panitia distribusi.

### 1.3.2 Pembahasan Implementasi Fitur Yang Ditambahkan

Pada halaman dashboard yang ditampilkan di akun setiap user terdapat tambahan fitur baru yaitu pie chart untuk menampilkan persentase dari data yang tersimpan di database masing-masing user. Pie chart tersebut bertujuan untuk visualisasi data untuk mengkomunikasikan informasi secara jelas dan efektif dengan cara grafis.

Selain pie chart yang ditambahkan pada dashboard masing-masing user terdapat juga penambahan fitur-fitur lainnya yang akan dibahas sesuai dengan masing-masing user dibawah ini :

### a. User admin

Pada user admin terdapat penambahan fitur baru yang bernama fitur show entries. Salah satu halaman yang ditambahkan fitur show entries yaitu halaman yang berisi tabel data warga. Fitur show entries pada tabel data warga mempunyai fungsi untuk menentukan jumlah data warga yang ingin user tampilkan dalam sebuah halaman. Selain halaman tabel data warga, fitur show entries juga ditambahkan pada halaman data penerima zakat. Fitur show entries pada tabel data penerima zakat mempunyai fungsi untuk menentukan jumlah data penerima zakat yang ingin user admin tampilkan dalam sebuah halaman. Pada halaman hasil data beli beras, hasil data jual beras, dan hasil data penyaluran juga terdapat penambahan fitur show entries. Fitur show entries tersebut mempunyai fungsi untuk menentukan jumlah data beli beras, jumlah data jual beras, atau jumlah data penyaluran yang ingin user admin tampilkan dalam sebuah halaman.

Pada user admin terdapat juga penambahan fitur yang bernama fitur sorting. Fitur sorting tersebut berada pada halaman tabel data warga serta halaman tabel data penerima zakat. Fitur sorting pada tabel data warga dan tabel data penerima zakat berfungsi untuk mengurutkan data warga maupun data penerima zakat. Pengurutan data pada tabel data warga dan tabel penerima zakat menggunakan sort ascending yaitu perintah yang digunakan untuk mengurutkan data dari abjad A ke Z masing-masing kolom.

Selain fitur searching dan fitur sorting, pada user admin terdapat penambahan fitur pagination pada halaman tabel data warga serta halaman tabel data penerima zakat. Fitur pagination pada halaman data warga dan halaman data penerima zakat berfungsi untuk membagi halaman menjadi beberapa segmen atau bagian. Fitur pagination ditambahkan karena halaman data warga serta halaman data penerima zakat perlu fitur tersebut untuk menampilkan list data warga ataupun data penerima zakat yang panjang dan banyak.

Fitur yang terakhir ditambahkan di aplikasi untuk user admin adalah fitur klasifikasi data zakat fitrah dan data zakat maal berdasarkan periode. Pada halaman hasil data zakat fitrah dan

halaman hasil data zakat maal terdapat penambahan fitur baru untuk memilih periode dan aplikasi akan menampilkan hasil data zakat fitrah ataupun zakat maal sesuai dengan periode yang dipilih user. Fitur ini berfungsi untuk mengatur, mengumpulkan, dan meringkas data zakat fitrah atau zakat maal sesuai dengan periode yang dipilih.

## b. User Panitia Admin

Pada *user* admin terdapat penambahan fitur baru yang bernama fitur show entries. Halaman-halaman yang ditambahkan fitur show entries yaitu halaman yang berisi tabel data warga, tabel data penerima zakat, riwayat beli beras, dan riwayat jual beras. Fitur show entries pada tabel data warga mempunyai fungsi untuk menentukan jumlah data warga yang ingin user tampilkan dalam sebuah halaman. Selain halaman tabel data warga, fitur show entries juga ditambahkan pada halaman data penerima zakat. Fitur show entries pada tabel data penerima zakat mempunyai fungsi untuk menentukan jumlah data penerima zakat yang ingin user admin tampilkan dalam sebuah halaman. Sedangkan fitur show entries yang terdapat pada halaman riwayat beli beras dan riwayat jual beras mempunyai fungsi untuk menentukan jumlah data dari riwayat beli beras ataupun riwayat jual beras yang ingin user admin tampilkan dalam sebuah halaman.

Pada user panitia admin terdapat juga penambahan fitur yang bernama fitur sorting. Fitur sorting tersebut berada pada halaman tabel data warga serta halaman tabel data penerima zakat. Fitur sorting pada tabel data warga dan tabel data penerima zakat berfungsi untuk mengurutkan data warga maupun data penerima zakat. Pengurutan data pada tabel data warga dan tabel penerima zakat menggunakan sort ascending yaitu perintah yang digunakan untuk mengurutkan data dari abjad A ke Z masing-masing kolom.

Terdapat juga penambahan fitur pagination di user panitia admin pada halaman tabel data warga serta halaman tabel data penerima zakat. Fitur pagination pada halaman data warga dan halaman data penerima zakat berfungsi untuk membagi halaman menjadi beberapa segmen atau bagian. Fitur pagination ditambahkan karena halaman data warga serta halaman data penerima zakat perlu fitur tersebut untuk menampilkan list data warga ataupun data penerima zakat yang panjang dan banyak.

Pada tabel data warga ditambahkan fitur edit & hapus data warga di kolom aksi. Fitur ini ditambahkan untuk mengedit atau menghapus salah satu data warga yang hanya dilakukan oleh user panitia admin. Fitur ini ditambahkan karena pada aplikasi sebelumnya belum terdapat fitur untuk mengedit / menghapus data warga. Selain fitur edit & hapus data warga pada tabel data warga terdapat fitur yang ditambahkan yaitu tambah data warga. Fitur tambah data warga

memudahkan user panitia admin untuk meng-input data warga secara satuan sehingga lebih efisien. Fitur tambah data warga ditambahkan karena pada aplikasi sebelumnya masih menggunakan import data warga dalam format excel untuk meng-input data warga. Import data warga dalam format excel efisien untuk menambahkan data warga dengan kuota yang banyak, akan tetapi kurang efisien dalam penambahan data warga dengan kuota yang sedikit sehingga perlu penambahan fitur baru untuk penambahan data warga dengan kuota yang sedikit.

Pada halaman tabel data penerima zakat terdapat penambahan fitur yaitu fitur duplikat data penerima zakat. Fitur duplikat data penerima zakat mempermudah dan mempercepat user panitia admin untuk membuat salinan data penerima zakat. Data penerima zakat yang diduplikat merupakan data penerima zakat di tahun sebelumnya. Dengan adanya fitur ini, maka user panitia admin tidak perlu lagi untu meng-input data penerima zakat dengan kuota yang banyak, hanya perlu meng-input data penerima zakat dengan kuota sedikit dan yang belum terdata di database.

Pada halaman input zakat fitrah, terdapat penambahan fitur yaitu fitur searching data warga. Pada aplikasi sebelumnya yang belum terdapat fitur ini, aktivitas input zakat fitrah oleh panitia admin kurang efisien, karena panitia admin dalam meng-input zakat fitrah masih mencari data warga secara satu persatu, sehingga perlu peningkatan efisiensi dengan menambahkan fitur searching. Fitur searching pada tabel data warga memudahkan panitia admin untuk mencari data warga yang membayar zakat fitrah, dengan adanya fitur ini maka aplikasi secara otomatis menampilkan data warga yang dicari dengan cepat.

Selain fitur searching, terdapat juga penambahan fitur input sedekah pada halaman input zakat fitrah. Fitur ini memudahkan panitia admin untuk meng-input sedekah dari zakat fitrah beras ataupun uang dari pembayar zakat. Panitia admin dapat meng-input sedekah dengan memilih beras / uang lalu memasukkan jumlah sedekahnya, maka aplikasi akan otomatis update jumlah sedekah dan menyimpan ke database. Sebelum ditambahkan fitur ini, aktivitas meng-input sedekah kurang efisien karena panitia admin harus memasukkan dan menjumlah sedekah masih dengan cara manual, sehingga dengan adanya penambahan fitur ini dapat meningkatkan efisiensi aktivitas input sedekah zakat fitrah.

Fitur input sedekah pada halaman input zakat fitrah juga terdapat pada tabel data non warga. Fitur ini memudahkan panitia admin untuk meng-input sedekah dari zakat fitrah beras ataupun uang dari pembayar zakat yang bukan naungan masjid. Sebelum ditambahkan fitur ini, aktivitas meng-input sedekah bagi warga non masjid kurang efisien karena panitia admin harus memasukkan dan menjumlah sedekah masih dengan cara manual dan masih tergabung dengan

sedekah untuk warga masjid. Dengan adanya fitur ini, maka aktivitas input sedekah zakat fitrah bagi warga non masjid lebih efisien.

Pada user panitia admin juga terdapat penambahan fitur klasifikasi data zakat fitrah berdasarkan periode. Pada halaman hasil data zakat fitrah terdapat penambahan fitur baru untuk memilih periode dan aplikasi akan menampilkan hasil data zakat fitrah sesuai dengan periode yang dipilih user. Fitur ini berfungsi untuk mengatur, mengumpulkan, dan meringkas data zakat fitrah sesuai dengan periode yang dipilih.

Fitur pilihan asal zakat pada halaman input data zakat maal juga ditambahkan pada halaman input zakat maal. Sebelum adanya penambahan fitur ini pada aplikasi, fitur pilihan asal zakat belum tersedia pada halaman input zakat maal. Fitur ini ditambahkan agar panitia admin dapat memilih asal zakat maal yang di-input berasal dari warga naungan masjid (dalam) atau warga non masjid (luar).

Fitur terakhir yang ditambahkan pada user panitia admin adalah fitur show entries pada halaman riwayat beli beras dan halaman riwayat data jual beras. Fitur show entries tersebut mempunyai fungsi untuk menentukan jumlah data riwayat beli beras dan jumlah data riwayat jual beras. Sebelum fungsi ini ditambahkan, halaman riwayat data jual beras maupun beli beras pada aplikasi sebelumnya belum terdapat fitur show entries, sehingga data yang ditampilkan masih terlihat belum ringkas. Maka dari itu fitur show entries perlu ditambahkan pada halaman riwayat data jual beras maupun beli beras.

### c. User Panitia Distribusi

Pada halaman tabel hasil data penyaluran, tabel yang ada pada halaman tersebut disederhanakan dan diefisiensikan sesuai dengan kebutuhan. Sebelum tabel hasil data penyaluran disederhanakan pada aplikasi, tabel tersebut tidak beraturan dan belum terstruktur. Sehingga, perlu adanya pembaharuan untuk halaman tabel hasil data penyaluran dengan menyederhanakan kolom tabel serta mengubah tabel menjadi lebih terstruktur dan terorganisir.

Lalu, pada halaman tabel hasil data penyaluran juga ditambahkan fitur searching data penyaluran. Sebelum ditambahkan fitur ini, panitia admin hanya bisa mencari data penyaluran

dengan cara manual yaitu scroll data. Dengan adanya penambahan fitur searching data penyaluran, aktivitas mencari data penyaluran oleh panitia distribusi lebih efisien dan lebih mudah.

Penambahan fitur show entries juga terdapat pada halaman tabel hasil data penyaluran. Fitur show entries pada tabel data penyaluran mempunyai fungsi untuk menentukan jumlah data penyaluran yang ingin user tampilkan dalam sebuah halaman. Menggunakan fitur ini,

maka data akan terlihat lebih ringkas dan terstruktur. Penambahan fitur ini dilakukan karena sebelum adanya pembaharuan, tabel hasil data penyaluran terlihat kurang rapi dan kurang terstruktur.

Terdapat juga penambahan fitur pagination pada halaman tabel hasil data penyaluran. Fitur pagination pada halaman data hasil penyaluran berfungsi untuk membagi halaman menjadi beberapa segmen atau bagian. Fitur pagination ditambahkan karena halaman data hasil penyaluran perlu fitur tersebut untuk menampilkan list data warga ataupun data penerima zakat yang panjang dan banyak sehingga akan lebih rapi dan terstruktur.

Pada tabel data hasil penyaluran ditambahkan fitur edit & hapus data penyaluran di kolom aksi. Fitur ini ditambahkan untuk mengedit atau menghapus salah satu data penyaluran yang hanya dilakukan oleh user panitia distribusi. Fitur ini ditambahkan karena pada aplikasi sebelumnya belum terdapat fitur untuk mengedit / menghapus data warga.

### 1.3.3 Pembahasan Pengujian Aplikasi

Pengujian dilakukan pada aplikasi aplikasi web manajemen zakat berbasis masjid bertujuan untuk mengetahui apakah aplikasi berjalan dengan lancar dan dapat meningkatkan efisiensi. Pengujian menggunakan metode blackbox berbasis equivalence partitions sangat membantu proses penyusunan case pengujian, uji fungsionalitas serta memastikan aplikasi yang diuji telah berfungsi sesuai harapan sehingga dapat meningkatkan efisiensi manajamen zakat.

Pengujian dilakukan dengan menguji fungsionalitas sistem yang dibagi sesuai akun pengguna. Berdasarkan hasil pengujian fungsionalitas user admin yang terdapat pada Tabel 4.1 yaitu Tabel Pengujian Aplikasi User Admin, didapatkan hasil bahwa aplikasi dengan menggunakan user admin berjalan dengan lancar sesuai harapan. Hasil dari dari pengujian tersebut bernilai valid sehingga fungsionalitas pada aplikasi dengan user admin dapat meningkatkan efisiensi pengelolaan zakat.

Pengujian yang kedua yaitu melakukan pengujian aplikasi dengan user panitia admin. Berdasarkan hasil pengujian fungsionalitas user panitia admin yang terdapat pada Tabel 4.2 yaitu Tabel Pengujian Aplikasi User Panitia Admin, didapatkan hasil bahwa aplikasi dengan menggunakan user panitia admin berjalan dengan lancar sesuai harapan. Hasil dari dari pengujian tersebut bernilai valid sehingga fungsionalitas pada aplikasi dengan user panitia admin dapat meningkatkan efisiensi pengelolaan zakat.

Dan yang terakhir adalah pengujian aplikasi dengan user panitia distribusi. Berdasarkan hasil pengujian fungsionalitas user panitia distribusi yang terdapat pada Tabel 4.3 yaitu Tabel Pengujian Aplikasi User Panitia Distribusi, didapatkan hasil bahwa aplikasi dengan menggunakan user panitia distribusi berjalan dengan lancar sesuai harapan. Hasil dari pengujian tersebut bernilai valid sehingga fungsionalitas pada aplikasi dengan user panitia distribusi dapat meningkatkan efisiensi panitia distribusi dalam pengelolaan zakat.

Setelah dilakukan pengujian sistem terhadap aplikasi web manajemen zakat berbasis masjid dengan menggunakan blackbox testing dengan teknik equivalence partitions tidak ditemukan kesalahan dan mendapatkan hasil yang valid dalam arti aplikasi berhasil dijalankan dan telah sesuai dengan harapan peneliti. Sehingga aplikasi dapat berjalan dengan baik dan siap untuk digunakan.

#### BAB V

# KESIMPULAN DAN SARAN

### 5.1 Kesimpulan

Pengembangan aplikasi web manajemen zakat berbasis majid bertujuan untuk meningkatkan efisiensi penggunaan aplikasi bagi pengelola zakat dalam manajemen zakat. Pengembangan aplikasi web manajemen zakat berbasis majid ini mampu meningkatkan efisiensi aplikasi ketika digunakan. Secara garis besar, berdasarkan hasil implementasi dan pengujian yang telah dilakukan, dapat disimpulkan hal-hal sebagai berikut :

- 1. Dengan menggunakan aplikasi ini, maka proses pengelolaan zakat yang dilakukan oleh pengelola zakat dapat terorganisir dengan baik.
- 2. Dengan mengembangkan aplikasi ini melalui pembaharuan fungsionalitasnya maka dapat meningkatkan efisiensi pengelolaan zakat melalui aplikasi manajemen zakat.
- 3. Dengan adanya pengujian yang membuktikan aplikasi manajamen zakat bahwa tidak terdapat kesalahan, maka aplikasi dapat berjalan dengan baik dan siap digunakan.

### 5.2 Saran

Saran yang dapat diberikan untuk pengembangan aplikasi manajemen zakat berbasis masjid adalah aplikasi didesain untuk menjadi sistem informasi personalia, agar dapat digunakan masjid-masjid lain selain Masjid Hidayatul Falah untuk mengelola zakat.

### DAFTAR PUSTAKA

- Achyani, Y. E., & Saumi, S. (2019). Penerapan Metode Waterfall Pada Sistem Informasi Manajemen Buku Perpustakaan Berbasis Web. Jurnal SAINTEKOM, 9(1), 83–94. https://doi.org/10.33020/saintekom.v9i1.84
- Amalia, A., Putri Hamidah, S. W., & Kristanto, T. (2021). Pengujian Black Box Menggunakan Teknik Equivalence Partitions Pada Aplikasi E-Learning Berbasis Web. Building of Informatics, Technology and Science (BITS), 3(3), 269–274. https://doi.org/10.47065/bits.v3i3.1062
- Dicoding. (2021). Apa itu Activity Diagram? Beserta Pengertian, Tujuan, Komponen. Dicoding.Com. https://www.dicoding.com/blog/apa-itu-activity-diagram/
- Febriyanti, N. M. D., Sudana, A. A. K. O., & Piarsa, I. N. (2021). Implementasi Black Box Testing pada Sistem Informasi Manajemen Dosen. Jurnal Ilmiah Teknologi Dan Komputer, 2(3), 1–10.
- Hendri, A. H., & Mochammad Arief Sutisna. (2021). Article Desktop Based National Police Commission Activities Information System. Jurnal CoSciTech (Computer Science and Information Technology), 2(1), 14–23. https://doi.org/10.37859/coscitech.v2i1.2393
- Hidayat Abdurahman, Yani, A., & Rusidi. (2019). Membangun Website SMA PGRI Gunung Raya Ranau Menggunakan PHP dan MySQL. JTIM: Jurnal Teknik Informatika Mahakarya, 2(2), 41–52.
- Hisamuddin, N. (2017). Telaah Penerapan Sistem Informasi Manajemen Pada Badan Amil Zakat Infaq Dan Shadaqoh. ZISWAF : Jurnal Zakat Dan Wakaf, 3(1), 166. https://doi.org/10.21043/ziswaf.v3i1.2288
- Iqbal, M. (2019). Hukum Zakat Dalam Perspektif Hukum Nasional. Jurnal Asy-Syukriyyah, 20(1), 26–51. https://doi.org/10.36769/asy.v20i1.43
- Kurniawan, T. B. (2020). Perancangan Sistem Aplikasi Pemesanan Makanan dan Minuman Pada Cafetaria NO Caffe di Tanjung Balai Karimun Menggunakan Bahasa Pemrograman PHP dan MySQL. Jurnal Tikar, 1(2), 192–206. https://ejurnal.universitaskarimun.ac.id/index.php/teknik\_informatika/article/download/1

Kurniawati, & Badrul, M. (2021). Penerapan Metode waterfall untuk Perancangan Sistem Informasi Inventory Pada Toko Keramik Bintang Terang. PROSISKO: Jurnal Pengembangan Riset Dan Observasi Sistem Komputer, 8(2), 57–52. https://doi.org/10.30656/prosisko.v8i2.3852

Madcoms. (2016). Pemrograman PHP dan MySQL Untuk Pemula. Andi Offset.

- Nawawi, K., & Maudy, W. A. (2019). PENGARUH IMPLEMENTASI SISTEM INFORMASI MANAJEMEN ZAKAT BAZNAS (SIMBA) TERHADAP PENGELOLAAN ZAKAT KOTA BOGOR. Jurnal Ekonomi Islam, 10(2), 227–241.
- Nirsal, Rusmala, & Syafriadi. (2020). Desain Dan Implementasi Sistem Pembelajaran Berbasis E-Learning Pada Sekolah Menengah Pertama Negeri 1 Pakue Tengah. Journal Ilmiah d'Computare, 10, 30–37. http://www.elsevier.com/locate/scp
- Nugroho, S., & Primadewi, A. (2017). Perancangan Sistem Informasi Manajemen Zakat. Jurnal Khatulistiwa Informatika, Vol.V(No.2), 28–39.
- Pressman, R. S. (2010). Pendekatan Praktisi Rekayasa Perangkat Lunak (7th ed.). Andi.
- Purnama Sari, D., & Wijanarko, R. (2020). Implementasi Framework Laravel pada Sistem Informasi Penyewaan Kamera (Studi Kasus di Rumah Kamera Semarang). Jurnal Informatika Dan Rekayasa Perangkat Lunak, 2(1), 32–36. https://doi.org/10.36499/jinrpl.v2i1.3190
- Septianita, Y. (2022). MENINGKATKAN EFEKTIVITAS DAN EFISIENSI PENGELOLAAN ZAKAT OLEH MASJID MENGGUNAKAN SISTEM INFORMASI BERBASIS WEB.
- Shobirin. (2015). Teknik Pengelolaan Zakat Profesi. Ziswaf:Jurnal Zakat Dan Wakaf, 2(2), 317–338.
- Simatupang, J., & Sianturi, S. (2019). PERANCANGAN SISTEM INFORMASI PEMESANAN TIKET BUS PADA PO. HANDOYO BERBASIS ONLINE. Jurnal Intra-Tech, 3(2), 11–25.

Sitinjak, D. D. J., Maman, & Suwita, J. (2020). Analisa Dan Perancangan Sistem Informasi
Administrasi Kursus Bahasa Inggris Pada Intensive English Course Di Ciledug Tangerang. JURNAL IPSIKOM Vol. 8 No.1, Juni 2020 ISSN : 2338-4093, E-ISSN : 2686-6382, 8(1).

- Sukamto, R. A., & Salahuddin, M. (2016). Rekayasa Perangkat Lunak Terstruktur dan Berorientasi Objek. Informatika.
- Susilowati, S. (2017). Pengembangan Sistem Informasi Manajemen Zakat, Infaq, Shadaqoh, Waqaf dan Hibah Menggunakan Metode Waterfall. Maret, 19(1), 52.
- Wibowo, A. (2015). Distribusi Zakat Dalam Bentuk Penyertaan Modal Bergulir Sebagai Accelerator Kesetaraan Kesejahteraan. Jurnal Ilmu Manajemen, 12(2), 28–43. https://doi.org/10.21831/jim.v12i2.11747

## LAMPIRAN

## LAMPIRAN I – DATA RESPONDEN

## Data Responden

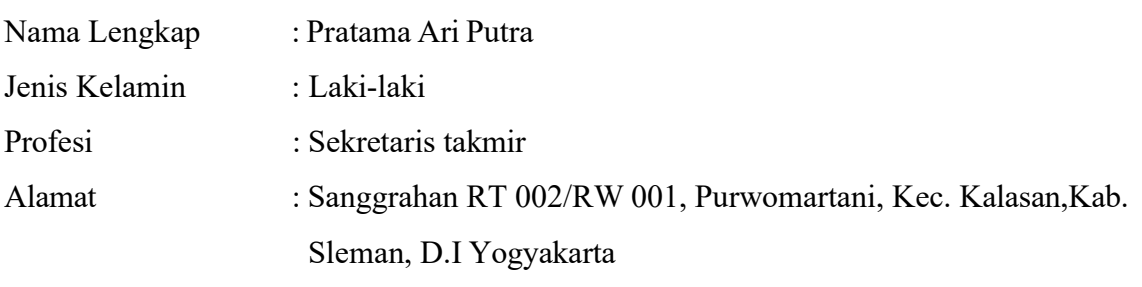